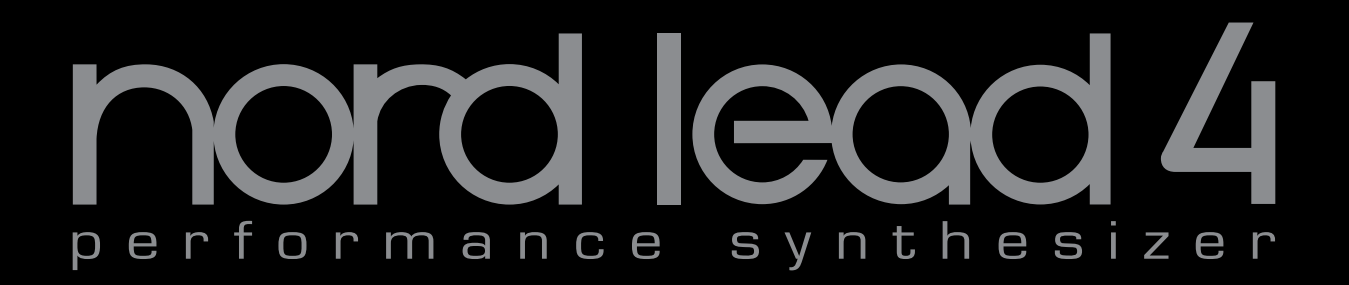

# **Manuale Operativo Nord Lead 4 Nord Lead 4R**

OS Versione 1.x

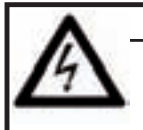

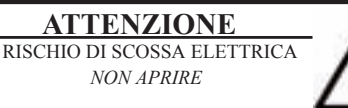

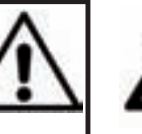

Il simbolo del fulmine con punta a freccia in un triangolo equilatero intende allertare l'utente sulla presenza di tensioni non isolate all'interno del prodotto che possono avere intensità sufficiente da costituire un rischio di scossa elettrica alle persone.

**ATTENZIONE:** PER RIDURRE IL RISCHIO DI SCOSSE ELETTRICHE NON RIMUOVETE IL COPERCHIO (O IL RETRO). ALL'INTERNO NON VI SONO PARTI RIPARABILI DALL'UTENTE. PER LE RIPARAZIONI CONSULTATE UN CENTRO DI ASSISTENZA AUTORIZZATO.

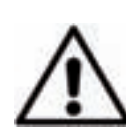

Il punto esclamativo in un triangolo equilatero intende allertare l'utente sulla presenza di importanti instruzioni operatve e di manutenzione nella documentazione che accompagna il prodotto.

Istruzioni relative al rischio di incendio, scossa elettrica o di danni alla persona

# **IMPORTANTI ISTRUZIONI DI SICUREZZA** CONSERVATE QUESTE ISTRUZIONI

**Attenzione:** - Usando prodotti elettrici, vanno sempre osservate precauzioni di base, incluse le seguenti:

- 1) Leggete queste istruzioni.
- 2) Conservate queste istruzioni.
- 3) Rispettate tutte le precauzioni.
- 4) Seguite tutte le istruzioni.
- 5) Non usate questo dispositivo vicino all'acqua.

6) Per la pulizia usate solo un panno asciutto.

7) Non bloccate alcuna apertura di ventilazione. Installate l'unità seguendo le istruzioni del costruttore.

8) Non installate vicino a fonti di calore, come radiatori, termosifoni, forni, o altri dispositivi (inclusi amplificatori) che producono calore.

9) Non modificate mai una spina a tre poli dotata di messa a terra: il terzo contatto è presente per la vostra sicurezza. Se vostra presa elettrica non è adatta alla spina, consultate un elettricista per far sostituire la presa.

10) Proteggete il cavo di alimentazione, così che non venga calpestato o pizzicato, particolarmente in corrispondenza della spina, presa, e nel punto in cui esce dal dispositivo.

- 11) Utilizzate solamente accessori e periferiche specificati dal costruttore

12) Usate solamente con un carrello, supporto, treppiede, staffa o tavolo specificato dal costruttore, o venduto con l'unità. Usando un carrello, fate attenzione spostando l'insieme carrello/unità, per evitare danni provocati da cadute.

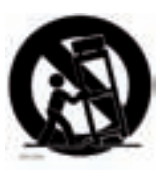

13) Scollegate il dispositivo dalla rete elettrica durante i temporali o se inutilizzato per lunghi periodi di tempo.

14) Per tutte le riparazioni fate riferimento solo a personale qualificato. Queste sono necessarie quando l'apparato è stato danneggiato in qualsiasi modo, come quando il cavo di alimenzione ha subito danni, sono penetrati liquidi od oggetti nell'unità, questa è stata esposta alla pioggia o umidità, non funziona normalmente o è caduta.

# Informazioni di sicurezza aggiuntive

candele accese. Non appoggiate sull'unità alcuna sorgente di fiamma scoperta, come

Non utilizzate il dispositivo in climi tropicali.

**ATTENZIONE:**  Per ridurre il rischio di scosse elettriche, non esponete questo apparato alla pioggia o umidità.

L'apparato non deve essere esposto a sgocciolamenti o spruzzi, e nessun oggetto contenente liquidi, come bicchieri, dovrebbe essere appoggiati su questo dispositivo.

La spina del cavo di alimentazione è usata per scollegare il dispositivo dalla rete elettrica, e dovrebbe restare facilmente accessibile.

**Marchi di fabbrica :** Il logo Nord è un marchio di fabbrica della Clavia DMI AB. Tutti gli altri marchi di fabbrica citati in qusta pubblicazione appartengono ai rispettivi proprietari.

Specifiche ed aspetto soggetti a modifica senza preavviso.

**Copyright © Clavia DMI AB**

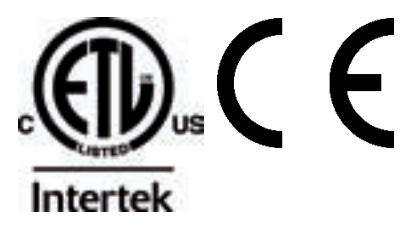

# **Nord Lead 4: Sommario**

#### **1 Introduzione**

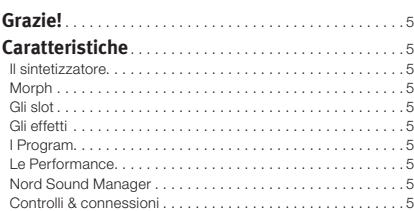

#### **2 Descrizione generale del pannello**

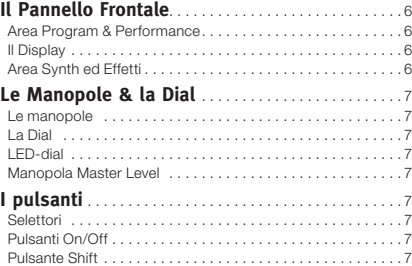

#### **3 Per Iniziare**

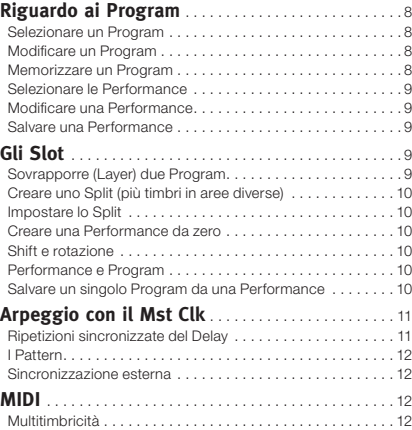

#### **4 Morph & Mutator**

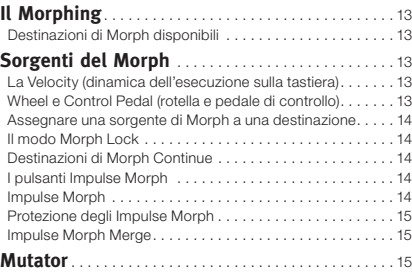

#### **5 Nord Lead 4: Guida di Riferimento**

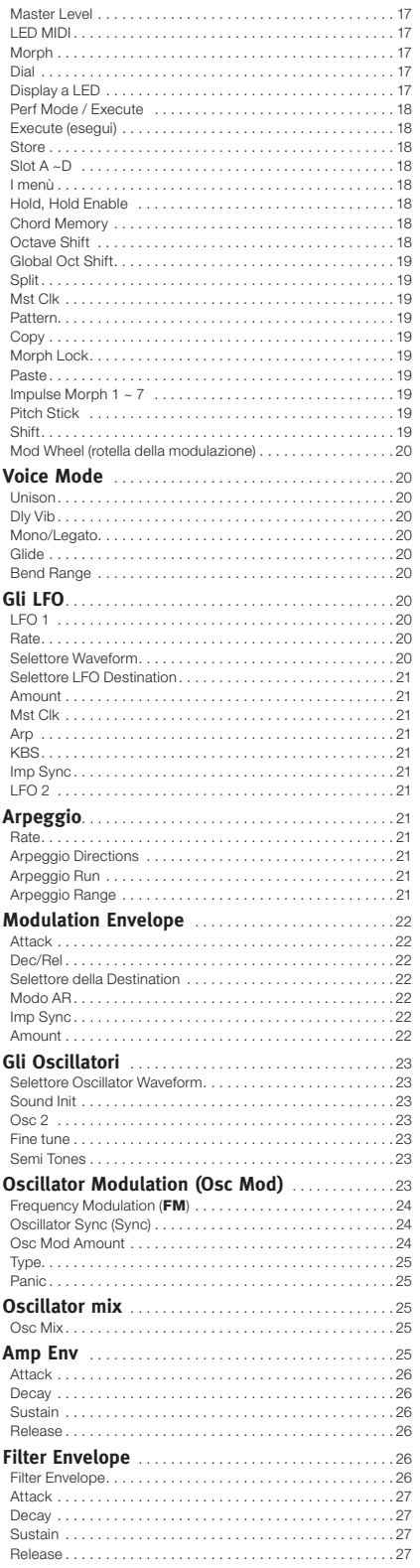

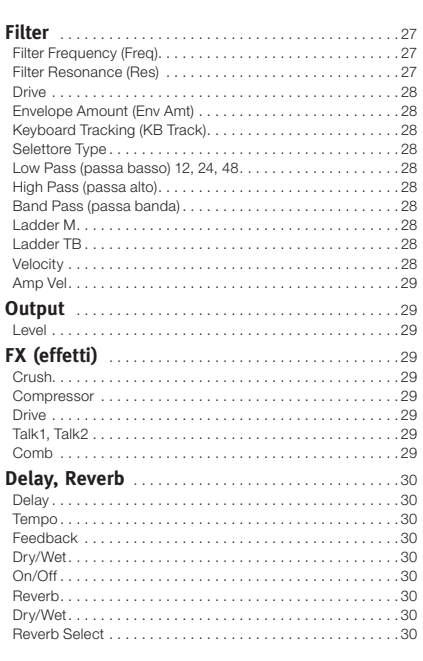

#### **6 Nord Sound Manager**

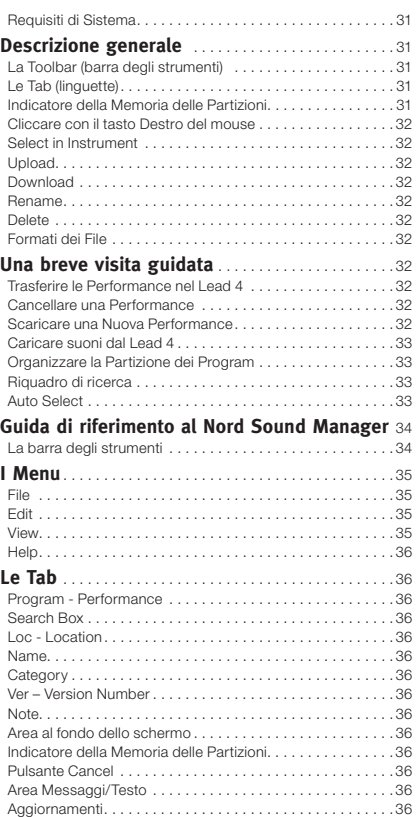

#### **7 Le basi della sintesi**

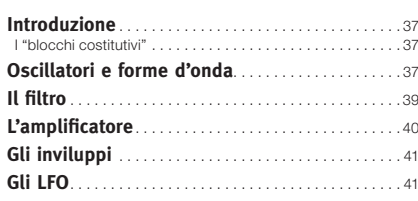

#### **8 I Menù**

**COL** 

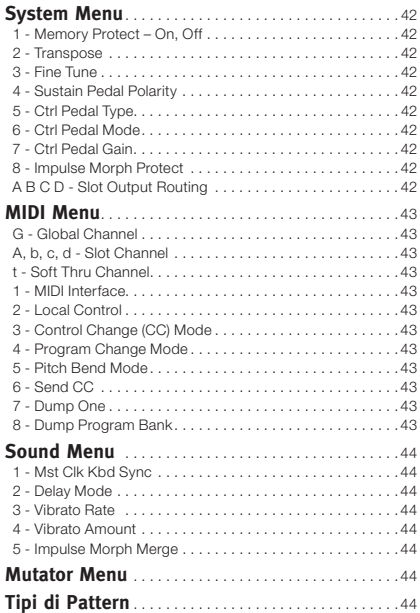

#### **9 MIDI**

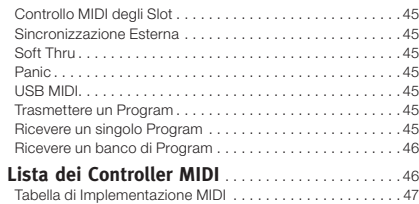

#### **10 Appendice**

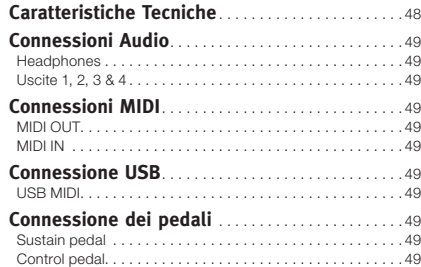

#### **11 Indice**

÷

**Indice** . . . . . . . . . . . . . . . . . . . . . . . . . . . . . . . . . . . . . . . . . 50

# **1 Introduzione**

# **Grazie!**

Vorremmo iniziare ringraziandovi per aver acquistato il Nord Lead 4. Il Nord Lead 4 affonda le sue radici nell'esperienza ormai quasi ventennale di Clavia nella costruzione di sintetizzatori "virtual analog", e vi auguriamo di divertirvi con questo strumento tanto quanto noi ci siamo divertiti nel crearlo.

Per noi, i dettagli sono tutto - e un' interfaccia utente intuitiva è importante quanto il suono. Siamo anche noi musicisti, e sappiamo per esperienza quanto possa essere frustrante dover vagare tra infiniti menù e premere mille volte il pulsante Page + per cambiare un'impostazione.

Ecco perché esistono un tasto o manopola reali per ogni parametro relativo al suono sul pannello frontale del Nord Lead 4. Conosciamo anche l'importanza di costruire strumenti più leggeri possibile - a volte la passeggiata per arrivare sino al palco può essere lunga.

# **Caratteristiche**

Il Nord Lead 4 è un sintetizzatore virtual analog con una gamma completa di funzioni che permettono di dar forma al vostro suono in molti modi. Il Lead 4 è multitimbrico: i suoi quattro slot indipendenti consentono di far suonare simultaneamente sino a quattro timbri.

# **Il sintetizzatore**

In un ambiente di sintesi in classico stile analogico, ognuno dei quattro slot del Nord Lead 4 consiste di 2 oscillatori, 2 LFO, 1 inviluppo della modulazione, 1 inviluppo dell'amplificatore e di una sezione con più tipi di filtri diversi dotati di un loro inviluppo. Esiste una vasta sezione effetti costituita da sei unità FX diverse, e di un delay/riverbero selezionabile alla fine del percorso del segnale.

- L'Oscillatore 1 può produrre forme d'onda e wavetable in stile analogico. Le forme d'onda analogiche tradizionali (Pulse-impulsiva, Triangle-triangolare, Saw-a dente di sega e Sine-sinusoidale) possono anche operare in modo oscillator sync, e la sezione OSC 1 MOD permette di utilizzare l'intonazione dell'Oscillatore 2 per modulare l'intonazione dell'Oscillatore 1 - Linear Frequency Modulation.
- L'Oscillatore 2 può produrre forme d'onda e rumore in stile analogico. Il colore e la risonanza del rumore sono regolabili. L'intonazione del secondo oscillatore può essere trasposta di +/- 60 semitoni.
- Gli LFO hanno un'ampia scelta di destinazioni di modulazione e diverse forme d'onda. Il ciclo di un LFO può essere riavviato dalla tastiera e/o premendo un pulsante Impulse.
- Anche il Modulation Envelope (inviluppo della modulazione) offre molte destinazioni di modulazione e può funzionare come inviluppo attack/decay (attacco/decadimento) o come inviluppo attack/release (attacco/rilascio). Anch'esso può essere innescato dalla tastiera, o da un pulsante Impulse.
- La sezione dei filtri ha controlli dell'inviluppo e della velocity, e la frequenza del filtro può variare a seconda della nota suonata (keyboard

tracking). Il filtro offre sette caratteristiche differenti: Low Pass (passa basso), pendenza di 12 dB, Low Pass con pendenza di 24 dB. Low Pass con pendenza di 48 dB, Band Pass (passa-banda), High Pass (passa-alto) e due emulazioni di classici filtri analogici vintage: i filtri Ladder M e Ladder TB. Il filtro ha un controllo drive che consente di aggiungere distorsione al segnale all'interno del "circuito" del filtro.

• L'Arpeggio, gli LFO e il delay sono sincronizzabili al master clock con suddivisioni individuali per creare vasti paesaggi ritmici.

# **Morph**

La funzione Morph vi permette di controllare in modo continuo gamme definite di diversi parametri di un Program usando una singola sorgente di controllo. Vi offre la possibilità di produrre cambiamenti radicali del timbro in un modo molto rapido e semplice.

I pulsanti Impulse Morph spingono ad un livello superiore le risorse creative e di manipolazione istantanea del suono in tempo reale.

# **Gli slot**

I quattro Slot rendono semplice sovrapporre i timbri in "layer" o suddividere la tastiera in più zone (split). Uno Slot può essere attivo per la manipolazione tramite le manopole del pannello, mentre gli altri producono suoni in sottofondo.

# **Gli effetti**

Ogni program può essere elaborato tramite la nuova radicale sezione effetti (FX), e tramite un delay/riverbero selezionabile.

# **I Program**

Esistono 400 locazioni di memoria dei program nel Nord Lead 4. Possono essere tutte utilizzate per salvare i vostri program.

# **Le Performance**

Combinazioni di quattro program separati con sincronizzazione del master clock, layer, split o capacità di controllo MIDI isolate, possono essere salvate in 99 locazioni di memoria delle Performance.

# **Nord Sound Manager**

Il Nord Sound Manager viene fornito gratuitamente con il Nord Lead 4 e funziona da utility librarian per i program e le performance dell'unità.

Questa applicazione è compatibile con computer che usano Windows XP, Windows 7 e 8 o Windows Vista. Può anche girare su un Macintosh con Mac OSX 10.7 o successivo.

# **Controlli & connessioni**

Il Nord Lead 4 ha una tastiera a 49 tasti sensibili alla dinamica (velocity). È anche dotato di una modulation wheel e pitch stick in legno, 4 uscite a livello di linea, 1 uscita per le cuffie, MIDI IN & OUT, una porta USB con capacità MIDI e ingressi per un pedale sustain e un pedale di controllo.

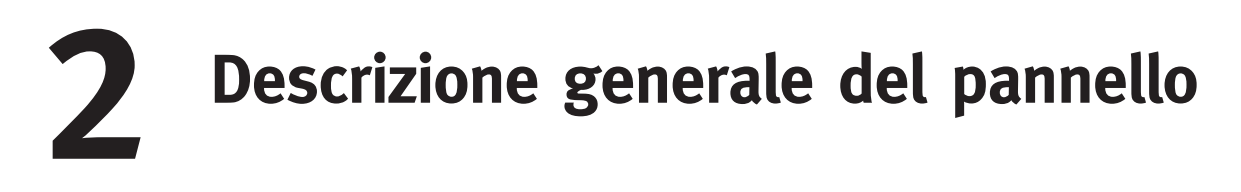

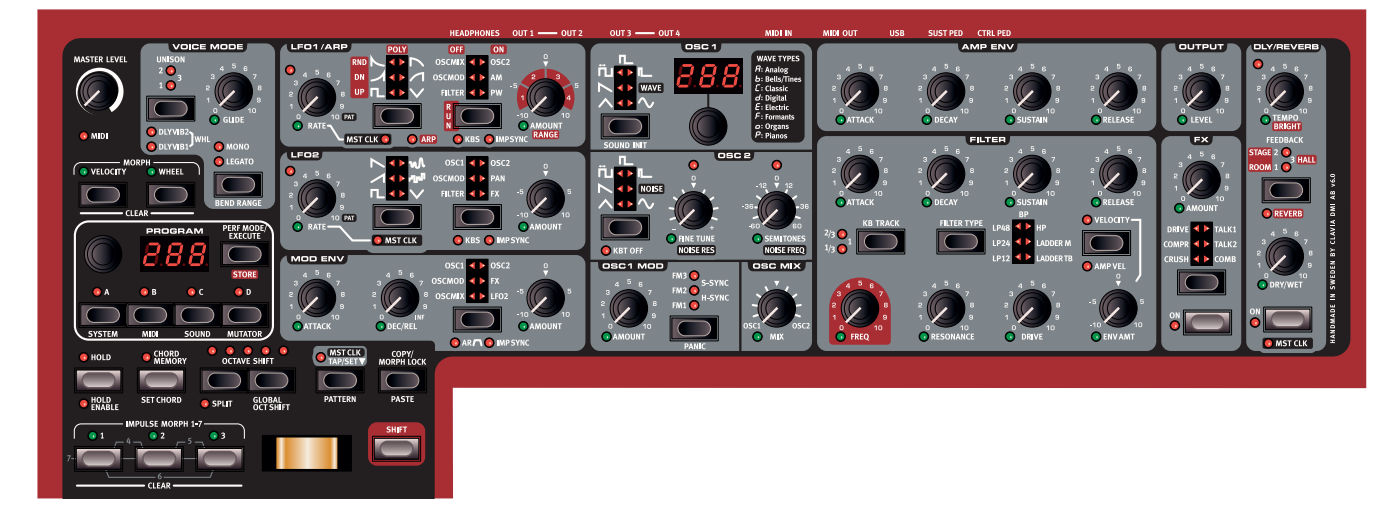

# **Il Pannello Frontale**

Il pannello frontale del Nord Lead 4 ha due aree principali, che si distinguono per il colore di sfondo nero e grigio. Qui ci familiarizziamo velocemente con il pannello, e descriviamo in dettaglio le funzioni nei capitoli successivi.

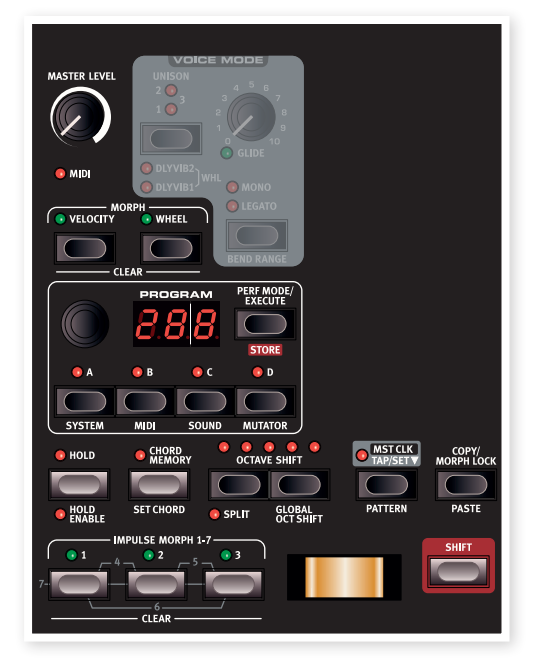

# **Area Program & Performance**

L'area dei Program e delle Performance parte dalla manopola Master Level dell'angolo superiore sinistro del pannello e scende poi allargandosi sulla destra sino alla tastiera.

I parametri e le funzioni in quest'area sono usati per selezionare program e performance, per impostare le funzioni globali e MIDI e per aggiungere espressività alla vostra esecuzione tramite il Pitch Stick, la Mod Wheel e i pulsanti Impulse Morph. Qui trovate anche i quattro pulsanti Slot, che usate per attivare uno o più dei motori di sintesi del Nord Lead 4.

# **Il Display**

Il display viene utilizzato normalmente per visualizzare il numero del program o della performance corrente. Mostra anche le impostazioni dei menù, i numeri dei pattern e il valore di un parametro quando ruotate una manopola.

姿 *Tenendo premuto il pulsante Copy e ruotando una manopola, potete vedere il valore corrente di un parametro.*

Descriviamo le funzioni delle aree Program e Performance più dettagliatamente partendo da pagina 8.

# **Area Synth ed Effetti**

Nell'area synth si svolgono tutte le operazioni. Ogni funzione vitale nella generazione sonora del Nord Lead 4 ha una manopola o un pulsante dedicato, pronti al vostro servizio per progettare ogni timbro come desiderate. Le tradizionali funzioni specifiche del sintetizzatore sono accresciute da un potente gruppo di effetti di modulazione e da un delay/ riverbero selezionabile. Tutte le impostazioni dei parametri sul pannello possono essere memorizzate in un Program.

Una Performance del Nord Lead 4 può contenere sino a quattro program, il che significa che potete utilizzare quattro motori di sintesi individuali. Questi vengono controllati tramite il medesimo pannello, uno alla volta. Potete scegliere quale sezione controllare premendo uno qualsiasi dei pulsanti Slot. Esistono potenti funzioni esecutive che vi permettono di sincronizzare le funzioni ad un master clock e di manipolare le impostazioni in tempo reale, per esempio con la Modulation Wheel o i pulsanti Impulse Morph.

Descriviamo le funzioni in quest'area più dettagliatamente, nel capitolo della guida di riferimento, che inizia a pagina 20.

# **Le Manopole & la Dial**

## **Le manopole**

Le manopole controllano i parametri che variano in modo continuo del motore di sintesi del Nord Lead 4.

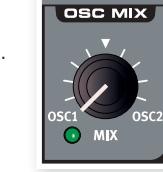

• Il valore di un parametro può essere totalmente differente dalla posizione fisica della manopola quando caricate un Program. Non appena iniziate a ruotare la manopola, il valore 'salta' alla posizione fisica della manopola.

La maggior parte delle manopole hanno un indicatore con un LED verde collocato sotto di esse. Questo LED viene usato per indicare quando un parametro è connesso ad una sorgente Morph. Fate riferimento a pagina 13 per maggiori informazioni sul morphing.

# **La Dial**

La Dial (che chiamiamo in questo modo per distinguerla dalle altre manopole - N.d.T.) viene usata per selezionare i

program e le performance. Quando è selezionata una voce del menù, la Dial viene usata per cambiare questa impostazione.

# **LED-dial**

La dial (manopola) nella sezione dell'Oscillatore 1 ha un display a LED associato che mostra il numero della Wavetable selezionata.

# **Manopola Master Level**

La manopola Master Level controlla il livello generale delle uscite audio, delle uscite a livello di linea, e dell'uscita delle cuffie. La posizione effettiva della manopola Master Level indica il livello di uscita.

# **I pulsanti**

# **Selettori**

I pulsanti di selezione sono usati per attivare un'impostazione in un gruppo. Questi selettori hanno un gruppo di LED tondi o triangolari per indicare l'impostazione corrente. Premete più volte il pulsante per alternare in ciclo le opzioni possibili.

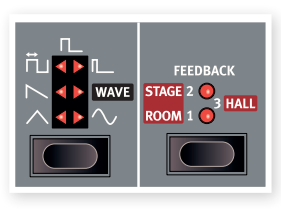

# **Pulsanti On/Off**

Sono usati per attivare un parametro o gruppo di parametri come gli effetti. Il LED vicino a loro indica lo stato On (attivo) o Off (disattivato) della funzione.

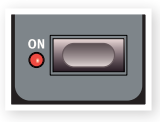

# **Pulsante Shift**

Pochi pulsanti hanno una funzione secondaria, disponibile se tenete premuto Shift mentre premete il pulsante. Il nome della funzione secondaria è stampato sotto al tasto.

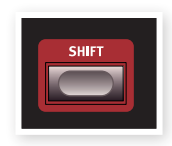

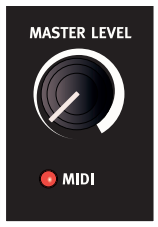

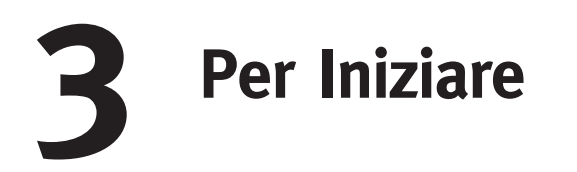

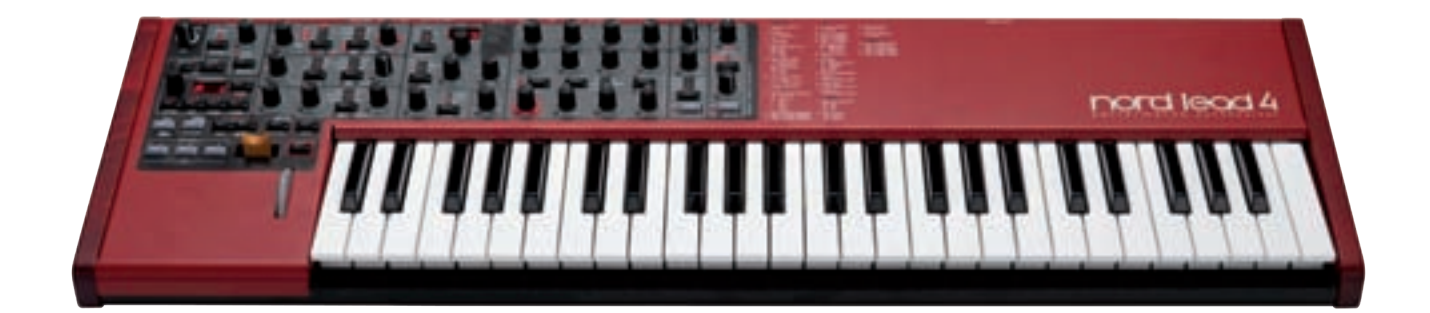

# **Riguardo ai Program**

Le impostazioni complete di ogni suono vengono salvate nella memoria Program del Nord Lead 4. Quest'area di memoria consiste di 400 Program. Ogni Program può essere modificato e sostituito come desiderate. L'intero gruppo del Program originali creati in fabbrica è disponibile sul CD Nord Lead 4 e sul sito web www.nordkeyboards.com.

# **Selezionare un Program**

- $\left(1\right)$  Usate la Dial per selezionare un Program. I program sono organizzati in 4 banchi da 99 program ognuno, visualizzati dai LED come 1.\_1 - 1.99, su fino a 4.99.
- 2 Tenete premuto il pulsante Shift e ruotate la Dial, così cambiate il "numero del banco"; 1, 2, 3 e 4.
- 3 Le Performance sono indicate dall'iniziale "P" nel display, premete ripetutamente il pulsante Perf Mode per alternare tra i modi Program e Performance. Restiamo ai program per qualche istante, parleremo delle Performance fra poco.

## **Modificare un Program**

Modificare un Program è semplice come ruotare una manopola e cambiare un valore, o premere un pulsante per selezionare un'impostazione differente. La posizione fisica della manopola non sempre riflette l'impostazione nel Program che è attivo, ma non appena iniziate a ruotare una manopola, il valore del parametro si allinea alla posizione della manopola.

1 Tornate al modo Program, selezionate un program e ruotate per esempio la manopola Filter Freq.

Il valore del parametro appare per qualche istante nel display a LED.

Quando avete modificato un Program, un punto (.) appare nel display sulla destra del numero del Program. Questo per avvisarvi del fatto che il program è stato modificato, ma non ancora salvato.

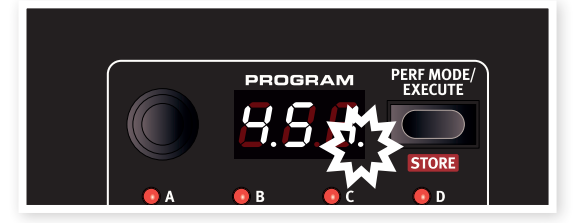

Se selezionate un altro program senza salvare, qualsiasi modifica effettuata va persa, ed il Program avrà le sue impostazioni originali quando lo selezionate nuovamente.

## **Memorizzare un Program**

Se siete soddisfatti delle modifiche eseguite, dovrete probabilmente salvare il Program. Ma prima di poterlo fare, esiste una funzione Memory Protect che è stata impostata su On quando il Lead 4 ha lasciato la fabbrica Nord. Questa deve essere impostata su Off nel System Menu prima che voi (e il vostro gatto) possiate salvare qualcosa.

- 1 Tenete premuto Shift e premete il pulsante System. Potreste dover usare la Dial per selezionare l'impostazione 1 Memory Protect.
- 2 Tenete premuto Shift e ruotate la Dial per impostare Memory Protect su Off.

Con la protezione disattivata, ora potete salvare il program modificato.

3 Tenete premuto Shift e premete il pulsante Perf Mode/Store.

Il Display inizia a lampeggiare e appare la locazione originale del Program.

4 Selezionate una nuova locazione in cui volete salvare il Program ruotando la Dial.

Per selezionare un altro banco, tenete premuto Shift e selezionatelo tramite la Dial.

ò. *Il Program che occupa la locazione che scegliete diventa attivo sulla tastiera, così che possiate verificare di non sovrascrivere accidentalmente qualcosa che volete invece tenere.*

5 Tenete premuto Shift e premete il pulsante Store una seconda volta per confermare la vostra scelta.

Il vostro Program modificato ora sostituisce quello che si trovava precedentemente nella locazione che avete specificato.

- Per annullare la procedura, premete un pulsante qualsiasi sul pannello prima di premere Store la seconda volta.
- Con Memory Protect impostato su Off, una doppia pressione del pulsante Store tenendo premuto Shift salva un Program nella sua locazione originale.

I program nelle serie 100 e 400 della memoria del Nord Lead 4 sono identici. Ciò significa che quando iniziate a salvare le nostre modifiche, e a condizione di aver deciso in quale di questi due banchi farlo, non rischiate di sovrascrivere nulla che potrebbe esservi utile.

资 *Se volete ad un certo punto riportare l'intero contenuto della memoria del Nord Lead 4 alle impostazioni effettuate in fabbrica, questo può essere effettuato tramite un file di backup dal sito Nordkeyboards.com e tramite il Manager. Descriveremo tutto più avanti in questo manuale.*

## **Selezionare le Performance**

1 Premete ripetutamente il pulsante Perf Mode per selezionare il modo Program o il modo Performance.

I Program sono numerati da 1.xx a 4.xx e le Performance iniziano sempre con la lettera "P" nel LED. Una Performance può utilizzare sino a quattro Slot contemporaneamente, tutti con program differenti. Program 288 a sinistra, la Performance 43 sulla destra.

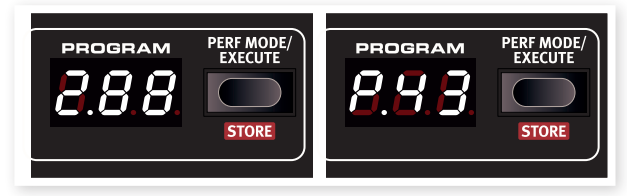

2 Ruotate la Dial per scorrere tra le 100 Performance, da P01 a P99.

#### **Modificare una Performance**

1 Modificare una Performance è semplice come modificare un Program. Basta afferrare una manopola e ruotarla.

Poiché una Performance può utilizzare 4 program diversi simultaneamente, dovete controllare quale di questi program state effettivamente modificando. Lo Slot che usa il program che viene alterato dei controlli del pannello, ha il suo LED Slot lampeggiante.

2 Se volete sostituire uno dei Program in una Performance, tenete premuto il pulsante Slot del program da cambiare, e ruotate la Dial sino a quando non trovate il Program che desiderate.

#### **Salvare una Performance**

Una Performance del Nord Lead 4 può contenere un program per ogni slot, con uno split (suddivisione) impostato sulla tastiera e la funzione Hold attiva. Vi sono 99 Performance, tutte utilizzate dalle impostazioni di fabbrica.

Le ultime 10 Performance delle impostazioni di fabbrica - da P89 a P99 - sono duplicati delle prime 10. Potete usarle per salvare le vostre modifiche senza dovervi preoccupare di sovrascrivere qualcosa che volete conservare.

Il display a LED inizia a lampeggiare con il numero della Performance corrente.

- 2 Usate la Dial per selezionare una nuova locazione se non volete sovrascrivere la Performance originale.
- 3 Tenete premuto Shift e premete il pulsante Store una seconda volta per memorizzare la Performance.

La vostra Performance salvata ora ha sostituito quella precedente che si trovava nella locazione che avete scelto al punto 2.

# **Gli Slot**

Il Nord Lead 4 ha quattro Slot chiamati A, B, C e D. Ogni slot rappresenta un setup di sintetizzatore completo, un suono completo se volete. Gli Slot possono essere usati per produrre simultaneamente più timbri (layer) o alternare velocemente le impostazioni dei suoni. Gli Slot possono anche essere usati quando il Nord Lead 4 viene controllato via MIDI.

- 1 Accertatevi che il Nord Lead sia in modo Program, premendo il pulsante Perf Mode/Execute sino a quando non viene indicato un numero tra 1.xx e 4.xx nel display a LED. Le Performance iniziano con una "P", e non ci servono per questo esercizio.
- 2 Premete il pulsante Slot A, il suo LED dovrebbe essere l'unico accesso.
- 3 Suonate sulla tastiera e ruotate la Dial. I vari Program che richiamate dovrebbero produrre suoni diversi quando vengono selezionati.
- 4 Premete il pulsante Slot B, così che si accenda il suo LED al posto di quello dello Slot A.
- 5 Ruotate la Dial e scegliete un Program differente per lo Slot B.

Premendo i singoli pulsanti Slot A e Slot B, potete passare velocemente da un program ad un altro, senza dover ruotare la Dial.

# **Sovrapporre (Layer) due Program**

6 Tenete premuto il pulsante Slot A e poi premete il pulsante Slot B. Entrambi i LED degli Slot A e B ed entrambi i program divengono attivi sulla tastiera.

Il LED lampeggiante indica lo Slot che è oggetto delle modifiche tramite i controlli del pannello (o per il quale vengono selezionati i Program). Premete il pulsante dell'altro Slot per selezionarlo e

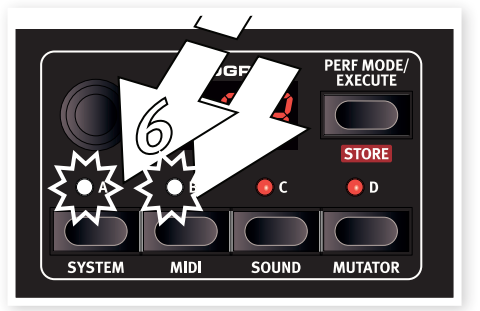

renderlo attivo per le modifiche.

# **Creare uno Split (più timbri in aree diverse)**

7 Tenete premuto Slot A e premete il pulsante Slot C. Se eseguite questa operazione immediatamente dopo l'esercizio precedente, lo Slot B viene rimosso, e gli Slot A e C diventano quelli attivi.

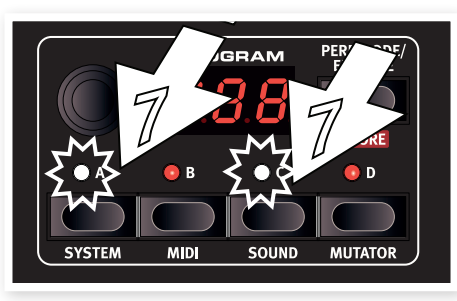

8 Tenete premuto Shift e premete il pulsante Split. Questo suddivide (split) la tastiera in due metà, nelle quali potete avere gli Slot A e B sulla sinistra, e gli Slot C e D sulla destra.

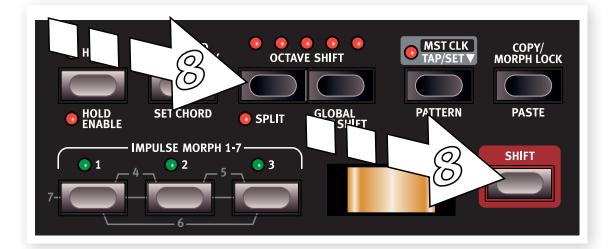

# **Impostare lo Split**

Tenete premuto Shift e tenete premuto il pulsante Split. Il numero di una nota (note number) viene indicato dal display a LED. Continuando a tenere premuti i pulsanti, suonate una nota sulla tastiera, questo tasto diventa il tasto più basso dell'area superiore.

# **Creare una Performance da zero**

Tenendo premuti i pulsanti Slot potete selezionare qualsiasi combinazione dei quattro Slot. Quando selezionate due o più Slot simultaneamente, state praticamente creando una Performance, anche se non è ancora salvata.

Per salvare una combinazione di Slot che avete creato, tenete premuto Shift e premete una volta Store. Poi premete Perf Mode, ruotate la Dial per selezionare una locazione (P xx) e confermate tenendo premuto Shift e prendendo ancora una volta su Store.

# **Shift e rotazione**

Se desiderate modificare un parametro variabile, come per esempio la frequenza del filtro o i livelli di uscita di tutti gli Slot contemporaneamente, tenete premuto Shift e ruotate la manopola. I suoni negli Slot mantengono la relazione già esistente tra i loro parametri, almeno fino al momento in cui uno dei valori non raggiunge il massimo, per esempio. Questo particolare processo di modifica considera anche tutte le impostazioni Morph.

# **Performance e Program**

Una Performance contiene 4 Program separati, uno per ogni Slot. Gli Slot non devono necessariamente essere attivi sulla tastiera del Nord Lead 4 in una Performance: potete controllare uno o più Slot da una sorgente MIDI esterna.

Quando viene creata una Performance, le impostazioni di tutti e quattro i Program degli Slot vengono copiate nella Performance (indipendentemente dal fatto che questi slot siano attivi o meno), diventando entità

separate e indipendenti. Questo consente di effettuare cambiamenti ai program sorgenti originali o ai program degli Slot della Performance senza che vi siano influenze reciproche.

# **Salvare un singolo Program da una Performance**

- 1 Controllate che il Program che desiderate salvare si trovi nello Slot che è attivo (il suo LED dello Slot lampeggia).
- 2 Tenete premuto Shift e premete una volta il pulsante Store.
- 3 Rilasciate il pulsante Shift e premete una volta Perf Mode per passare al modo Program.
- 4 Ruotate la Dial per selezionare una locazione per quel Program.
- 5 Tenete premuto Shift e premete il pulsante Store per confermare le vostre intenzioni.

# **Copiare e incollare le impostazioni**

È possibile copiare tutte le impostazioni di uno slot in un altro. Questo può essere utile se dovete spostare un suono dalla zona di tastiera inferiore (A e B) alla zona superiore (C e D) in una configurazione split.

- $\Box$  Verificate che il vostro Slot sorgente sia attivo per le modifiche premendo il suo pulsante. Il LED dello Slot dovrebbe lampeggiare.
- 2 Tenete premuto il pulsante Copy e premete il pulsante dello Slot sorgente.

"cPY" appare nel display a LED.

- 3 Ora potete ruotare la Dial per selezionare una Performance differente, o anche passare al modo Program.
- 4 Tenete premuto Shift e il pulsante Paste, e poi premete il pulsante dello Slot in cui volete copiare le impostazioni. "Pst" appare nel display a LED e le impostazioni vengono copiate nel buffer delle modifiche del Program/Performance, il punto sulla destra nel display a LED si accende per indicare questo.

Il contenuto del buffer di copia viene mantenuto sino a quando non copiate un altra impostazione o parametro, o spegnete il Nord Lead 4. Questo significa che potete incollare gli stessi dati in più destinazioni diverse.

M *Se volete conservare le nuove impostazioni che avete creato copiando, ricordate di salvare il Program o la Performance prima di selezionarne un altro.*

Seguite la stessa procedura per copiare singoli parametri.

- 1 Tenete premuto il pulsante Copy e ruotate una manopola. Il valore corrente dei parametri appare nel display a LED.
- 2 Tenete premuto Shift e Paste, e ruotate un'altra manopola. L'impostazione della manopola sorgente ora viene copiata nel secondo parametro.
- 县 *La funzionalità Copy/Paste può essere usata per copiare i Morph da un program a un altro, e per copiare gli Impulse Morph all'interno di un program o in un altro.*

# **Arpeggio con il Mst Clk**

Proviamo ora a usare l'arpeggio e la funzione Master Clock (Mst Clk).

- 1 Tenete premuto Shift e premete il pulsante Sound Init (il selettore della forma d'onda dell'Osc 1) per iniziare con un suono di base.
- 2 Tenete premuto Shift e premete il selettore LFO 1 Waveform tre volte. I LED di Mst Clk e di Arp devono essere accesi entrambi. Notate che i tre LED a sinistra delle Destinazioni dell'LFO si accendono. Ciò indica che l'arpeggio è fermo.

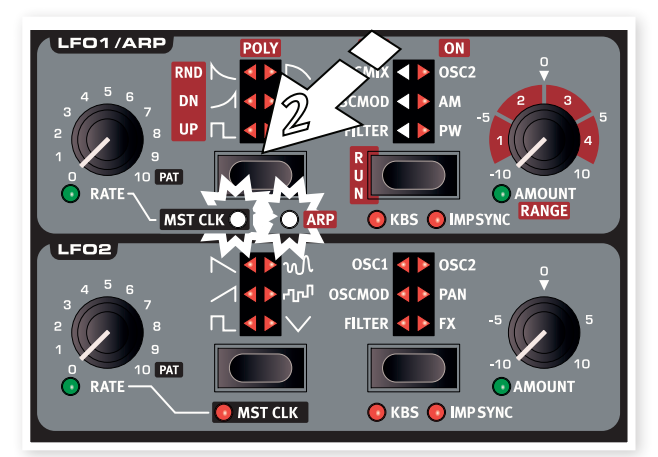

- 3 Tenete premuto un tasto o un accordo e premete il selettore della destinazione di Run/LFO 1. I tre LED a destra delle Destinazioni dell'LFO si accendono e l'arpeggio si avvia.
- 4 Premete Shift e Hold per attivare Hold Enable, e poi premete Hold per far continuare a suonare le note che eseguite. Ogni Slot ha un controllo Hold Enable indipendente, per una maggiore flessibilità nella creazione delle Performance.

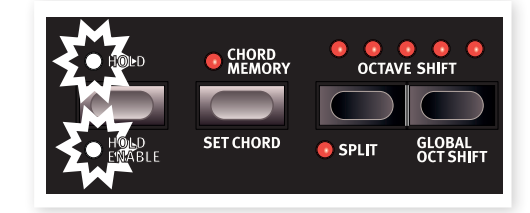

5 Ruotate la manopola LFO Rate, che ora imposta la suddivisione dell'arpeggio rispetto al Mst Clk e sentite l'arpeggio accelerare o rallentare cambiando le suddivisione. Trovate la suddivisione in note da 1/4 ("4") e lasciatela lì.

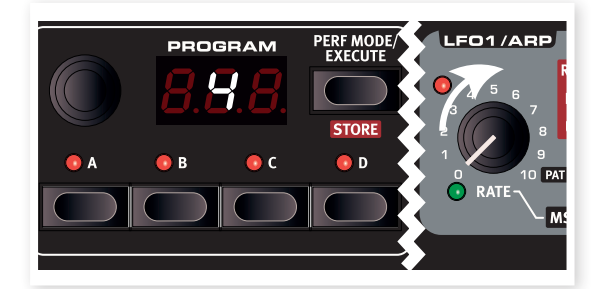

6 Regolate liberamente filtro e inviluppo per ottenere un bel suono breve, noi aspettiamo qui. Oh, già fatto? Perfetto, andiamo avanti.

Potete cambiare l'estensione dell'arpeggio con la manopola LFO 1 Amount/Range, da una a quattro ottave, ma restiamo a 1 per ora. Il selettore LFO 1 Waveform seleziona anche la direzione dell'arpeggio. Premetelo ripetutamente per ascoltare le varie direzioni.

## **Ripetizioni sincronizzate del Delay**

Fate continuare l'arpeggio e aggiungiamo altre cose.

- 1 Ruotate entrambe le manopole Delay completamente in senso antiorario, premete una volta Feedback per far accendere il LED "1", attivate il Delay e poi tenete premuto Shift e premete il pulsante Delay On una seconda volta per sincronizzare le ripetizioni del delay al Mst Clk.
- 2 Ruotate la manopola Delay tempo che ora seleziona la suddivisione del Mst Clk, su "8d" e alzate il mix Dry/Wet sino a quando non sentite le ripetizioni del delay.

L'arpeggio suona note da 1/4, e le ripetizioni del delay sono note da 1/8 puntate (la prima ripetizione "sposta" le ripetizioni successive di una metà di 1/8).

- 3 Aggiungiamo uno sweep sincronizzato dell'LFO. Tenete premuto Shift e premete il selettore della forma d'onda dell'LFO 2 una volta per far accendere il LED Mst Clk.
- 4 Selezionate la forma d'onda Triangolare e Filter come destinazione. Ruotate la manopola LFO 2 rate (che ora imposta la suddivisione rispetto al Mst Clk) su "2b" (2 battute) e alzate la manopola LFO 2 Amount un poco oltre la posizione a ore 12. Se LFO 2 Amount non sembra produrre effetti, provate a chiudere un po' la Filter Frequency (frequenza del filtro).

Ora sentite note da 1/4 dall'arpeggio, con le ripetizioni del delay che sono sincronizzate alle note da 1/8, e l'LFO 2 che apre il filtro una volta ogni 2 battute.

5 Tenete premuto il pulsante Mst Clk e ruotate la Dial. Questo regola il tempo (indicato come movimenti al minuto - BPM - nel display) e noterete che le tre componenti ritmiche in corso cambiano insieme per riflettere qualsiasi tempo impostiate. Un'impostazione del tempo viene salvata nella Performance.

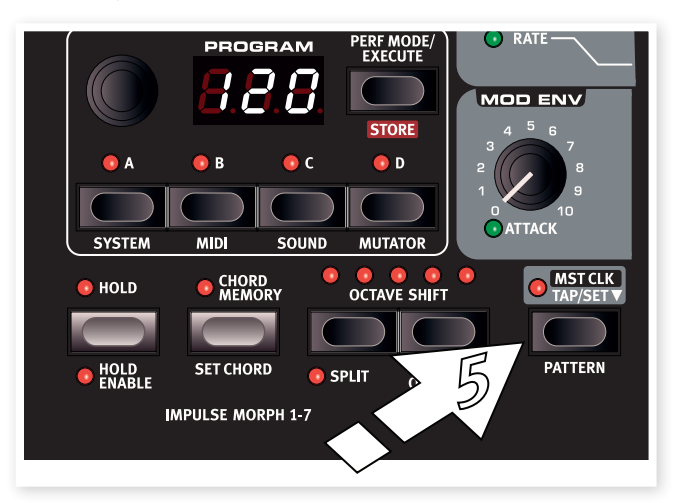

## **I Pattern**

Cambiamo l'arpeggio ciclico dell'esempio sopra in un pattern. Ogni program può usare un singolo pattern per l'LFO o per l'Arpeggio. I Pattern sono disponibili solamente quando l'LFO/Arpeggio è sincronizzato al Mst Clk.

- 1 Fate suonare all'arpeggio una sola nota e ruotate la manopola LFO 1 rate tutta in senso orario sino al simbolo "Pat". Il ritmo dell'arpeggio ora segue il pattern. Un pattern non contiene alcuna nota, solamente il ritmo.
- 2 Tenete premuto Shift e il pulsante Mst Clk/Pattern e ruotate la dial per selezionare il pattern. I pattern sono raggruppati per tipo, come indicato sul lato destro del pannello. Certi pattern sono in 4/4 e lunghi una battuta; altri hanno altre suddivisioni ritmiche e durate.

I cambiamenti di Pattern possono essere eseguiti al volo usando i pulsanti Impulse Morph. Tenete premuto un pulsante Impulse (o attivate Morph Lock), tenete premuto Shift + Pattern e ruotate la dial sul numero del pattern desiderato. Il pattern selezionato viene usato quando tenete premuto il pulsante Impulse.

Ora abbiamo sperimentato un poco con il Mst Clk in uno slot. Se fate continuare questo arpeggio, potete selezionare un altro slot e ricominciare ad aggiungere altre cose. Sino a quando è selezionato il Mst Clk, tutto quanto nei quattro Slot può essere sincronizzato insieme, seguendo il tempo che impostate.

# **Sincronizzazione esterna**

Se inviate il MIDI Clock all'ingresso MIDI del Lead 4, il tempo del Mst Clk si aggancia automaticamente a questo clock in ingresso. Poiché il Lead 4 non è dotato di alcun controllo del trasporto come Start, Stop etc, non è adatto come trasmittente del MIDI clock.

# **MIDI**

Quando lascia la fabbrica Nord, il Nord Lead 4 è impostato per trasmettere e ricevere sul Global MIDI Channel 1, utilizzando l'interfaccia USB MIDI. Questo significa che ciò che suonate sulla tastiera viene trasmesso sotto forma di MIDI Note on sul canale MIDI 1, e i segnali MIDI in arrivo sul canale 1 fanno suonare il Program corrente o un'intera Performance sul Nord Lead 4.

Lo Slot attivo che viene modificato dai controlli sul pannello (LED Slot lampeggiante) trasmette (e riceve) qualsiasi dato di CC (Control Change) che viene prodotto quando ruotate una manopola o premete un tasto sul pannello.

Tutte le impostazioni MIDI vengono effettuate nel MIDI Menu (lo avevate previsto, vero?) su una base Globale. Tutto ciò che modificate nei menù, influenza l'intero strumento, sino al cambiamento successivo.

# **Multitimbricità**

Se volete usare il Nord Lead 4 come quattro sintetizzatori indipendenti controllati via MIDI, potete farlo impostando i canali MIDI per i singoli Slot, nel MIDI Menu.

E *Quando assegnate un canale MIDI separato, per esempio allo Slot D, lo Slot in questione reagisce sempre ai dati MIDI in ingresso, anche se non è attivo sul pannello del Nord Lead 4.*

*Nelle sezioni successive, trovate un capitolo relativo alla potente funzione Morph, una guida di riferimento al pannello, un capitolo completamente dedicato al Nord Sound Manager e un capitolo che descrive un poco cosa intendiamo quando parliamo di "sintesi".* 

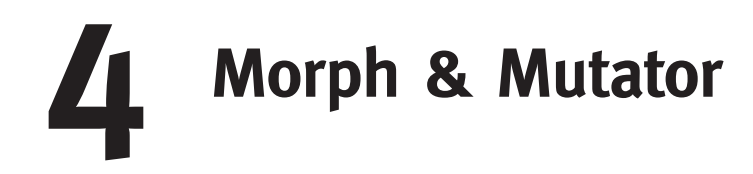

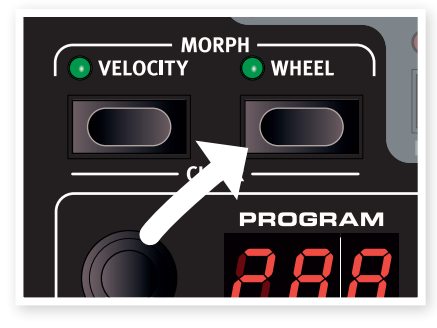

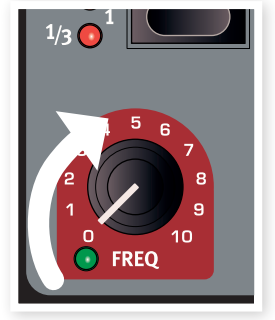

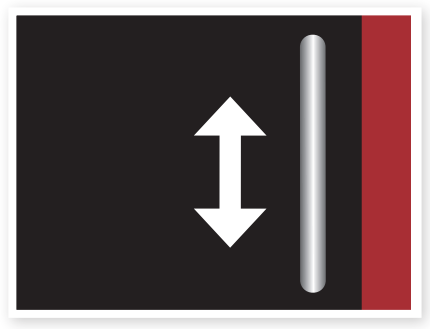

**1. Tenete premuto 2. Ruotate 3. Suonate e usate la Mod Wheel**

# **Il Morphing**

Il Morphing permette di essere molto dinamici e creativi durante la progettazione dei suoni, e consiste nella possibilità di controllare virtualmente qualsiasi parametro del suono importante tramite le tre sorgenti di Morph: la Modulation Wheel & il pedale di controllo, la tastiera e i pulsanti Impulse Morph. I pulsanti Impulse vi mettono a disposizione sino a 7 impostazioni differenti e istantanee di Morph per ogni program.

Esistono 36 destinazioni di Morph continuo disponibili e 21 "interruttori" tra cui scegliere. Avete così enormi possibilità di controllo in tempo reale per rendere più espressivo il vostro stile esecutivo. Un Morph è molto semplice da impostare e da usare, e tutte le assegnazioni di Morph effettuate vengono salvate insieme al Program o alla Performance.

Molti, se non tutti i Program di fabbrica hanno dei parametri assegnati al morph. Se un Program usa la Velocity (dinamica della tastiera) o Wheel Morph, gli indicatori verdi Morph Vel o Wheel sul pannello si accendono per indicare questa condizione.

• Se per esempio è acceso l'indicatore Wheel nella sezione Morph Prog per un Program, potete agire sulla rotella della modulazione e provare il modo in cui il morph influenza il suono.

Una Morph Source (sorgente del morphing) controlla l'intervallo che va dalla posizione originale del parametro del Program sino alla posizione da voi definita quando impostate il morph.

Questo significa che potete controllare un intervallo molto piccolo di un parametro mentre controllate un intervallo molto ampio di un altro parametro. Un parametro può essere controllato il senso orario, ed un altro in senso antiorario.

# **Destinazioni di Morph disponibili**

Se raggiungete il limite delle destinazioni di Moprh (Moprh Destinatiion) disponibili per un program, l'assegnazione di Morph successiva semplicemente non viene attivata. Potete anche raggiungere il limite massimo superiore se copiate e incollate i Morph. In questo caso, "ErF" viene visualizzato nel display a LED e i dati non vengono incollati.

# **Sorgenti del Morph**

Diamo un'occhiata alle sorgenti (Source) del Morph:

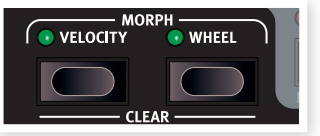

# **La Velocity (dinamica dell'esecuzione sulla tastiera)**

Questa sorgente del Morph utilizza la Note Velocity dalla tastiera del Nord Lead 4 e da qualsiasi messaggio MIDI in ingresso.

- Una velocity del tasto pari a 0 rappresenta il valore originale del parametro.
- Una velocity del tasto pari a 127 rappresenta il valore massimo dei parametri su cui agisce il morph.

# **Wheel e Control Pedal (rotella e pedale di controllo)**

Usa la modulation wheel (rotella della modulazione) e un pedale collegato all'ingresso Control Pedal come Morph Source.

- 亭 *I messaggi MIDI di Control Change CC 01 e CC 11 in ingresso agiscono anche come sorgente Wheel/Ped Morph.*
- La posizione più bassa della Modulation Wheel e/o del Control Pedal rappresenta il valore originale del parametro.
- La posizione più alta della Modulation Wheel o del Control Pedal rappresenta il valore dei parametri su cui agisce il morph.
- 设 *Se il pedale di controllo è impostato per controllare il volume generale del Nord Lead 4, nel System Menu, la rotella rimane l'unica sorgente di Morph quando è selezionato Wheel.*

#### **Assegnare una sorgente di Morph a una destinazione**

1 Tenete premuto un pulsante Morph Source.

Se questa sorgente ha già assegnate delle destinazioni di Morph, i LED delle destinazioni correnti si accendono.

2 Agite su un parametro Morph Destination.

Il LED verde della Morph Destination selezionata indica che è attivo un Morph. Le destinazioni già abilitate non vengono modificate.

3 Rilasciate il pulsante Morph Source.

Quando agite sulla sorgente del Morph, il valore del parametro cambia conformemente, influenzando il suono.

#### **Per modificare un intervallo di morph da una Morph Source:**

• Premete il pulsante Morph Source corrispondente e ruotate la manopola della destinazione in una nuova posizione.

#### **Per cancellare tutti i morph da una singola Morph Source:**

• Tenete premuto Shift + il pulsante Morph Source corrispondente.

#### **Per cancellare una singola destinazione del Morph:**

• Tenete premuto il pulsante Morph Source corrispondente e ruotate la manopola del parametro nella sua posizione originale, dove il LED verde Morph si spegne.

#### **Per copiare e incollare un'impostazione Morph**

• Tenete premuto Copy e premete il pulsante(i) Morph della sorgente. "CPy" appare nel LED. Tenete premuti i pulsanti Shift e Paste, poi premete il pulsante(i) Morph. "Pst" appare nel display a LED.

# **Il modo Morph Lock**

Il modo Morph Lock offre una visione generale che può semplificare l'impostazione e la regolazione di più Morph Destination insieme.

1 Tenete premuto uno dei pulsanti Morph Source e premete il pulsante Copy/Morph Lock.

Il pulsante Morph Source lampeggia continuamente, e i LED verdi mostrano tutte le Morph Destination che sono assegnate a quella sorgente di Morph.

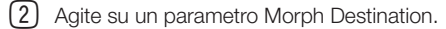

Il LED verde della Morph Destination selezionata indica che è attivo un Morph.

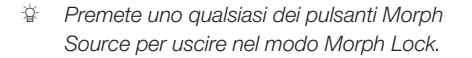

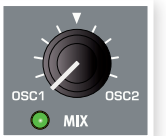

Mentre è attivo il modo Morph Lock, potete:

- Agire su qualsiasi Morph Destination per impostare o regolare un morph.
- Tenere premuto il pulsante Shift e agire su una Morph Destination per cancellarla.

# **Destinazioni di Morph Continue**

Una Morph Source può controllare virtualmente qualsiasi importante manopola relativa al suono. Ognuna di queste Morph Destination ha vicino un LED verde, che si accende quando è attivo un Morph per questo parametro.

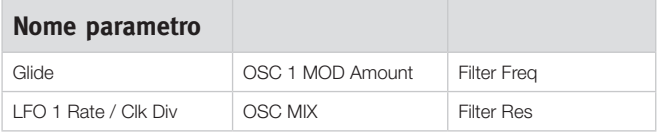

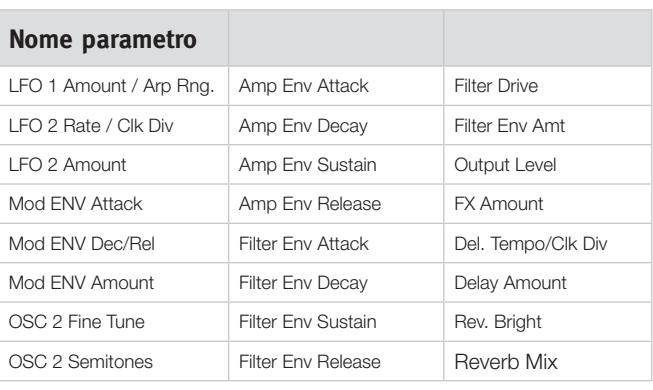

# **I pulsanti Impulse Morph**

Gli Impulse Morph sono cambiamenti di parametro rapidi ed istantanei. Gli Impulse possono essere usati per cambiare parametri "a interruttore", qualcosa che le altre due sor-

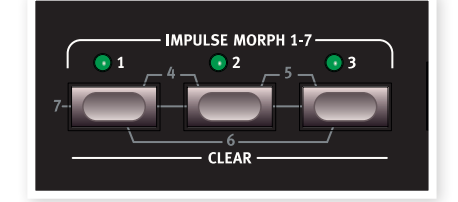

genti di Morph non sono in grado di fare. I pulsanti Impulse Morph non indicano che sono utilizzati in un program nello stesso modo impiegato da Velocity e Wheel Morphs.

Esistono tre pulsanti che possono essere usati in combinazione, per un totale di 7 impostazioni Impulse differenti per ogni Program.

M *Non è possibile cambiare un parametro che viene attivato da Shift tramite gli Impulse. Potete per esempio attivare o disattivare l'arpeggio, ma non potete usare Impulse per attivare l'arpeggio da una normale operazione dell'LFO 1 o per passare da un Mod Envelope innescato dalla tastiera ad un Mod Envelope innescato da Impulse.*

## **Impulse Morph**

Gli Impulse Morph non creano variazioni continue, ma cambiano istantaneamente il parametro. Possono anche modificare parametri del tipo "ad interruttore", per esempio attivando o disattivando l'arpeggiatore.

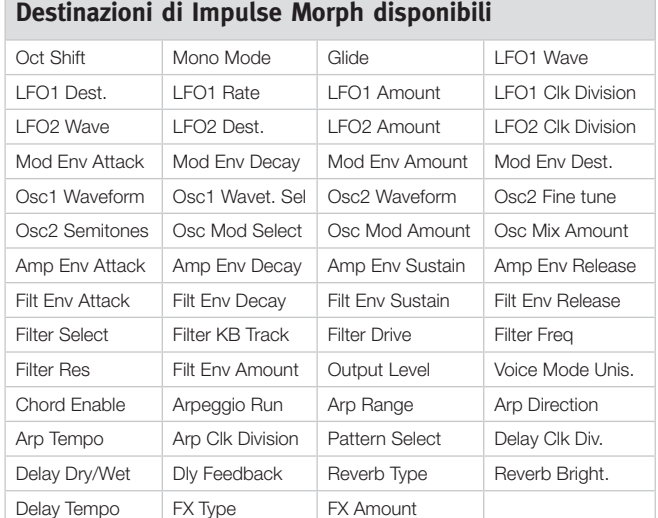

# **Protezione degli Impulse Morph**

Gli Impulse Morph hanno una funzione di protezione che riguarda esclusivamente questi Morph. Se questa è On (attiva), dovete mettere l'Impulse Morph in modo Lock affinché qualsiasi regolazione venga applicata, altrimenti qualsiasi nuova impostazione del parametro viene annullata con appena rilasciate il pulsante Impulse.

Questo vi permette di modificare i parametri nel cuore di un'esecuzione, senza "rovinare" un Impulse Morph precedentemente impostato. La protezione disabilita anche il comando Morph Clear.

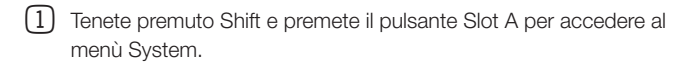

- 2 Usate la Dial per andare all'impostazione 8.
- 3 Tenete premuto Shift e ruotate la Dial per regolarla su Off.
- 心 *Anche se Impulse Morph Protect è On, ponendo l'Impulse in modo Lock la protezione viene aggirata.*
- M *Tutte le modifiche effettuate a qualsiasi impostazione Impulse (o altro Morph) devono essere salvate nel Program/Performance affinché restino memorizzate.*

## **Impulse Morph Merge**

Il Sound Menu ha una funzione Impulse Morph Merge che vi permette di combinare le impostazioni dagli Impulse Morph 1, 2 e 3, per creare dei "mix" di queste negli Impulse Morph 4, 5, 6 e 7.

1 Effettuate le impostazioni degli Impulse 1, 2 e 3. Se cercate di evitare di usare lo stesso parametro in più di una di queste, l'operazione di merging risulterà più completa.

- 2 Tenete premuto Shift e premete il pulsante Slot C/Sound per accedere al Sound Menu.
- 3 Ruotate la Dial sino a raggiungere la voce numero 5. Il display a LED mostra "rG".
- 4 Premete Execute per unire insieme i primi tre Impulse Morph nei quattro restanti.

Gli Impulse Morph 1 e 2 vengono uniti per diventare il numero 4, gli Impulse 2 e 3 vengono uniti nel numero 5, gli Impulse Morph 1 e 3 si uniscono nel numero 6 e 1, 2 & 3 vengono uniti nel numero 7.

- 立 *Per evitare scontri e risultati conflittuali se vi sono parametri che si sovrappongono, questi parametri vengono omessi dall'operazione di unione. Se 1 e 2, per esempio, contengono impostazioni di Filter Freq, il risultato dell'unione nel numero 4 non avrà alcuna impostazione di Filter Freq.*
- E *Qualsiasi impostazione si trovasse negli Impulse Morph 4, 5, 6 e 7 va persa quando effettuate il merge.*

# **Mutator**

Il Nord Lead 4 è dotato di un potente generatore di program, chiamato il Mutator. A questo si accede tenendo premuto Shift e premendo il pulsante Slot D, e selezionando poi l'intensità di un processo di Variation o Mutation.

Diamo un'occhiata a questi tre metodi diversi di generazione: Variation, Mutation e Random.

**MUTATOR Automatic Program Generator**  $A1 - A5$ ,  $b1 - b5$ ,  $cnd$ <br>A Variation process B **Mutation process** 1-5 Process strength **RND** Randomize **Press EXECUTE to generate** COPY + Dial to undo

1 Iniziamo esplorando le

opzioni Mutator inizializzando un Program: tenete premuto Shift e premete il selettore della forma d'onda di Osc 1.

- 2 Ruotate la manopola Osx Mix per sentire entrambi gli oscillatori, e impostate le forme d'onda così da poter distinguere tra l'oscillatore 1 e il 2.
- 3 Tenete premuto Shift e premete il pulsante Slot D per accedere al processo Mutator.

Le impostazioni disponibili sono stampate sul lato destro del pannello.

4 Selezionate A1 e premete una volta Perf Mode/Execute.

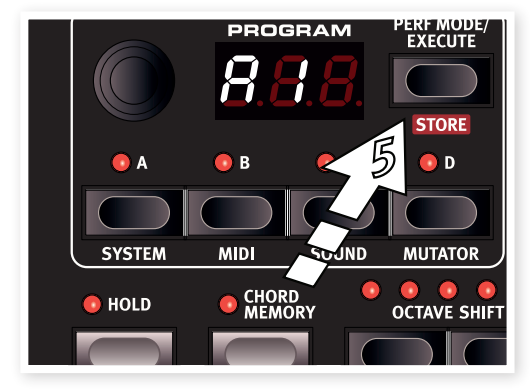

La A indica che questo è il modo Variation e "1" è il livello di elaborazione meno intenso. Ascoltate il suono e provate a sentire qualsiasi somiglianza al suono originale che avevate prima di premere Execute.

5 Premete ancora Execute, senza cambiare il modo o il livello - A1.

Il processo Variation ricomincia, e utilizza nuovamente il suono originale che abbiamo creato al punto 2, come sorgente, non la Variation (variazione) creata al punto 4.

6 Ascoltate il suono e vedete se potete scoprire i parametri che sono stati modificati.

7 Ruotate la dial su A5 e premete Execute. Questo genera quasi certamente un program assai differente dal suono iniziale al punto 2.

Esiste la possibilità di dover eseguire qualche ritocco per rendere questo suono eseguibile sulla tastiera.

8 Tenete premuto Copy e ruotate la dial un passo alla volta in senso antiorario.

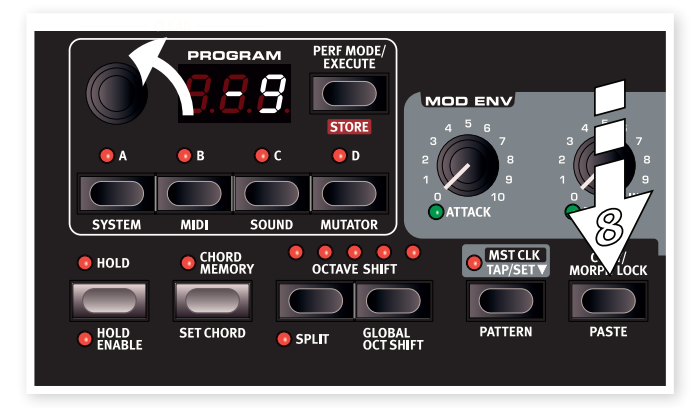

Il display si riduce di -1 ad ogni passaggio. Questa è la funzione Undo (di annullamento), e se tornate indietro completamente, alla fine raggiungete il suono originale.

寮 *Esistono 10 livelli di undo, se avete premuto Execute più di 10 volte, dovete ripristinare il program originale selezionandolo di nuovo.*

#### **Proviamo il processo Mutation.**

- $\Box$  Inizializzate il program e regolate il mix tra gli oscillatori e le forme d'onda così da poterle distinguere.
- 2 Tenete premuto Shift e premete il pulsante Slot D per accedere al processo Mutator.
- 3 Selezionate b1 e premete Execute. Questo è il livello Mutation meno intenso, e dovreste sentire un suono non molto distante dal punto iniziale.

4 Premete ancora Execute. Mutation ora usa il risultato della mutazione precedente e genera nuove impostazioni sulla base di quella.

Questa è la differenza tra i processi A e b. La b/Mutation continua sempre dal risultato precedente, la A/Variation crea un'altra variazione del program sorgente originale.

Se una Mutation sta andando nella direzione giusta, potete continuare con un'altra Mutation.

5 Selezionate RND con la Dial e premete Execute.

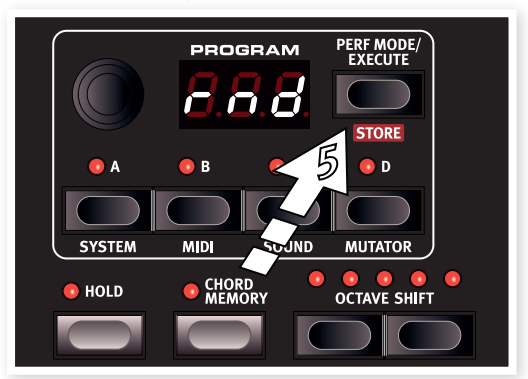

Questa è una vera randomizzazione. Quasi ogni parametro del Lead 4 viene randomizzato, e potreste dover regolare diversi aspetti affinché il risultato sia suonabile sulla tastiera.

#### **Intensità del processo Mutator**

Certi parametri vengono esclusi dai processi Mutator. Il livello di uscita è uno di questi, non volete dei program che siano silenziosi. Un altro aspetto da sapere, è che gli interruttori non vengono modificati nel Level 1.

# **5 Nord Lead 4: Guida di Riferimento**

## **Master Level**

La manopola Master Level controlla il volume complessivo delle uscite audio - le uscite a livello di linea e l'uscita cuffie. La posizione effettiva della manopola Master Level indica il livello di uscita. È una delle pochissime funzioni del Nord Lead 4 che non viene salvata in un Program.

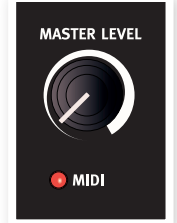

水 *Se dovete regolare il livello di uscita di singoli program, usate il parametro Output nella parte superiore destra del pannello. Il valore di quel controllo viene salvato nel program.*

# **LED MIDI**

Il MIDI LED indica messaggi MIDI in ingresso accendendosi brevemente.

• Se i messaggi in ingresso sono su un canale MIDI al quale il Nord Lead 4 non sta rispondendo, queste indicazioni sono brevi. Se i canali MIDI in ingresso corrispondono al canale(i) selezionato nel menù System, le indicazioni del LED solo più lunghe.

## **Morph**

Sono i pulsanti usati per selezionare le sorgenti Morph quando impostate un Morph: Velocity e Wheel.

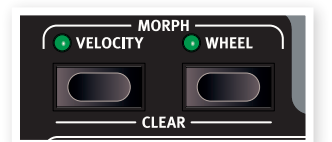

#### Velocity

Questa sorgente Morph usa la Note Velocity (la dinamica) dalla tastiera del Nord Lead 4 e da qualsiasi messaggio MIDI in ingresso.

- Una velocity del tasto pari a 0 rappresenta il valore originale dei parametri.
- Una velocity del tasto pari a 127 rappresenta il valore dei parametri oggetti del morphing.

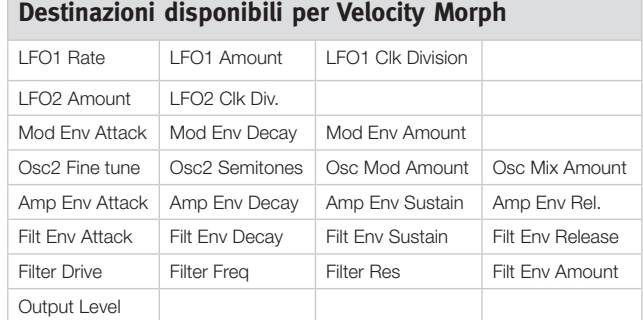

#### **Wheel**

Usa la modulation wheel e/o un pedale connesso all'ingresso Control Pedal come Morph Source.

- 资 *I messaggi MIDI di Control Change CC01 e CC11 in ingresso agiscono anch'essi come sorgente Morph Wheel/Ped.*
- La posizione più bassa della Modulation Wheel e/o del Control Pedal rappresenta il valore originale del parametro.

• La posizione più alta della Modulation Wheel o del Control Pedal rappresenta il valore dei parametri su cui agisce il morph.

Tenete premuto Shift e premete un pulsante Morph per cancellare tutte le assegnazioni di quella sorgente di Morph.

Per una descrizione dettagliata di come impostare la funzione Morph, consultate pagina 13.

**Destinazioni disponibili per Wheel Morph**

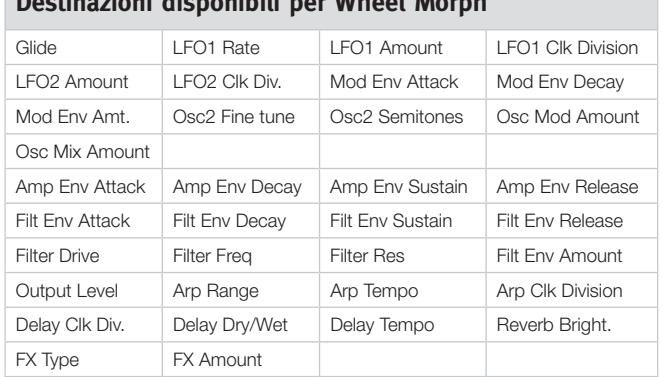

Esiste un limite alle destinazioni (Destination) di Morph utilizzabili da un program. Se raggiungete questo limite durante la preparazione di un Morph, il LED Morph verde vicino ad una manopola non si accende. Se una procedura di copia fa superare il limite massimo, il display a LED indica "ERt".

#### **Dial**

La Dial è la manopola usata per cambiare l'impostazione corrente

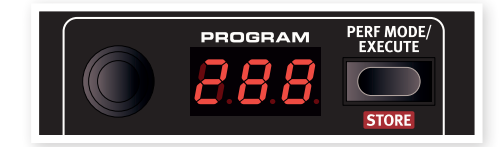

che appare nel display a LED. Di norma significa selezionare un nuovo program o performance, ma quando sono selezionate le impostazioni del menù, la Dial viene usata per selezionare le voci del menù e per cambiare le impostazioni del menù.

La dial ha una corsa senza fine, benché l'intervallo dei valori dei parametri non lo sia. Raggiunto l'ultimo valore possibile, ulteriori rotazioni della dial non hanno effetto.

亭 *La Dial ha una funzione di accelerazione: ruotata velocemente, potete scorrere i valori in intervalli più grandi.*

# **Display a LED**

Il display a LED mostra quale program o performance è attivo correntemente. Mostra anche le impostazioni dei parametri, se il pulsante Copy viene tenuto premuto durante la rotazione di una manopola, o indica che è avvenuta una procedura di copia o incolla gli.

Quando sono attivi i Menu, le singole funzioni dei menù (indicate sulla destra del pannello) e le loro rispettive impostazioni vengono visualizzati nel display a LED.

# **Perf Mode / Execute**

Il Nord Lead 4 si trova sempre in modo Program o in modo Performance. Il modo Program viene usato quando utilizzate un program in uno slot alla volta. Il modo Performance vi permette di utilizzare 4 slot/

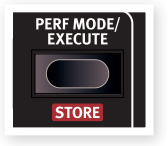

program simultaneamente, in varie combinazioni, come per esempio, in split, in layer, controllati dalla tastiera e dai dati MIDI in ingresso.

Per alternare questi due modi, premete ripetutamente il pulsante Perf Mode. Quando il LED mostra un numero a due o tre cifre tra 1. 1 e 4.99, allora è attivo il modo Program. Il modo Performance è indicato dall'iniziale P, seguita da un numero da 1 a 99.

岺 *È possibile creare una Performance che combina diversi slot in modo Program, ma dovete salvarla in una locazione Performance se volete conservarla.*

# **Execute (esegui)**

Il pulsante Perf Mode viene usato per eseguire il processo Mutator, trovate maggiori informazioni a pagina 13.

#### **Store**

Il pulsante Store viene usato quando volete salvare le impostazioni di un Program o Performance nella memoria del Nord Lead 4. Durante il processo, avete l'opportunità di selezionare una locazione in cui memorizzare il Program.

Un processo Store completo viene descritto nel capitolo "Per Iniziare" a pagina 8.

M *Per annullare una procedura in corso, premete un pulsante qualsiasi prima di premere Store la seconda volta.*

# **Slot A ~D**

Ogni Performance nel Nord Lead 4 salva le impostazioni dei quattro singoli

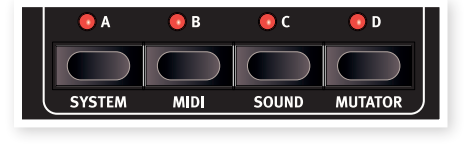

setup dei sintetizzatori, chiamati Slot. Ciò significa che potete passare rapidamente da un suono nello Slot A ad un altro suono nello Slot B, o usare i suoni da diversi slot contemporaneamente in configurazione layer o split. È possibile qualsiasi combinazione di attivazione dei quattro slot disponibili.

I pulsanti Slot sono usati per selezionare quale dei quattro suoni viene controllato dalla tastiera. Per selezionare due o più slot insieme, tenete premuti diversi pulsanti Slot contemporaneamente. Uno slot che viene controllato dalla tastiera ed agli altri controlli esecutivi viene indicato dal LED Slot illuminato.

I pulsanti Slot vengono anche impiegati per selezionare quale degli slot attivi è l'oggetto delle modifiche dei controlli sul pannello. Ciò prende il nome di Panel Focus, e un solo Slot alla volta può avere il Panel Focus. Se diversi slot sono controllati dalla tastiera, lo slot con il LED lampeggiante ha il Panel focus. Premete uno dei pulsanti Slot per spostare il Panel focus da uno slot all'altro.

# **I menù**

Tenete premuto Shift e premete il pulsante di uno Slot per accedere ai menù dove vengono effettuate impostazioni specifiche del sistema. Le impostazioni del menù vengono descritte in un capitolo separato che inizia a pagina 42.

# **Hold, Hold Enable**

Se Hold e Hold Enable sono attivi simultaneamente in un program o performance, le note suonate sulla tastiera vengono tenute (per quel program) come se il pedale sustain

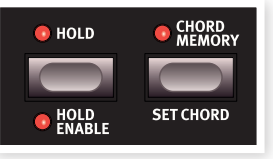

fosse abbassato. Ciò può essere usato per creare dei bordoni continui o per prolungare un arpeggio. Per disabilitare Hold per un solo Slot, disattivate Hold Enable di quello slot. Per disabilitare Hold per tutti gli slot contemporaneamente, disattivate Hold.

# **Chord Memory**

Questa funzione può essere usata per memorizzare intervalli di note e aggiungerli automaticamente alle note che vengono eseguite.

Le impostazioni Chord Memory vengono salvate nel Program.

#### **Attivare una Chord Memory**

1 Suonate e tenete un accordo, tenete premuto Shift e premete il pulsante Chord Memory.

I quattro tasti più bassi dell'accordo vengono memorizzati.

- *Se volete accordi più estesi di quelli che riusciva a eseguire Rachmaninov, usate il pedale sustain.*
- 2 Rilasciate prima il pulsante Chord, poi l'accordo. Il LED mostra: "Set".

Gli intervalli di note vengono memorizzati e la funzione Chord Memory viene attivata.

Gli intervalli salvati in Chord Memory vengono aggiunti automaticamente ad ogni nota che suonate.

#### **Disattivare una Chord Memory**

1 Premete il pulsante Chord Memory per disattivare la funzione Chord Memory.

Una volta disattivata, potete premere in qualsiasi istante di nuovo il pulsante per riattivare la precedente impostazione di chord memory.

- E *Poiché usate diverse note con la funzione Chord Memory, la polifonia viene ridotta.*
- ò. *Solo il tasto(i) suonato effettivamente trasmette informazioni MIDI Note - non gli intervalli inclusi in Chord Memory.*

## **Octave Shift**

I pulsanti Octave Shift traspongono il suono dello Slot che ha il Panel Focus.

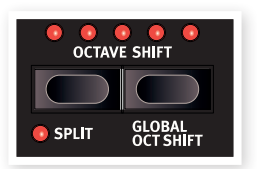

*Intervallo: -24. -12, 0, +12, +24* Il LED centrale indica che non viene appli-

cata alcuna trasposizione in totale.

- I LED sulla destra del LED centrale indicano una trasposizione ad un'ottava più acuta premendo il tasto Octave Shift destro.
- I LED sulla sinistra del LED centrale indicano una trasposizione ad un'ottava più bassa premendo il tasto Octave Shift sinistro.
- ò. *I messaggi trasmessi dalla MIDI Out del Nord Lead 4 non vengono influenzati.*

# **Global Oct Shift**

Premendo il pulsante Global (Shift + Octave Shift down) potete trasporre la tastiera in intervalli di ottava, agendo su tutti gli slot attivi. I LED si trovano in uno stato di illuminazione invertito per indicare che vi trovate nel modo Global Octave Shift.

- In questo modo, entrambi gli Slot, così come i messaggi notedall'uscita MIDI vengono influenzati.
- E *Una combinazione estrema di Octave Shift e del valore Semi Tone dell'OSC 2 può produrre suoni fuori dallo spettro udibile.*

## **Split**

Tenete premuto Shift e premete il pulsante Split per suddividere la tastiera in due metà. La metà superiore usa gli slot C e D, quella inferiore gli slot A e B. Tenete premuto Shift e Split e suonate un tasto per impostare il punto di suddivisione della tastiera. Il tasto suonato viene indicato nel display ed è il più basso della metà superiore.

## **Mst Clk**

Tenete premuto il pulsante Mst Clk per selezionare il tempo del Master Clock ruotando la dial. Il tempo è impostabile tra 30 e 300 BPM.

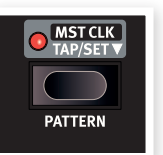

Battete a tempo su Mst Clk per impostare il tempo

sul ritmo desiderato. Dovete battere quattro volte per impostare un nuovo tempo.

## **Pattern**

Tenete premuto Shift e ruotate la dial per selezionare un Pattern. I pattern sono raggruppati in tipi, indicati da una lettera nel display a LED, seguita dal numero del pattern. Questi codici sono stampati sul pannello, sulla destra con etichette dei menù.

I pattern sono utilizzabili dagli LFO e dall'arpeggio, per creare ripetizioni che sono più complesse e ritmiche dei cicli normali.

凉 *La selezione del Pattern è un parametro utilizzabile per il Morph. Potete saltare ad un nuovo pattern premendo un pulsante Impulse Morph.*

# **Copy**

La funzione Copy è utilizzabile per visualizzare o copiare impostazioni dei parametri. Tenete premuto Copy e agite su una manopola per vedere il valore programmato di un parametro. L'impostazione viene copiata in una clipboard virtuale e può essere incolla-

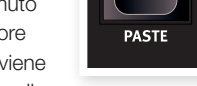

COPY/<br>IORPH LOCK

ta in altri parametri dello stesso program, o di altri program.

Potete anche copiare una impostazione Morph completa, o un intero Slot. Tenete premuto Copy e premete un pulsante Morph, Slot o Impulse. "Cpy" appare nel display a LED.

# **Morph Lock**

Morph Lock vi offre una visione generale completa che può semplificare l'impostazione e la regolazione di più destinazioni Morph insieme. Tenete premuto uno dei pulsanti Morph Source (Velocity o Wheel) e premete il pulsante Morph Lock. L'indicatore Morph Source inizia a lampeggiare in modo continuo, e tutti i LED verdi Morph si spengono, ad eccezione delle destinazioni di Morph associate a questa sorgente.

赏 *Premete un qualsiasi pulsante Morph Source per uscire dal modo Morph.*

- Agire su qualsiasi destinazione Morph per impostare o regolare un morph.
- Tenere premuto il pulsante Shift e agire su una destinazione di Morph per cancellarla.

#### **Paste**

Tenete premuto Shift e il pulsante Copy/Paste e poi selezionate una destinazione in cui incollare i dati copiati. "PSt" (o il singolo valore di un parametro) viene visualizzato dal LED. "Er.E" appare si avviene un errore, come copiare un singolo parametro in uno Slot o Morph, o viceversa, o se le destinazioni di Morph in un Program supererebbero il massimo incollando i dati.

# **Impulse Morph 1 ~ 7**

I pulsanti Impulse Morph possono essere usati per cambiare istantaneamente l'impostazione di uno o più parametri. Potete per esempio usare un filtro

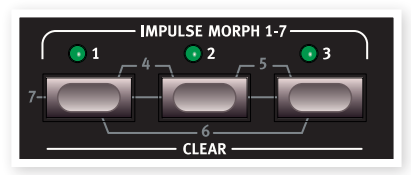

chiuso nel program, e poi con un Impulse Morph aprire il filtro premendo il pulsante Impulse. Combinando due o tutti e tre i pulsanti, avete un totale di 7 Impulse disponibili per ogni program.

Tenete premuto uno o più pulsanti Impulse e cambiate il parametro che desiderate controllare. Gli Impulse Morph possono controllare sia parametri continui che parametri del tipo "a interruttore".

#### **Destinazioni Impulse Morph disponibili**

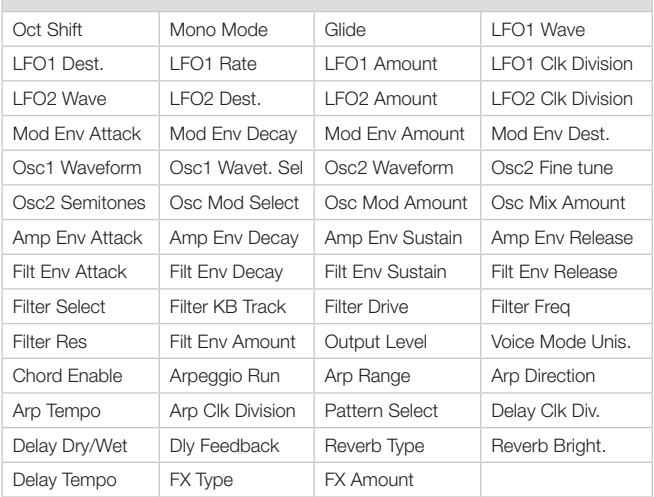

# **Pitch Stick**

L'estensione della variazione di intonazione prodotta dal Pitch Stick è impostata dal parametro Bend Range, vedi pagina 20.

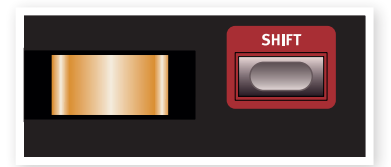

## **Shift**

Il pulsante Shift viene usato insieme ad altri pulsanti per accedere a funzioni secondarie. Il nome di queste funzioni è stampato sotto ai pulsanti in questione.

Queste funzioni sono descritte insieme alle funzioni principali dei pulsanti in questo manuale.

ä, *Tenete premuto Shift e ruotate una manopola, per modificare tutti gli Slot attivi in una Performance contemporaneamente. La relazione tra i singoli parametri viene mantenuta.*

# **Mod Wheel (rotella della modulazione)**

La Mod Wheel può essere usata per aggiungere il vibrato tramite l'impostazione Wheel nella sezione Voice Mode e/o come sorgente di Morph, per controllare uno o più parametri insieme mentre suonate. Maggiori informazioni su Morph a pagina 13.

# **Voice Mode**

Questa sezione contiene sia parametri relativi all'esecuzione che relativi al suono.

## **Unison**

La funzione Unison del Nord Lead 4 aggiunge delle voci leggermente scordate "una sull'altra" così come avveniva su alcuni classici sintetizzatori analogici polifonici. Ciò produce un suono più grasso e robusto.

E *Dato che questa funzione usa diverse voci per ogni tasto, la polifonia si riduce.*

# **Dly Vib**

Dly Vib1 e 2 possono essere usati per ottenere un vibrato con ritardo. Le impostazioni 1 e 2 vie offrono la scelta tra due ritardi differenti. Se sono accesi entrambi i LED, il vibrato viene introdotto manualmente con la Mod Wheel. Intensità e velocità del vibrato si impostano nel Sound Menu.

# **Mono/Legato**

Esistono due modi mono disponibili; se uno di questi è attivo, lo slot si comporta come un synth monofonico. Questi due modi differiscono per l'innesco dell'inviluppo, se premete un tasto senza rilasciare quello precedente (legato).

- L'impostazione Mono reinnesca gli inviluppi: il suono "ricomincia" con ogni nota che suonate.
- L'impostazione Legato non reinnesca gli inviluppi: il suono "continua" cambiando solamente l'intonazione.

# **Glide**

Il parametro Glide viene usato per impostare l'intervallo di tempo impiegato dall'intonazione per glissare dalla nota precedente a quella successiva (anche detto portamento). Col valore zero l'intonazione cambia istantaneamente. Se è attivo il modo Legato, il Glide avviene solamente se suonate legato.

*Intervallo: 0 - 10.0*

# **Bend Range**

Tenete premuto Shift e premete il pulsante Mono/Legato per impostare il Bend Range del program.

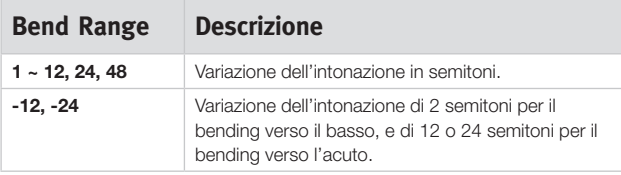

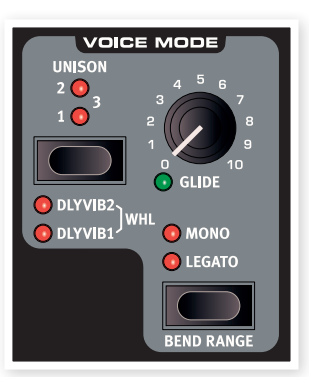

# **Gli LFO**

Un Low Frequency Oscillator (LFO - oscillatore a bassa frequenza) è un oscillatore che produce forme d'onda come un normale oscillatore, ma con alcune differenze:

- Gli LFO sono in grado di produrre forme d'onda con una frequenza molto bassa.
- Gli LFO non sono usati di norma per generare frequenze udibili. L'uscita dagli LFO viene usata invece per modulare, cioè controllare, altre funzioni, come per esempio la frequenza dell'oscillatore principale (vibrato) o la frequenza del filtro.

Vi sono due LFO disponibili, con funzioni leggermente diverse. La principale è che l'LFO 1 può essere trasformato in un generatore di Arpeggi.

# **LFO 1**

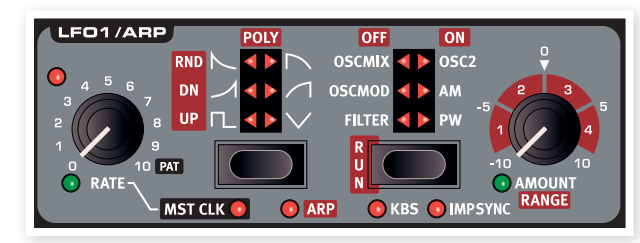

## **Rate**

La manopola Rate regola frequenza dell'LFO.

*Intervallo: da 0.03 a 523 Hz*

Il LED a sinistra sopra la manopola Rate indica la velocità dell'LFO. Quando vengono eseguite diverse note una dopo l'altra, viene indicata la velocità dell'LFO innescato per ultimo.

#### **Pat**

Se l'LFO è agganciato al master clock e la manopola Rate è completamente a destra, il "ritmo" dell'LFO viene impostato da un pattern invece che dal tradizionale ciclo ripetitivo. Il Pattern stesso viene selezionato tenendo premuto il pulsante Shift e Mst Clk/Pattern e ruotando la Dial. Maggiori informazioni sui pattern a pagina 19.

# **Selettore Waveform**

Il pulsante Waveform Selector determina la forma d'onda che viene generata dall'I FO.

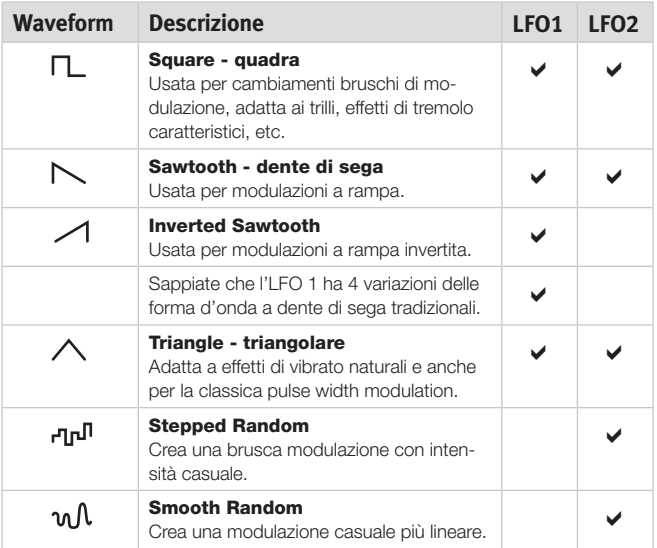

## **Selettore LFO Destination**

LFO Destination determina quale parametro(i) è modulato dall'LFO.

Premete ripetutamente il selettore Destination per selezionare la destinazione desiderata. L'intonazione di entrambi gli oscillatori Osc 1 e Osc 2 può essere modulata simultaneamente dall'LFO 2.

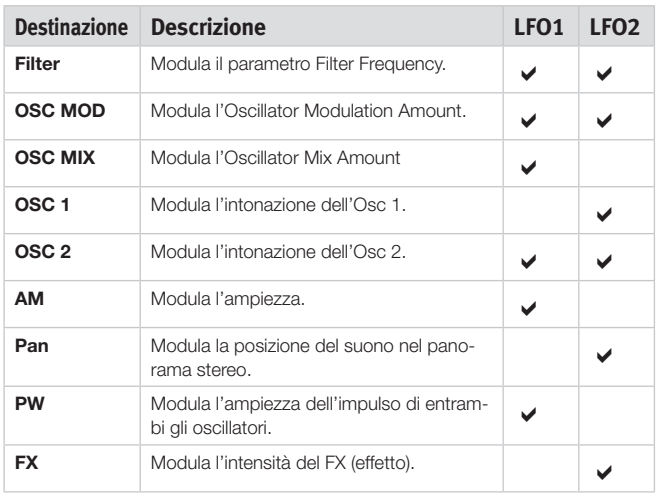

## **Amount**

Questo parametro stabilisce in quale misura il segnale dall'LFO influenza la destinazione selezionata. Amount può avere un valore negativo o positivo.

*Intervallo: da -10 a +10*

# **Mst Clk**

Tenete premuto Shift e premete il pulsante LFO waveform selector per agganciare i cicli dell'LFO al Master Clock. Quando questo è attivo, LFO rate controlla la suddivisione.

#### **Suddivisioni dell'LFO**

Se gli LFO solo sincronizzati al tempo del Mst Clk, la manopola rate stabilisce la suddivisione impiegata dall'LFO per completare un ciclo intero.

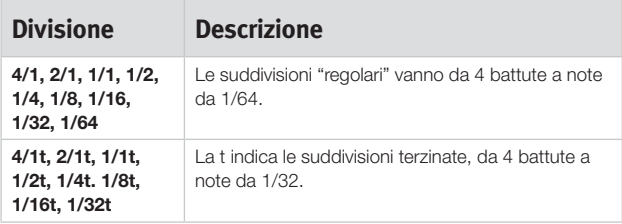

#### **Arp**

Quando questo è attivo, l'LFO 1 viene disattivato, e i suoi controlli vengono usati per regolare il comportamento dell'arpeggio. Trovate sotto maggiori informazioni sull'arpeggio.

## **KBS**

Quando è attivo KBS, il ciclo dell'LFO si riavvia ad ogni pressione dei tasti. Tenete premuto Shift e premete il pulsante LFO Destination ripetutamente per attivare o disattivare questa funzione.

#### **Imp Sync**

Quando è attivo Imp Sync, il ciclo dell'LFO viene riavviato quando premete un pulsante Impulse Morph. Tenete premuto Shift e premete il pulsante LFO Destination ripetutamente per attivare o disattivare questa funzione.

## **LFO 2**

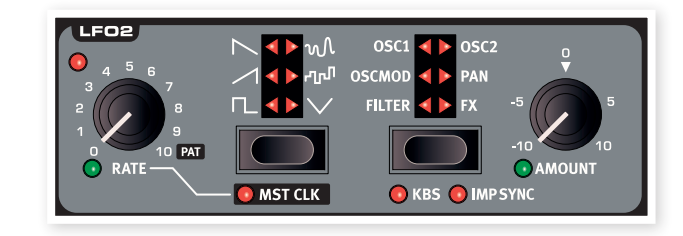

# **Arpeggio**

Quando è attivo l'Arpeggio, l'LFO 1 viene utilizzato come controllo dell'arpeggio. Se suonate un accordo mentre viene riprodotto l'arpeggio, le note vengono suonate una dopo l'altra con il tempo e la direzione che avete impostato.

#### **Rate**

Il tempo dell'arpeggio viene impostato tramite la manopola Rate, in un intervallo tra 30 e 300 BPM (movimenti al minuto). Se l'arpeggio è agganciato al master clock, la manopola rate seleziona le suddivisioni o attiva il Pattern, se viene ruotata completamente a destra.

#### **Suddivisioni dell'Arpeggio**

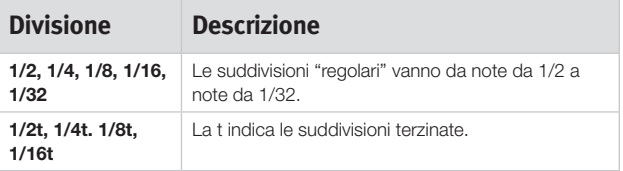

#### **Pat**

Se l'arpeggio è agganciato al master clock e la manopola rate è ruotata tutta a destra, il "ritmo" dell'arpeggio viene impostato da un pattern, al posto del tradizionale ciclo ripetitivo. Il Pattern stesso viene selezionato tenendo premuti i pulsanti Shift e Mst Clk/Pattern e ruotando la Dial. Maggiori informazioni sui pattern a pagina 19.

## **Arpeggio Directions**

Le direzioni dell'arpeggio sono: Up (su), Down (giù), Up/Down (su/giù), Rdn (random - casuale) e Poly. Poly non suddivide l'accordo eseguito in singole note arpeggiate, ma arpeggia invece l'intero accordo.

## **Arpeggio Run**

Usate il pulsante Run per attivare e disattivare l'arpeggio. L'impostazione viene indicata tramite i LED LFO Destination.

# **Arpeggio Range**

LFO Amount imposta l'estensione in ottave dell'arpeggio, da 1 a 4 ottave.

臺 *Se è selezionato l'arpeggio Poly, l'accordo viene suonato usando i suoi rivolti, invece che aumentando solo le ottave.*

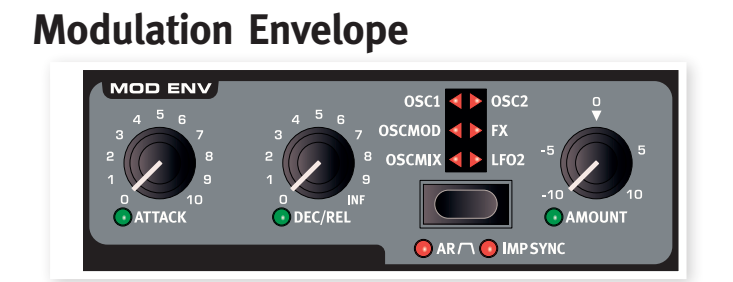

Il Modulation Envelope è un inviluppo dotato dei controlli Attack (attacco), Decay/Release (decadimento/rilascio) e Amount (intensità). Può essere usato per modulare varie destinazioni nel Nord Lead 4 e viene di norma innescato dalla pressione di un tasto, come gli inviluppi Amp e Filter. La modulazione dal inviluppo può essere sia positiva che negativa, ciò è determinato dalla manopola Mod Env Amount.

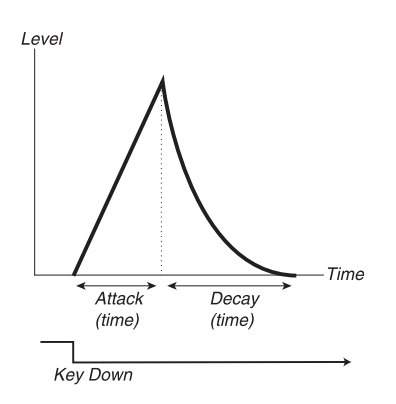

L'immagine sopra illustra il Modulation Envelope con i parametri Attack e Decay.

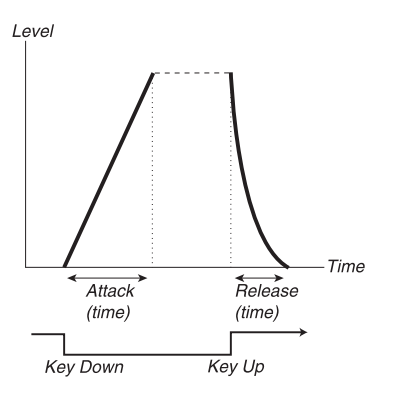

L'immagine sopra illustra il Modulation Envelope con i parametri Attack e Release.

• Il livello zero del Mod Envelope è in relazione all'impostazione corrente del parametro target selezionato. La quantità massima di modulazione raggiunge l'intensità impostata dalla manopola Mod Env Amt.

## **Attack**

Attack regola il tempo necessario all'inviluppo per raggiungere il livello di modulazione massimo dopo la pressione del tasto.

*Intervallo: da 0.45 ms a 45 s*

## **Dec/Rel**

Imposta il tempo di decadimento o di rilascio dell'inviluppo, a seconda del fatto che Mod Env sia impostato sul modo AD o AR. Se la manopola e tutta ruotata in senso orario, il tempo di decadimento è infinito.

## **Selettore della Destination**

Il selettore della Destination imposta la destinazione della modulazione. Premetelo ripetutamente per alternare in ciclo le varie opzioni. Sappiate che la quantità di modulazione dell'inviluppo viene aggiunta a qualsiasi altra modulazione di quella destinazione.

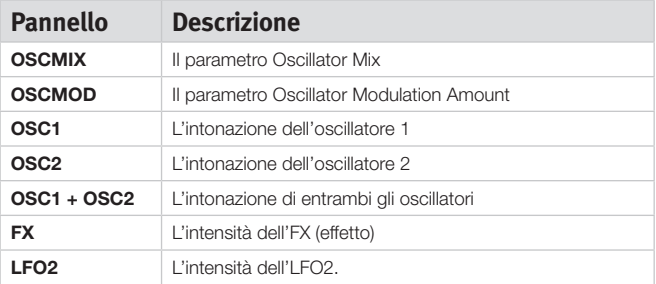

#### **Modo AR**

Tenete premuto Shift e premete ripetutamente il pulsante Mod Env destination per alternare tra i modi Attack/Decay o Attack/Release.

#### **Impostazione AR disabilitata**

Dec/Rel controlla il tempo di decadimento dell'inviluppo. Questo è il tempo impiegato dall'inviluppo per ricadere a zero dopo aver completato la fase di attacco. In questo modo l'inviluppo non è dotato di un livello di risonanza (Sustain Level).

#### **Impostazione AR abilitata**

Dec/Rel controlla il tempo di rilascio dell'inviluppo. Questo è il tempo impiegato dall'inviluppo per ricadere a zero dopo il rilascio del tasto. Il Sustain Level (livello di risonanza) dell'inviluppo viene impostato su un livello massimo (che è l'impostazione del parametro Amount).

## **Imp Sync**

Tenete premuto Shift e premete ripetutamente il pulsante Mod Env destination per attivare il modo Imp Sync. Quando questo modo è attivo, il Mod Env non si avvia quando suonate un tasto, ma quando premete un pulsante Impulse Morph. Attivando questo modo, l'inviluppo della modulazione diventa monofonico nel suo comportamento.

臺 *Se volete che uno solo degli Imp Morph attivi il Mod Env, verificate che Mod Env Amount sia impostato sul valore 0 per gli altri Imp Morph.*

#### **Amount**

Amount imposta l'intensità della modulazione.

*Intervallo: da -10 a +10*

- Un valore pari a 0 non produce alcuna modulazione.
- Un valore negativo produce un inviluppo della modulazione invertito.
- Un valore positivo produce un inviluppo della modulazione positivo.

# **Gli Oscillatori**

L'oscillatore è il fondamento del suono del sintetizzatore. Produce la forma d'onda con un contenuto armonico. Questa importante proprietà del suono può essere alterata

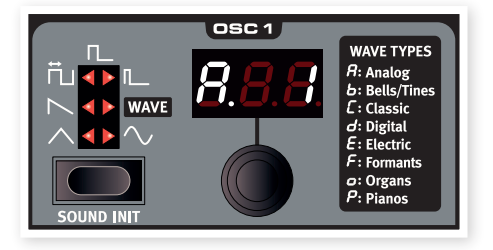

e/o modulata successivamente nel percorso del segnale.

Maggiori informazioni sulle forme d'onda e sul contenuto armonico nel capitolo Le Basi della Sintesi a pagina 37.

Disponete di due oscillatori: potete usare due forme d'onda simultaneamente. Non siete limitati a mixare semplicemente l'uscita dei due, un oscillatore può anche modulare l'altro, creando strutture armoniche complesse e in costante cambiamento.

# **Selettore Oscillator Waveform**

Premete ripetutamente il pulsante Waveform Selector per selezionare la forma d'onda generata dall'oscillatore.

#### **Triangle**

La forma d'onda Triangle (triangolare) è piuttosto morbida nel suo carattere, con armonici solamente dispari e non di grande intensità.

#### **Sawtooth**

La forma d'onda Sawtooth (a dente di sega) produce un suono molto ricco che contiene armonici sia pari che dispari.

#### **Pulse**

La forma d'onda Pulse (impulsiva) è disponibile in Osc1 e Osc2 e ha un carattere "sordo", solamente con armonici dispari. Vi sono tre impostazioni disponibili, una dove l'ampiezza può essere modulata dall'LFO 1 e con ampiezze fisse. Più stretta è l'ampiezza dell'impulso, più armonici sono presenti.

#### **Wavetable**

Le Wavetable (WAVE) sono disponibili per l'Oscillatore 1. Queste sono forme d'onda a ciclo singolo create digitalmente che offrono timbri ricchi e interessanti, con varie caratteristiche tonali.

Esistono 128 wavetable. Usate la LED-dial per selezionare una wavetable.

#### **Sine**

La forma d'onda sinusoidale è pura, del tutto senza armonici. Può essere molto efficace in un setup Osc Mod, quando l'Oscillatore 2 modula l'intonazione dell'Oscillatore 1.

#### **Sound Init**

Premendo Sound Init (pulsanti Shift + Osc 1 waveform), le impostazioni dello Slot oggetto delle modifiche dei controlli del pannello vengono inizializzate. Avete così un punto di partenza neutrale se volete programmare un suono da zero.

#### **Osc 2**

#### **Noise**

L'Oscillatore 2 può essere impostato per produrre rumore. La frequenza/ colore e la risonanza del rumore possono essere

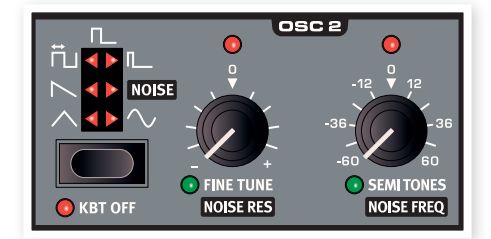

regolate con i controlli Semi Tones e Fine Tune.

#### **Kbt Off**

Se volete disabilitare il keyboard tracking dell'intonazione della forma d'onda o del rumore dell'oscillatore 2, impostate Kbt su Off.

#### **Fine tune**

Fine tune viene usato per la regolazione fine dell'intonazione dell'oscillatore 2. Viene anche usato come controllo della risonanza se è selezionato Noise.

*Intervallo: da -50 a +50 cent*

- 亭 *Se avete un'impostazione Osc Mix bilanciata, e un'impostazione Semi Tones pari a 0, alzando o abbassando leggermente il valore di Fine tune, si produce un suono "più ricco".*
- ò. *Il LED rosso si illumina quando la relazione tra l'intonazione dei due oscillatori non è un numero pari di ottave. Se l'oscillatore 2 è scordato rispetto all'oscillatore 1, il LED ha un'illuminazione invertita. È sempre acceso e si spegne momentaneamente quando viene selezionata un'ottava pari tramite la manopola Semi Tones.*

## **Semi Tones**

Il controllo Semi Tones viene utilizzato per regolare l'intonazione principale dell'oscillatore 2, relativamente all'oscillatore 1. Ciò avviene in intervalli di semitono, nell'estensione da -60 (-5 ottave) a +60 (+ 5 ottave) semitoni. Se è selezionato Noise, questo è un controllo della frequenza.

*Intervallo: da -60 a +60*

# **Oscillator Modulation (Osc Mod)**

La Oscillator Modulation avviene quando la forma d'onda prodotta dall'oscillatore 2 (o tramite il sync oscillator) modula l'oscillatore 1. L'oscillatore 1 produce così una forma d'onda più ricca, con più armonici, e questi aumentano

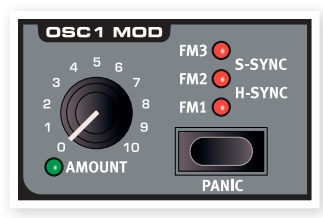

quando applicate una maggiore modulazione.

Esistono due tipi di Oscillator Modulation disponibili: Frequency Modulation e Oscillator Sync.

点 *Cambiando la frequenza dell'oscillatore 2 quando è attiva la FM Oscillator Modulation, cambiate il contenuto armonico dell'oscillatore 1 - non la sua frequenza.*

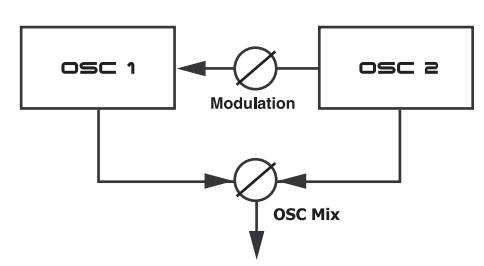

La forma d'onda prodotta dall'oscillatore può essere udibile se desiderate, usando la manopola OSC Mix amount.

## **Frequency Modulation (**FM**)**

La Frequency modulation (modulazione in frequenza) genera uno spettro più ampio, e il suono risultante viene di norma percepito come più grezzo e brillante. Il contenuto armonico cambia drasticamente a seconda dell'intervallo di note in cui suonate.

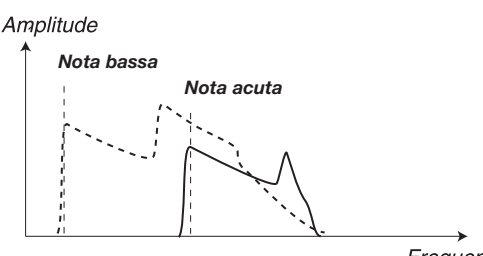

Frequency

L'immagine sopra illustra il contenuto armonico di una nota bassa e di una nota acuta utilizzando la modulazione in frequenza.

*Nota acuta* Esistono tre differenti impostazioni FM nel Nord Lead 4. La differenza può essere descritta come livelli differenti di "keyboard tracking" (cioè la variazione della risposta in base alla nota suonata - N.d.T.) della quantità di modulazione. Il contenuto armonico risultante sarà più ampio e più intenso con FM 2 e ancora più ampio con FM 3, specialmente se ascoltate note suonate sotto a C5.

E *Certe note possono suonare più o meno "stonate" usando quantità elevate di modulazione di frequenza: questo comportamento è considerato normale.*

# **Oscillator Sync (Sync)**

Quando è attiva la funzione Sync, un oscillatore di sincronizzazione aggiuntivo viene collegato all'oscillatore 1. Ogni ciclo della forma d'onda prodotta dall'oscillatore aggiuntivo riavvia il ciclo della forma d'onda dell'oscillatore principale (main oscillator).

Solo l'uscita dell'oscillatore principale è udibile, ma poiché la sua forma d'onda viene riavviata costantemente, produce un contenuto armonico più ricco.

Alterando la frequenza dell'oscillatore aggiuntivo, si produce un contenuto armonico differente. Questa frequenza viene determinata dalla manopola Osc Mod amount.

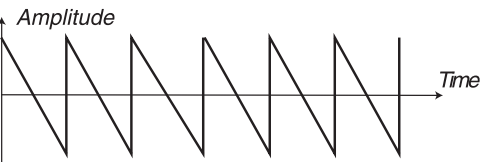

Main oscillator (non-synched)

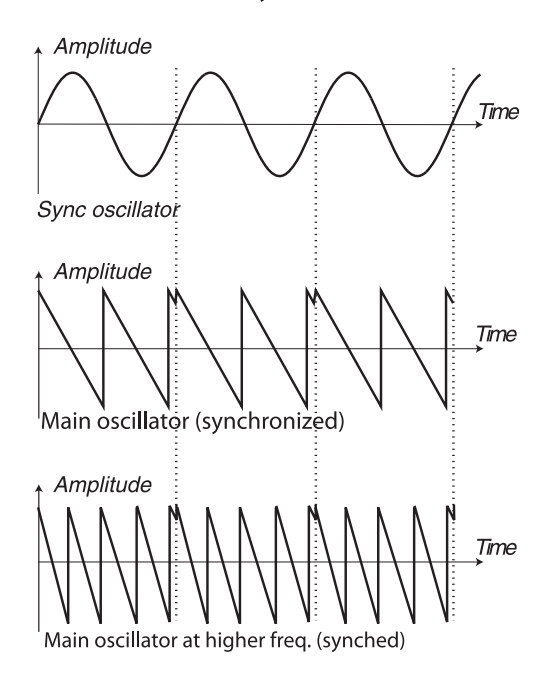

L'illustrazione mostra cosa accade quando una forma d'onda a dente di sega viene sincronizzata ad una forma d'onda sinusoidale. La forma d'onda a dente di sega riavvia il suo ciclo ogni volta che la sinusoide passa per lo "zero".

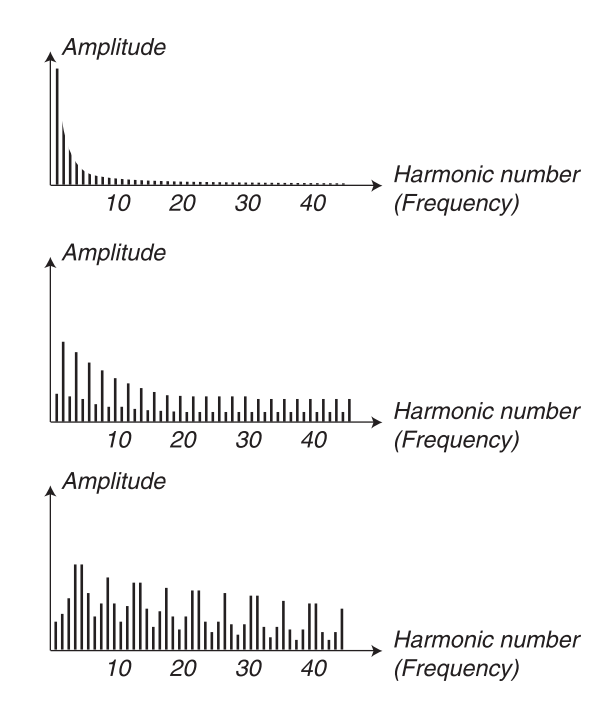

L'immagine sopra illustra il contenuto armonico della forma d'onda a dente di sega comparato alla forma d'onda a dente di sega sincronizzata dell'esempio precedente.

## **Osc Mod Amount**

La manopola Amount controlla la quantità di modulazione.

*Intervallo: da 0.0 a 10.0*

#### **Type**

Premete ripetutamente il pulsante Type per attivare e selezionare il tipo di modulazione.

*Impostazioni: FM 1, FM 2, FM 3, H Sync, V Sync.*

#### **Panic**

Premendo Panic (Shift + Osc Mod select), qualsiasi voce che sta producendo un suono nel Nord Lead 4 viene silenziata.

凉 *I dispositivi collegati via MIDI Out non vengono influenzati.*

# **Oscillator mix**

## **Osc Mix**

Il parametro Oscillator Mix viene usato per impostare il bilanciamento di ampiezza (volume) tra

SC MIX

*Intervallo: da -10 a +10*

l'oscillatore 1 e l'oscillatore 2.

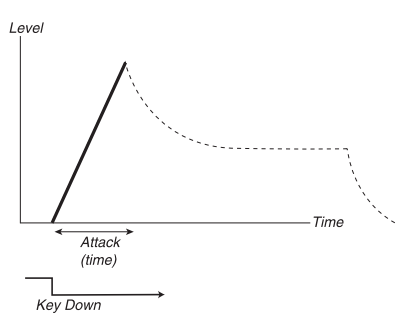

La fase di attacco è il tempo impiegato dal suono per andare da zero all'ampiezza massima dopo che il tasto è stato premuto.

赏 *Un tempo di attacco molto breve può produrre un click all'inizio del suono. Per eliminarlo aumentate leggermente il tempo di attacco.*

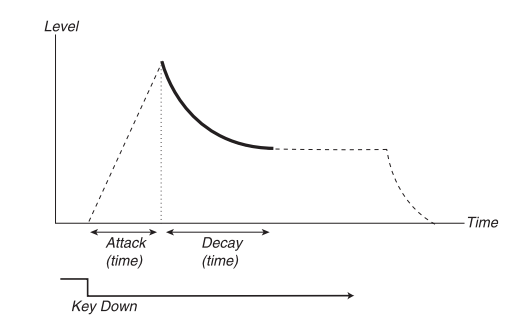

## **Amp Env**

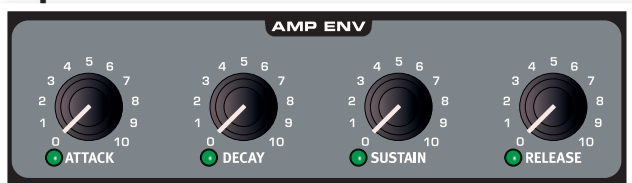

L'Amp Eny, o Amplifier Envelope (inviluppo dell'amplificatore) viene usato per controllare in che modo cambia l'ampiezza del suono nel tempo. Modulando l'amplificatore con un inviluppo, potete dare al suono la sua "forma" di base. Infatti, la "forma del volume" è uno dei fattori più importanti che ci consente di identificare il suono. Impostando un inviluppo dell'amplificatore corretto, potete rendere un suono "morbido", "duro", "pizzicato", "statico" etc.

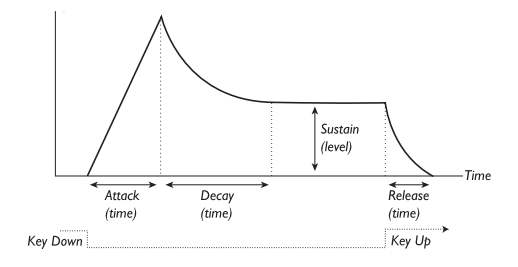

- Quando viene suonato un tasto, l'inviluppo si avvia dal livello zero, e raggiunge gradualmente il livello massimo durante il tempo impostato tramite Attack Time (manopola Attack).
- Quando ha raggiunto il livello massimo, l'inviluppo si riduce gradualmente sino al Sustain Level (livello di risonanza) (manopola Sustain), durante il tempo impostato tramite Decay Time (tempo di decadimento) (manopola Decay).
- Quando il tasto viene rilasciato, il suono inizia istantaneamente a ridursi sino a zero impiegando il tempo impostato tramite Release Time (tempo di rilascio) (manopola Release). La fase di rilascio dell'inviluppo inizia non appena rilasciate il tasto.

Quando la fase di attacco è finita (e non avete rilasciato il tasto), si passa alla fase di decadimento (decay). Durante questa fase il suono si riduce di livello, continuando sino a raggiungere il livello di risonanza (Sustain). Con un'impostazione di decay pari a zero, il livello di Sustain viene raggiunto istantaneamente, completata la fase di attacco.

姿 *Con il Sustain Level impostato al massimo, le azioni sulla manopola Decay non producono effetto.*

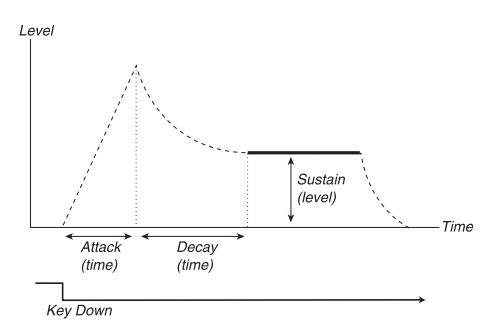

Il livello di risonanza (sustain level) è quello che il suono raggiunge terminata la fase di decadimento (decay). Terminata questa fase, il suono resta costante a questo livello sino al rilascio del tasto.

• Il parametro Sustain è usato per impostare un livello, mentre i parametri Attack, Decay e Release impostano tutti dei tempi.

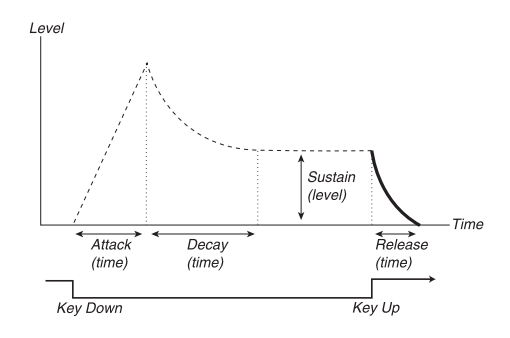

La fase di rilascio (release) è il tempo impiegato dal suono per decadere dal livello corrente del inviluppo sino al silenzio una volta che avete

rilasciato il tasto. La fase di rilascio può iniziare ovunque durante le fasi dell'inviluppo, inizia non appena rilasciate il tasto.

宴 *Un tempo di rilascio molto breve può produrre un click alla fine del suono. Questo è un normale fenomeno fisico. Per eliminare tale click, basta aumentare leggermente il tempo di rilascio.*

## **Attack**

Attack (attacco) imposta la durata della fase di attacco dell'inviluppo. Questo è il tempo impiegato dal suono per andare da zero all'ampiezza massima dopo la pressione del tasto.

*Intervallo: da 0.5 ms a 45 s*

## **Decay**

Decay (decadimento) imposta la durata della fase di decadimento dell'inviluppo. Quando è terminata la fase di attacco (e non avete rilasciato il tasto), avviene il Decay. Durante la fase di Decay, l'ampiezza del suono si riduce, e continua a farlo sino a raggiungere il livello di Sustain (livello di risonanza).

*Intervallo: da 0.5 ms a 45 s*

# **Sustain**

Usate la manopola Sustain per impostare il livello della fase di risonanza dell'inviluppo (Sustain). Questo è il livello che il suono raggiunge una volta completata la fase di decadimento. Trascorsa questa fase, il suono resta a questo livello sino al rilascio del tasto. Col valore zero, l'ampiezza raggiunge lo zero dopo la fase di Decay dell'inviluppo.

*Intervallo: da 0.0 a 10.0*

# **Release**

Usate la manopola Release per impostare la durata della fase di rilascio (Release) del inviluppo. Questo è il tempo impiegato dal suono per decadere sino al silenzio dopo aver rilasciato il tasto. Col valore zero, l'inviluppo raggiunge istantaneamente lo zero al rilascio del tasto.

*Intervallo: da 3.0 ms a 45 s*

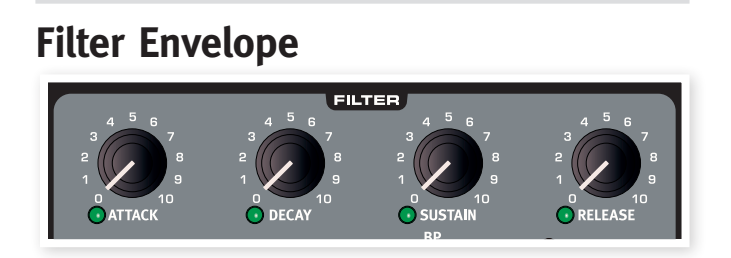

## **Filter Envelope**

Il Filter Envelope (inviluppo del filtro) viene usato per modulare o controllare il taglio della Filter Frequency (frequenza del filtro) nel tempo che trascorre dalla pressione al rilascio dei tasti.

Modulando il filtro con un inviluppo, si può dare al suono la sua "forma" armonica. Impostando correttamente l'inviluppo, potete rendere il suono "morbido", "duro", "pizzicato", "statico" etc.

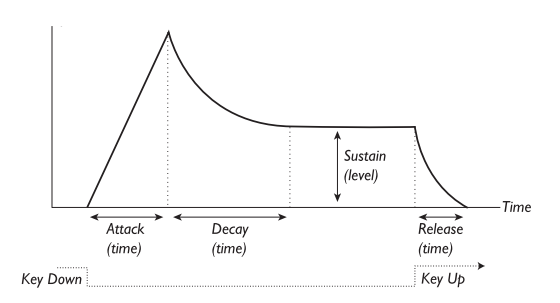

- Quando un tasto viene premuto, l'inviluppo parte dal livello zero, e raggiunge gradualmente il livello massimo durante il tempo impostato da Attack Time (manopola Attack).
- Quando ha raggiunto il livello massimo, l'inviluppo si abbassa gradualmente sino al Sustain Level (livello di risonanza) (manopola Sustain), nel tempo impostato tramite il Decay Time (manopola Decay).
- Quando il tasto viene rilasciato, la modulazione inizia istantaneamente a ridursi sino a zero, durante il tempo impostato tramite il Release Time (tempo di rilascio) (manopola Release). La fase di rilascio dell'inviluppo inizia non appena il tasto viene rilasciato.

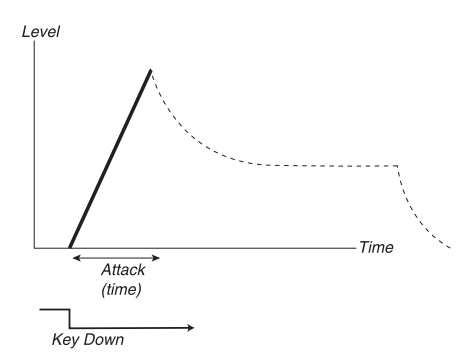

La fase di attacco è il tempo impiegato dalla modulazione per andare da zero alla modulazione massima dopo la pressione del tasto.

冰 *Un attacco molto breve potrebbe produrre un clic all'inizio del suono. Questo è un normale fenomeno fisico. Per eliminarlo, incrementate leggermente il tempo di attacco.*

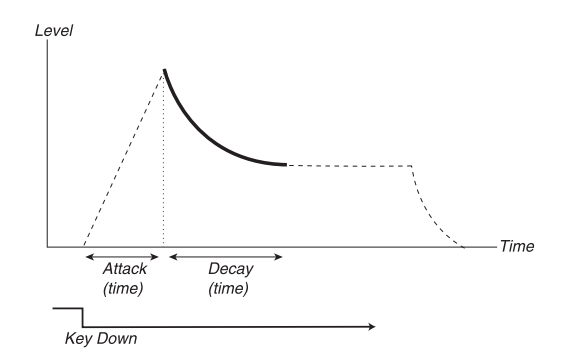

Quando la fase di attacco è terminata (e non avete ancora rilasciato il tasto), avviene la fase di decadimento (decay). Durante la fase di decadimento, la modulazione si riduce e continua a farlo sino a raggiungere il livello di Sustain (risonanza). Con un'impostazione del decay pari a zero, il Sustain Level viene raggiunto istantaneamente una volta completata la fase di attacco dell'inviluppo.

臺 *Se il Sustain Level è impostato al massimo, le azioni sulla manopola Decay non hanno effetto.*

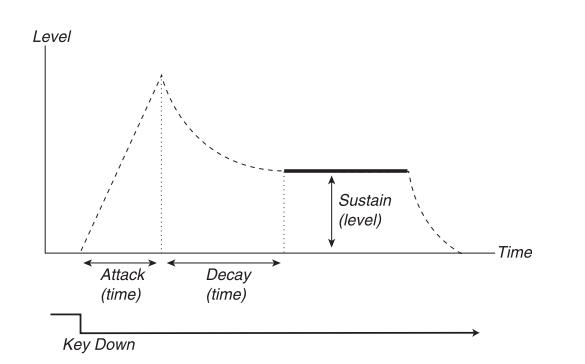

Sustain rappresenta il livello della modulazione che l'inviluppo raggiunge terminata la fase di decadimento (decay). Trascorsa questa fase, la modulazione resta stabile a questo livello sino al rilascio del tasto.

• Il parametro Sustain viene utilizzato per impostare un livello, mentre i parametri Attack, Decay e Release sono tutti usati per impostare dei tempi.

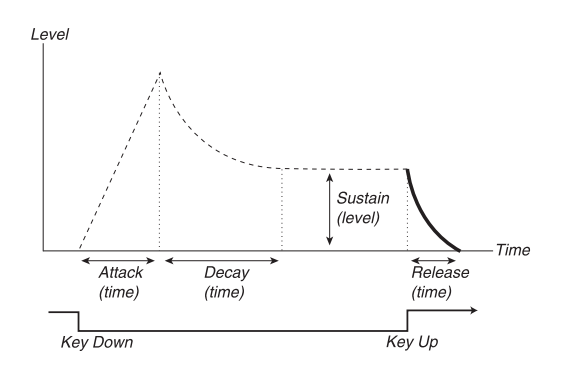

La fase di rilascio (Release) è il tempo impiegato dall'inviluppo per decadere dal livello corrente sino al livello zero dopo aver rilasciato il tasto. La fase di rilascio può iniziare in qualsiasi momento delle fasi dell'inviluppo, inizia non appena rilasciate il tasto.

赏 *Un tempo di rilascio molto breve potrebbe produrre un click alla fine del suono. Questo è un normale fenomeno fisico. Per eliminare tale click, basta incrementare leggermente il tempo di rilascio.*

#### **Attack**

Attack imposta la durata della fase di attacco dell'inviluppo del filtro. Questo è il tempo impiegato dalla modulazione per andare da zero al livello impostato tramite la manopola Envelope Amount dopo che il tasto è stato premuto.

*Intervallo: da 0.5 ms a 45 s*

## **Decay**

Decay imposta la durata della fase di decadimento (Decay) dell'inviluppo del filtro. Terminata la fase di attacco (e se non avete ancora rilasciato il tasto), avviene il Decay. Durante la fase di Decay, la modulazione si riduce, e continua a farlo sino a raggiungere il livello di Sustain.

*Intervallo: da 0.5 ms a 45 s*

# **Sustain**

Usate Sustain per impostare il livello della fase di Sustain dell'inviluppo del filtro. Questo è il livello raggiunto dalla modulazione una volta completata la fase di Decay. Trascorsa questa fase, la modulazione resta a questo livello sino al rilascio del tasto. Con un valore pari a zero, la modulazione raggiunge lo zero dopo la fase di Decay dell'inviluppo.

#### **Release**

Usate Release per impostare la durata della fase di Release del Filter Envelope. È il tempo impiegato dalla modulazione per andare a zero dopo il rilascio del tasto. Col valore zero, l'inviluppo raggiunge istantaneamente lo zero quando rilasciate i tasti.

*Intervallo: da 3.0 ms a 45 s*

# **Filter**

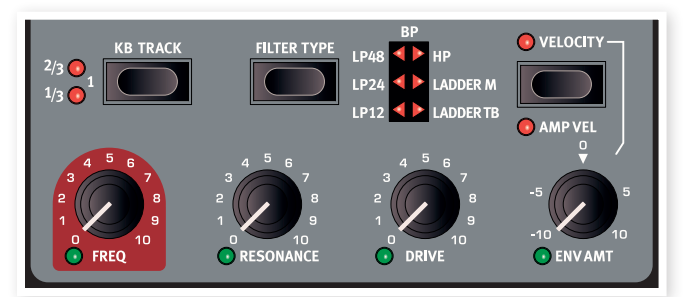

Il filtro è uno dei componenti più importanti per la creazione del timbro complessivo del suono. Potete dar forma al contenuto armonico prodotto dagli oscillatori con il filtro, e il filtro stesso può essere modulato con varie funzioni. Il Nord Lead 4 offre una selezione dei filtri tradizionali dei sintetizzatori: passa basso, passa banda e passa alto, un ripido filtro passa basso con pendenza di 48 dB e due emulazioni esclusive che abbiamo ripreso da due sintetizzatori vintage: Ladder M e Ladder TB.

M *Questi due filtri vintage non emulano semplicemente la pendenza, ma anche la risonanza, la distorsione interna e le caratteristiche dell'inviluppo degli originali.*

I diversi filtri condividono i parametri del filtro: Filter Frequency controlla la frequenza di taglio, Resonance controlla la risonanza del filtro. Drive aggiunge una certa distorsione overdrive "internamente" al filtro ed Envelope Amount vi permette di controllare la forma del filtraggio tramite il Filter Envelope (inviluppo del filtro).

# **Filter Frequency (Freq)**

Filter Frequency imposta la frequenza di taglio: in quale punto della gamma di frequenza il filtro inizia a processare le frequenze.

*Intervallo:*  $14$  *Hz*  $-$  21 *kHz*  $-$ 

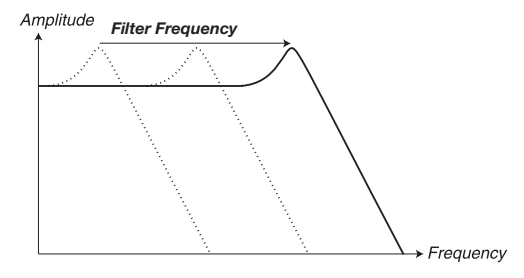

#### Frequency

L'immagine sopra illustra tre differenti valori di Filter Frequency usando un filtro passa basso. L'"area" sulla destra della linea inclinata, rappresenta la parte del suono che viene filtrata.

# **Filter Resonance (Res)**

Filter Resonance enfatizza le frequenze attorno alla Filter Frequency, rendendo più fine e il suono. Alzando ulteriormente la Filter Resonance si rende risonante il suono sino al punto in cui il filtro aggiunge una qualità scampanellante al suono. Il punto nello spettro di frequenze dove avviene questo "scampanellio", dipende dal valore di Filter Frequency.

*Intervallo: 0.0 - 10.0*

冶 *La funzione della manopola Res varia a seconda del tipo di filtro selezionato.*

#### **Drive**

Il controllo Drive aggiunge una distorsione all'interno del filtro, in un intervallo che spazia da delicata a piuttosto rude.

*Intervallo: 0.0 - 10.0*

## **Envelope Amount (Env Amt)**

Usate il controllo Env Amt per determinare in che quantità il Filter Envelope (inviluppo del filtro) influenza la frequenza di taglio. Sono possibili impostazioni negative e positive.

*Intervallo: +/- 10*

#### **Keyboard Tracking (KB Track)** *Filter Frequency Filter Frequency*

Il Keyboard Tracking viene usato per regolare il punto di taglio della Filter Frequency a seconda del tasto che viene suonato.

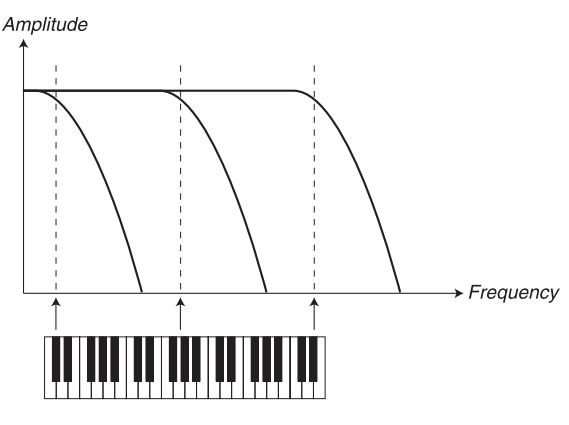

Questo è in relazione alle basi dell'acustica: se alzate l'intonazione di una forma d'onda, aumenta anche la frequenza degli armonici. Se la *Filter Resonance* frequenza di taglio è costante, il suono percepito diviene sempre più "impastato" suonando nelle regioni più acute della tastiera. *Time*

- 姿  $\dfrac{1}{4}$  Questa funzione viene regolata in una relazione frequenza/ottava. Il *valore 1 significa che la frequenza di taglio viene spostata di un'ot-Filter Frequency tava per ogni ottava che suonate partendo dal tasto C2.*
- *Filter Vocal* indipendentemente da dove suonate sulla tastiera. • Con KB Track disabilitato, il taglio della Filter Frequency è costante
- *Filter Frequency* alto per le note più acute, e più in basso per quelle più gravi. Il punto • Con KB Track abilitato, il taglio della Filter Frequency avviene più in *Filter Frequency* di riferimento è il tasto C2.
- Con KB Track al valore massimo di 1, la frequenza di taglio segue la tastiera con una relazione di 1:1.
- Con KB Track al valore 1/3, la frequenza di taglio segue la tastiera con una relazione di 1:3.
- Con KB Track al valore 2/3, la frequenza di taglio segue la tastiera con una relazione di 2:3.

*Intervallo: Off, 1/3, 2/3, 1/1*

# **Selettore Type**

Premete ripetutamente su Type per selezionare il tipo di filtro desiderato. I tipi disponibili sono:

## *Resonance = 10* **Low Pass (passa basso) 12, 24, 48**

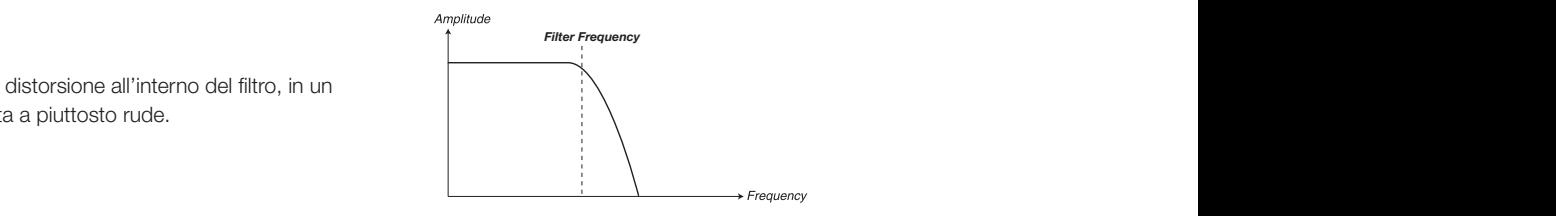

*Filter Frequency Filter Frequency* Le frequenze al di sopra dell'impostazione Filter Frequency vengono attenuate, le frequenze al di sotto non vengono influenzate. Il numero indica la pendenza, quanto viene rimosso dal filtro al di sopra nell'impostazione della frequenza. Un filtro da 12 dB ha una pendenza più delicata di uno a 24 dB e 48 dB rappresenta la pendenza più ripida.

# **High Pass (passa alto)**

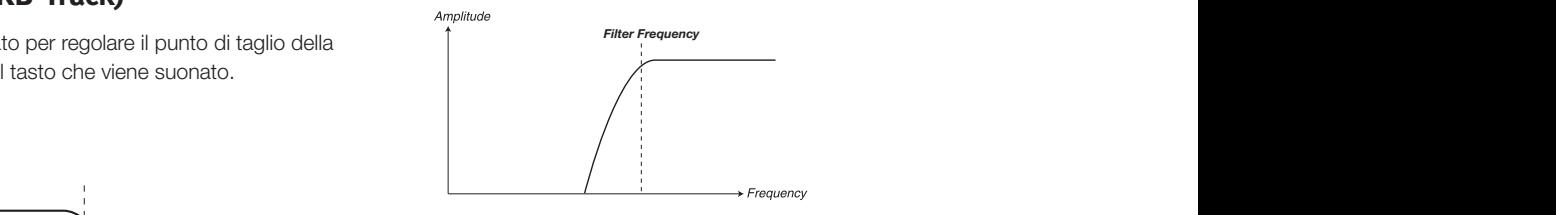

Le frequenze al di sotto dell'impostazione Filter Frequency vengono attenuate, le frequenze al di sopra non vengono influenzate.

# **Band Pass (passa banda)**

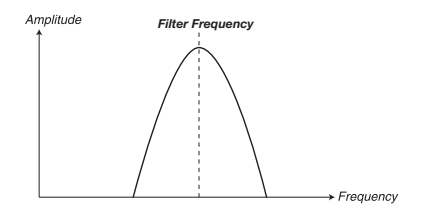

dente all'impostazione della Filter Frequency, mentre le frequenze sopra Un filtro passa banda consente il passaggio delle frequenze corrispone sotto la frequenza di taglio vengono attenuate.

• Filter Resonance imposta l'ampiezza della gamma di frequenze che attraversa il filtro passa banda.

#### **Ladder M**

anche la risonanza, la distorsione interna e le caratteristiche dell'invi-*Filter Vocal* Ladder M è un'emulazione dell'originale filtro a transistor del "Mini". Non abbiamo analizzato solamente le caratteristiche di frequenza, ma luppo.

#### **Ladder TB**

Ladder TB e un'emulazione del filtro e della risonanza dell'unità vintage Roland TB del 1982.

## **Velocity**

Attivate Filter Velocity per controllare l'intensità dell'inviluppo tramite la forza con cui suonate i tasti.

# **Amp Vel**

Tenete premuto Shift e premete il pulsante Velocity per usare la dinamica dell'esecuzione per controllare l'intensità dell'inviluppo dell'ampiezza (amplitude envelope).

# **Output**

# **Level**

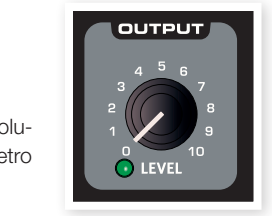

La manopola Level imposta l'ampiezza (il volume) del Program. Il valore di questo parametro viene salvato insieme al Program.

M *Sappiate che il livello Master nella parte superiore sinistra del pannello controlla il volume generale dell'intero strumento, mentre Output Level controlla solamente l'ampiezza dello slot attivo.*

# **FX (effetti)**

FX rappresenta la ciliegina sulla torta. Una caratteristica unica del Nord Lead 4 è la capacità di modulare l'intensità dell'FX tramite il Mod Envelope e/o l'LFO 2.

# **Crush**

Il Bit Crusher può essere usato per creare drastici suoni lo-fi, distruggendo la qualità audio del Nord Lead 4.

# **Compressor**

Il compressore può ridurre efficacemente la gamma dinamica del suono. Ruotate Amount per incrementare il rapporto di compressione. Il guadagno in uscita viene compensato automaticamente.

# **Drive**

L'overdrive in stile valvolare può aggiungere un delicato mordente o distorcere in modo insano il suono del Nord Lead 4.

# **Talk1, Talk2**

Gli effetti Talk possono essere descritti come: "un sintetizzatore che suona come se si trovasse in bocca a qualcuno". L'effetto viene creato usando una serie di linee di ritardo attentamente implementate, e può creare interessanti effetti di vocali e di cavità quando viene modulato o quando agite sul controllo Amount (dell'intensità).

## **Comb**

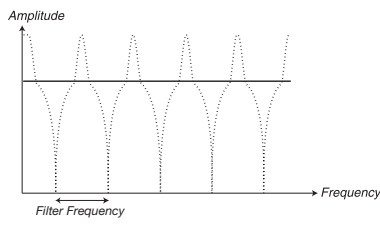

L'effetto Comb filter usa una linea di delay dotato di feedback e un mixer sommatore per sfasare le frequenze del segnale originale.

Una modulazione delicata della quantità di FX produce un classico effetto di tipo phaser.

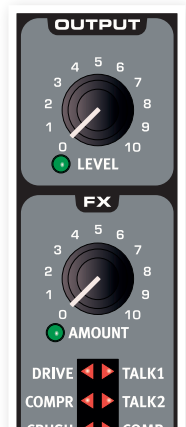

# **Delay, Reverb**

Delay (eco) o Reverb (riverbero) possono dare il tocco finale a un grande suono di sintetizzatore. Il Delay può creare effetti ritmici, da solo o agganciato al Mst Clk; il riverbero pone il suono in un lussureggiante ambiente acustico. Ogni program del Nord Lead 4 può usare il delay o il riverbero, anche in modo Performance quando possono essere attivi 4 program contemporaneamente.

## **Delay**

Il delay può aggiungere un effetto di eco al suono. Il tempo di Delay può essere impostato manualmente tramite la manopola Tempo, o sincronizzato al Mst Clk.

## **Tempo**

La manopola Tempo imposta l'intervallo tra le ripetizioni. Se il Delay è sincronizzato al tempo del Mst Clk, questo controllo imposta le suddivisioni.

*Intervallo: da 20 ms a 1400 ms*

Le Suddivisioni sono raggruppate secondo il "tempo" percepito, che pone le suddivisioni puntate e "swingate" prima di quelle regolari e quelle terzinate indietro.

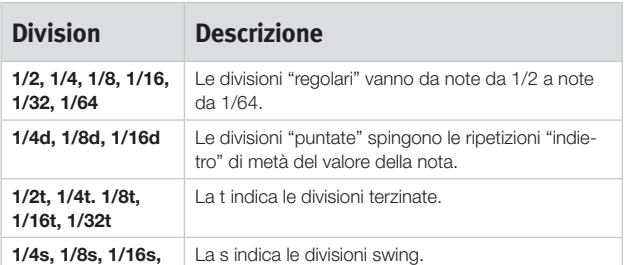

# **Feedback**

Il pulsante Feedback permette di selezionare la quantità di ripetizioni. Vi sono 4 impostazioni tra cui scegliere, che vanno da una ripetizione (nessun LED attivo), a diverse (entrambi i LED 1 & 2 sono accesi). Premete ripetutamente il pulsante feedback per selezionare il livello di feedback desiderato.

M *Tenete premuto Shift e premete il pulsante Feedback per alternare tra l'effetto di delay e l'effetto di riverbero.*

# **Dry/Wet**

La manopola Amount controlla la quantità di effetto nel segnale a audio.

*Intervallo: da 0.0 a 10.0*

# **On/Off**

Attiva e disattiva l'effetto

M *Tenete premuto Shift e premete il pulsante On/Off per sincronizzare il tempo di delay al Mst Clk. Il riverbero non può essere sincronizzato al tempo del Mst Clk.*

#### **Reverb**

Gli effetti di riverbero simulano le naturali riflessioni del suono in vari ambienti acustici.

# **Dry/Wet**

La manopola Dry/Wet controlla il bilanciamento in ampiezza tra il segnale non processato (dry) e quello processato (wet).

# **Reverb Select**

Il pulsante Reverb seleziona il tipo di effetto di riverbero:

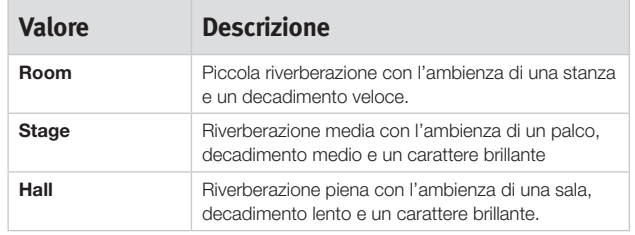

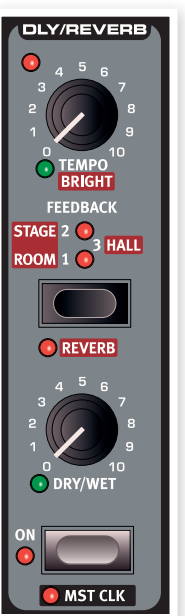

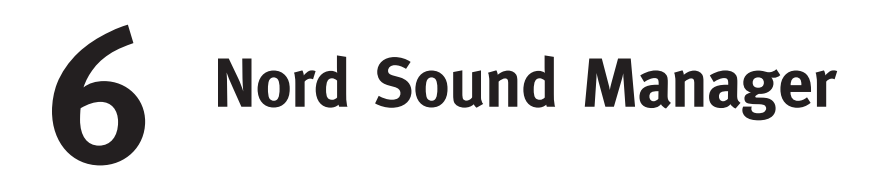

Il Nord Sound Manager è l'applicazione freeware che vi permette di organizzare le varie aree di memoria, le partizioni nel Nord Lead 4. Viene anche usata per scaricare performance o program nel Nord Lead 4 o per caricare questi oggetti - chiamati suoni - dalla memoria del Nord Lead 4 all'hard disc del computer. Il Nord Sound Manager offre vari metodi per scaricare i suoni nel Lead 4 e una funzione per effettuare copie di backup e il ripristino dell'intera memoria del Nord Lead 4.

## **Requisiti di Sistema**

Il Nord Sound Manager è compatibile con computer su cui gira Mac OSX 10.4 o successivo, Windows XP e Windows Vista. Se usate il Nord Manager su un computer Windows, vi serve anche il Clavia USB Driver versione 2.14 o successiva. Il Nord Lead 4 OS deve essere in versione 2.0 o successiva.

<sup>6</sup> Gli aggiornamenti del Nord Lead 4 OS, i driver USB e istruzioni su come installarli sono disponibili sul sito web www.nordkeyboards.com e sul *DVD che accompagna questa unità.*

# **Descrizione generale**

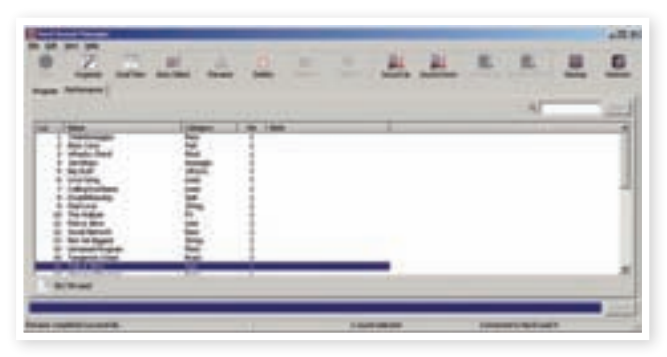

Potete lavorare con i contenuti della partizione Performance e della partizione Program. A queste si accede tramite linguette, opportunamente intitolate Performance e Program.

*Se nessun Nord Lead 4 è connesso al computer, le pagine, le icone e le locazioni di memoria sono visualizzate in grigio.*

E *Le azioni che avvengono nel Nord Sound Manager influenzano le memorie nel Nord Lead 4. Il Manager è sempre on-line con il Lead 4 connesso: tutte le modifiche effettuate nel Manager vengono immediatamente eseguite nel Nord Lead 4. Se per esempio cancellate una Performance o un Program dalla lista nel Nord Sound Manager, la stessa Performance o Program viene cancellata anche dalla memoria del Nord Lead 4.*

# **La Toolbar (barra degli strumenti)**

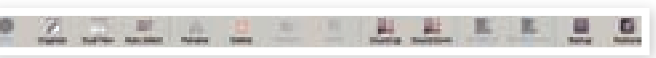

La Toolbar vi da accesso diretto ad alcune delle funzioni usate più frequentemente nel Nord Sound Manager. Cliccando un'icona, attivate una di queste funzioni, e sovente si apre un riquadro di dialogo che vi chiede conferma o ulteriori istruzioni.

E *Il Sound Manager è compatibile con molti diversi tipi di unità Nord, con funzionalità differenti. Questo significa che vi sono funzioni della Toolbar e dei menù che appaiono in grigio e sono inattive. Le funzioni Info, Replace, Relink e Bundle nella barra degli strumenti non sono attive con il Nord Lead 4.*

# **Le Tab (linguette)**

Program Performance

Selezionate l'area di memoria (partizione) su cui volete operare cliccando su una di queste tab. La linguetta Performance è la partizione Performance e la linguetta Program vi permette di organizzare i program. Le singole Performance o program vengono chiamati "suoni" (sound) in questo manuale e nell'applicazione stessa.

冶 *Premete Ctrl+Tab sulla tastiera del computer per alternare in ciclo le linguette.*

Le liste possono essere ordinate per posizione, nome (Name), dimensione (Size), versione (Version) e data (Date), in ordine crescente o decrescente. Cliccate semplicemente sul titolo per selezionare la modalità di visualizzazione desiderata.

# **Indicatore della Memoria delle Partizioni**

L'indicatore di memoria presente nella parte bassa della finestra indica il quantitativo di memoria utilizzata nella partizione selezionata.

## **Cliccare con il tasto Destro del mouse**

Se cliccate con il tasto destro su un suono, compare il seguente elenco di opzioni:

## **Select in Instrument**

Consente di selezionare il suono presente nell'elenco del Manager, rendendolo immediatamente accessibile sul Nord Lead 4.

## **Upload**

Consente di trasferire il suono selezionato dal Nord Lead 4 ad una cartella del disco rigido del computer.

## **Download**

Questa opzione è disponibile solo se cliccate con il tasto destro in una locazione vuota che non contiene alcun suono. Consente di selezionare un file presente sul disco rigido del computer e caricarlo nella locazione di memoria del Nord Lead 4.

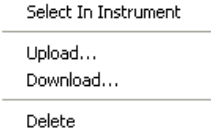

## **Rename**

Questa opzione consente di rinominare ed assegnare una categoria ad un Program o a una Performance. I caratteri supportati sono: a-z, A-Z, 0-9 ed il trattino (-); il nome non può contenere più di 16 caratteri. Altri caratteri non vengono visualizzati nella lista del File Manager.

## **Delete**

Questa opzione consente di cancellare i suoni selezionati dalla memoria del Nord Lead 4.

# **Formati dei File**

Il Nord Sound Manager crea e usa file con le seguenti estensioni:

- •.nl4p Questi sono i file delle Performance.
- •.nl4s Questi sono i file dei Program.
- •.nl4b Questa è l'estensione usata per i file di backup del Nord Lead 4.

Come tutti i file presenti nel vostro computer, questi file possono essere rinominati, inviati via mail, copiati, spostati, cancellati o addirittura salvati in un luogo sicuro per evitare di perderli nel caso in cui un malvagio crash di sistema danneggi il vostro disco rigido.

# **Una breve visita guidata**

Familiarizziamo con alcune delle funzioni del Nord Sound Manager.

## **Trasferire le Performance nel Lead 4**

Quando il Nord Lead 4 lascia la fabbrica, la partizione Performance è piena di suoni. Per poter caricare delle Performance addizionali dovete cancellare alcune delle Performance di fabbrica. Nel caso in cui vogliate ricaricare i Program o le Performance cancellati, potrete trovarli nel CD incluso con il Nord Lead 4, o sono disponibili per il download dal sito Web www.nordkeyboards.com, nell'area Libraries.

## **Cancellare una Performance**

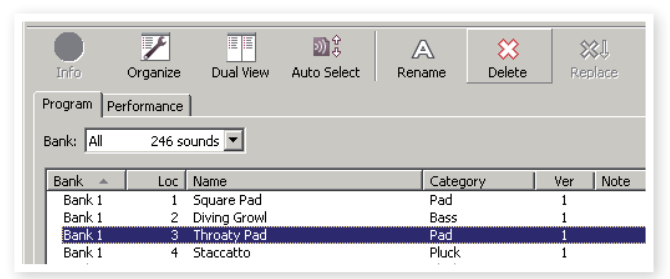

- 1 Collegate il Nord Lead 4 al computer e lanciate il Nord Sound Manager.
- 2 Si apre la tab Performance in cui viene visualizzato il contenuto della partizione Performance del Lead 4.
- 3 Selezionate una Performance da cancellare e cliccate sull'icona Delete nella barra degli strumenti.

Potete anche cliccare con il tasto destro sul suono e selezionare l'opzione Delete oppure premere i tasti backspace o canc della tastiera del computer.

4 Vi viene chiesto di confermare l'operazione; poi la Performance nel Lead 4 viene cancellata.

## **Scaricare una Nuova Performance**

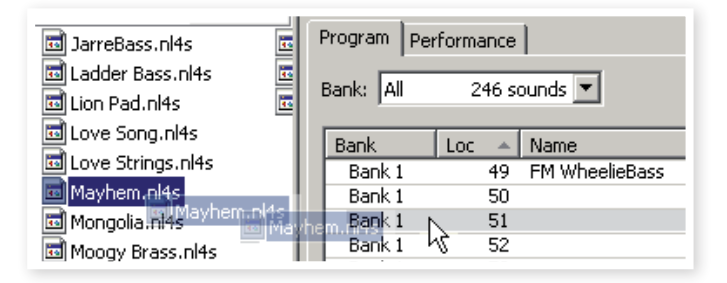

- $\Box$  Usando il drag e drop: aprite la cartella del vostro computer contenente la nuova Performance (nel formato .nl4p).
- 2 Assicuratevi che sia il File Manager che la finestra della cartella siano visibili sullo schermo.
- 3 Trascinate la nuova Performance nell'area bianca della lista delle Performance del File Manager. Quando la locazione di destinazione viene evidenziata in grigio, rilasciate il tasto del mouse.

4 La nuova Performance viene scaricata nel Lead 4.

姿 *Se l'opzione Organize è attiva nel menù View, potrete rilasciare il suono in una qualsiasi locazione libera del banco. Se questa funzione è attiva, il nuovo suono viene automaticamente posizionato nella prima locazione di memoria disponibile nel banco.*

 $(1)$  Utilizzando la barra degli strumenti o i comandi dei menu: Cliccate sull'icona Sound Down nella barra degli strumenti. Lo stesso comando è disponibile nel menù File: Sound Download (Ctrl-D).

- 2 Selezionate la cartella contenente il suono desiderato, selezionatelo e cliccate su Open. La Performance ora viene aggiunta al suo banco.
- 资 *Questi metodi possono anche essere usati con qualsiasi Performance o singolo program vogliate aggiungere.*

## **Caricare suoni dal Lead 4**

- $\Box$  Selezionate la partizione desiderata contenente i suoni che vorrete trasferire sul disco rigido del vostro computer.
- 2 Selezionate i banchi ed i suoni. Cliccate tenendo premuto il tasto Shift per selezionare più suoni contigui; cliccate tenendo premuto il tasto Ctrl per selezionare più suoni non contigui. Nella figura sottostante abbiamo selezionato alcune nuove Performance:

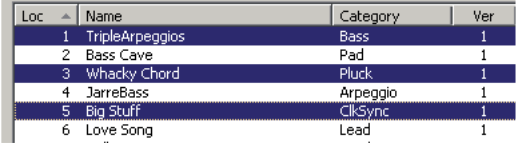

3 Cliccate sullo strumento Sound Up o cliccate con il tasto destro sui suoni selezionati e selezionate Upload. Appare una finestra di dialogo che vi consente di selezionare la cartella di destinazione sul vostro computer. Il processo di upload potrebbe richiedere un po' di tempo, a seconda delle dimensioni dei suoni.

## **Organizzare la Partizione dei Program**

Tramite il drag & drop, potrete organizzare il contenuto della partizione Program con i suoi 400 program o la partizione Performance.

- 1 Assicuratevi che l'opzione Organize del menù View sia abilitata.
- 2 Selezionate e trascinate un program dalla sua locazione originale alla locazione desiderata.

Se posizionate un suono in una locazione libera, il suono viene spostato dalla locazione sorgente. Se posizionate il suono in una locazione già occupata, i due suoni si scambiano di posizione.

3 Selezionate un programma e premere il tasto Ctrl sulla tastiera del computer. Se provate ora a trascinare questa selezione, il Program viene copiato ed incollato nella nuova destinazione, invece di essere solamente spostato.

## **Riquadro di ricerca**

 $\Box$  Inserendo uno o più caratteri nel riquadro di ricerca, potete filtrare il contenuto di ciò che viene presentato nelle liste.

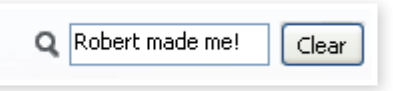

Avete così un metodo rapido per trovare program duplicati, tutti i program creati dal misterioso AD (Ake Danielsson) o tutti i program con, per esempio, la frase "string" nel loro nome.

## **Auto Select**

Cliccando sull'icona Auto Select nella barra degli strumenti, attivate e disattivate la funzione Auto Select.

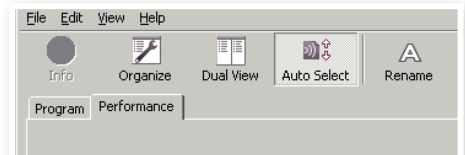

Con tale opzione attivata, se utilizzate i tasti freccia della tastiera per navigare tra i diversi Program o Performance della lista, il Program (o Performance) viene automaticamente selezionato nel Nord Lead 4.

寮 *Cliccando due volte su un Program o Performance, questo viene selezionato anche nel Lead 4.*

# **Guida di riferimento al Nord Sound Manager**

## **La barra degli strumenti**

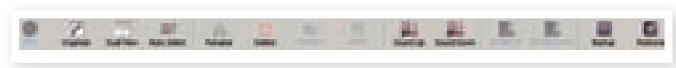

#### **Info**

Questo comando non è disponibile, non è rilevante per le caratteristiche del Nord Lead 4.

#### **Organize**

Se questa opzione è attiva, le liste visualizzano tutte le locazioni disponibili nella partizione/banco selezionato e non solo quelle occupate. Ciò consente ad esempio di trascinare un file in una specifica locazione libera a metà della lista. Se questa opzione è disattivata, vengono visualizzate solo le locazioni occupate.

#### **Dual View**

Se questa opzione è selezionata, la finestra viene suddivisa in due liste. Due liste rendono facile spostare i program da una locazione all'altra. Potete fare in modo che le due liste visualizzino banchi separati tramite il menù a tendina. Per organizzare i programmi è sufficiente utilizzare il drag & drop. Trascinate un program da un banco/lista ad un altro banco/lista in qualsiasi direzione.

#### **Auto Select**

Se si attiva questa funzione, navigando tra la lista dei program tramite i tasti freccia della tastiera del computer, questi vengono anche selezionati automaticamente sul Nord Lead 4.

#### **Rename**

Questo consente di rinominare ed assegnare una categoria ad un Program. I caratteri supportati sono: a-z, A-Z, 0-9 ed il trattino (-); il nome non può contenere più di 16 caratteri. Altri caratteri non vengono visualizzati nella lista del Manager.

#### **Delete**

Consente di cancellare uno o più suoni selezionati. Vi viene chiesto di confermare l'operazione. Potete anche utilizzare i tasti canc o backspace della tastiera del computer per eseguire questa operazione.

#### **Replace**

Questa funzione non è disponibile sul Nord Lead 4.

#### **Relink**

Questa funzione non è disponibile sul Nord Lead 4.

#### **Sound Up**

Utilizzate questa funzione per trasferire uno o più suoni dal Nord Lead 4 all'hard disk del computer.

#### **Sound Down**

Utilizzate questa funzione per scaricare uno o più suoni dal computer alla prima locazione di memoria libera della partizione selezionata.

#### **Backup**

Questo effettua una copia di backup di tutte le Performance, Program e impostazioni dei menù nel Nord Lead 4. Il file che viene creato sull'hard disk ha l'estensione .nl4b. La backup dell'intera memoria effettuata in questo modo è piuttosto veloce, perciò non ci sono ragioni per non farlo regolarmente.

凉 *La backup dal Nord Sound Manager avviene in modo incrementale. A meno che non cambiate il nome o la posizione del file di backup, vengono salvati solo le Performance e/o i program che sono stati modificati dalla backup precedente.*

Il Nord Sound Manager suggerisce una posizione per la backup, la prima volta che selezionate questa funzione (in My Documents/Nord Sound Manager files/). Se preferite salvare la backup altrove, usate il browser per scegliere un'altra destinazione.

#### **Restore**

Per ripristinare un file di backup salvato nel Lead 4, selezionate quest'azione e scegliete un file di backup sull'hard disk (estensione del file .nl4db) e cliccate Open.

E *La funzione di ripristino inizia dopo che avete cliccato Open e confermato le vostre intenzioni in un riquadro di dialogo. Tutti i contenuti del Nord Lead 4 collegato vengono irrevocabilmente sostituiti dai contenuti nel file di backup.*

# **I Menu**

Nel Nord Sound Manager, potete utilizzare i classici comandi da tastiera di Windows e Mac OSX. Potete anche accedere ai menù premendo il tasto Alt e la lettera sottolineata nella barra dei menu.

È possibile accedere alla maggior parte dei comandi premendo il tasto Ctrl (Command su Mac) insieme alla lettera mostrata a fianco del comando nel menu.

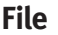

#### **Sound Upload (Ctrl+U)**

Utilizzate questa funzione per trasferire uno o più suoni dalla memoria del Nord Lead 4 ad una cartella del computer.

#### File Edit View Help CENTIL Sound Upload... Sound Download...  $CrI + D$ .<br>Program Bundle Upload..<br>Program Bundle Download. Ctrl+Shift+I Backup...  $Ctrl + B$  $CFA+R$ Restore.. **Clean Deleted Space** Eormat Export Sound Lists... Exit Ctrl+O

#### **Sound Download (Ctrl+D)**

Utilizzate questa funzione per scaricare uno o più suoni dal disco rigido del computer alla prima locazione libera della partizione selezionata.

#### **Program Bundle Upload (Ctrl+Shift+U)**

Questa funzione non è disponibile sul Nord Lead 4.

#### **Program Bundle Download (Ctrl+Shift+D)**

Questa funzione non è disponibile sul Nord Lead 4.

#### **Backup (Ctrl+B)**

Questo effettua una copia di backup di tutte le Performance, program e impostazioni dei menù nel Nord Lead 4.

Il file che viene creato sull'hard disk ha l'estensione .nl4b.

La backup dell'intera memoria effettuata in questo modo è piuttosto rapida.

县 *La backup dal Nord Sound Manager avviene in modo incrementale. A meno che non cambiate il nome o la posizione del file di backup, vengono salvati solo le Performance e/o i program che sono stati modificati dalla backup precedente.*

#### **Restore (Ctrl+R)**

Per ripristinare un file di backup salvato nel Lead 4, selezionate quest'azione e scegliete un file di backup sull'hard disk (estensione del file .nl4db) e cliccate Open.

E *La funzione di ripristino inizia dopo che avete cliccato Open e confermato le vostre intenzioni in un riquadro di dialogo. Tutti i contenuti del Nord Lead 4D collegato vengono irrevocabilmente sostituiti dai contenuti nel file di backup.*

#### **Clean Deleted Space**

Questo comando non è disponibile, non è rilevante per le caratteristiche del Nord Lead 4.

#### **Format**

Questa è una funzione radicale: formatta l'intera partizione selezionata. Tutti i suoni contenuti nella partizione vengono cancellati. Vi viene chiesto di confermare l'avvio di questa procedura.

#### **Export Soundlists**

Il comando Export crea un gruppo di liste di testo del contenuto della memoria nell'unità, salvate nella locazione di vostra scelta. Il numero delle liste create dipende dal tipo di strumento. Le liste contengono informazioni con i nomi e le locazioni dei program e delle performance. Le liste sono formattate in formato .html. Effettuate un doppio click su una lista per visualizzarla con un web browser, una applicazione che può probabilmente anche stamparle per voi. Le liste possono essere aperte con un foglio di calcolo, se volete effettuare ulteriori manipolazioni.

#### **Exit (Ctrl+Q)**

Consente di uscire dall'applicazione Nord Sound Manager.

#### **Edit**

#### **Rename (Ctrl+N)**

Questo consente di rinominare ed assegnare una categoria ad un Program. I caratteri supportati sono: a-z, A-Z, 0-9 ed il trattino (-); il nome non può contenere più di 16 caratteri. Altri caratteri non vengono visualizzati nella lista del Sound Manager

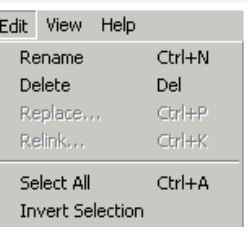

#### **Delete**

Consente di cancellare un oggetto selezionato dalla memoria del Nord Lead 4. Vi viene chiesto di confermare le vostre intenzioni.

#### **Replace**

Questo comando non è disponibile, non è rilevante per le caratteristiche del Nord Lead 4.

#### **Relink**

Questo comando non è disponibile, non è rilevante per le caratteristiche del Nord Lead 4.

#### **Select All (Ctrl+A)**

Seleziona tutti gli oggetti presenti in un banco/partizione.

#### **Invert Selection**

Deseleziona gli oggetti attualmente selezionati, selezionando tutti gli altri oggetti nella lista.

#### **View**

#### **Organize (Ctrl+O)**

Se questa opzione è selezionata, le liste visualizzano tutte le locazioni disponibili nella partizione/ banco selezionato e non solo quelle occupate. Ciò consente ad esempio di trascinare un file in una specifica locazione libera a metà della lista.

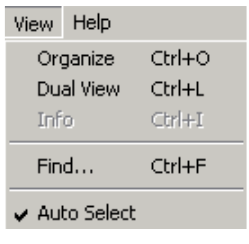

Se questa opzione è disattivata, vengono visualizzate solo le locazioni occupate.

#### **Dual View (Ctrl+L)**

Se questa opzione è selezionata, la finestra viene suddivisa in due liste. Queste due liste consentono di spostare in modo più semplice i program da una locazione ad un'altra. Potete fare in modo che le due liste visualizzino banchi separati tramite il menù a tendina. Per organizzare i programmi è sufficiente utilizzare il drag & drop. Trascinate un program da un banco/lista ad un altro banco/lista in qualsiasi direzione.

宴 *Premete il tasto Ctrl sulla tastiera per copiare un oggetto selezionato durante la procedura di drag & drop.*

#### **Info**

Questo comando non è disponibile, non è rilevante per le caratteristiche del Nord Lead 4.

#### **Find**

Offre un metodo rapido per trovare program duplicati, tutti i program creati dal misterioso AD (Ake Danielsson) o tutti i program con, per esempio, la frase "string" nel loro nome.

#### **Auto Select (Ctrl+K)**

Con tale opzione attivata, se utilizzate i tasti freccia della tastiera per navigare tra i diversi suoni nella lista del Manager, il suono viene automaticamente selezionato nel Nord Lead 4.

> Heln About...

#### **Help**

#### **About**

Mostra un box contenente le informazioni sulla versione del Nord Sound Manager. Potete inoltre vedere una lista di strumenti compatibili e le versioni dei sistemi operativi.

# **Le Tab**

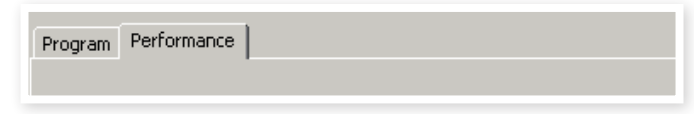

#### **Program - Performance**

Utilizzate le tab per selezionare la partizione desiderata. Premendo i tasti Ctrl+Tab sulla tastiera del computer passate da una tab all'altra. Il menù a tendina può essere utilizzato per selezionare il banco desiderato all'interno della partizione dei Program. Il contenuto della partizione viene visualizzato nella lista.

## **Search Box**

Inserite delle lettere per cercare in modo rapido il nome di una Performance o program che contiene quei caratteri. Premete il pulsante Clear per annullare il filtro e visualizzare di nuovo l'intero contenuto.

#### **Loc - Location**

I banchi sono organizzati in locazioni; il numero di locazioni varia a seconda del tipo di banco.

#### **Name**

Il nome dell'oggetto.

## **Category**

Mostra la categoria assegnata ai Program.

#### **Ver – Version Number**

Indica il numero della versione del formato dalla Performance o program attuale.

#### **Note**

Quest'area contiene messaggi d'errore relativi a file danneggiati, corrotti o respinti, nell'improbabile evento che sia successo qualcosa con un particolare suono del Lead 4.

# **Area al fondo dello schermo**

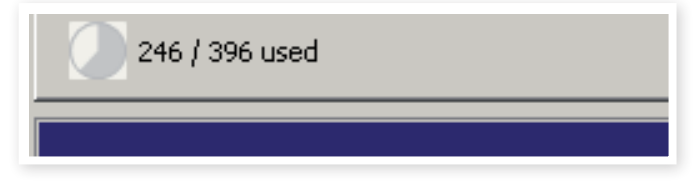

Quest'area si trova al fondo della finestra del Nord Sound Manager.

# **Indicatore della Memoria delle Partizioni**

Indica il quantitativo di memoria utilizzata nella partizione selezionata.

# **Pulsante Cancel**

Utilizzate questa funzione se volete annullare un processo in corso. Alcune funzioni, come ad esempio la procedura di restore, non possono essere interrotte.

# **Area Messaggi/Testo**

La parte sinistra dell'area di testo visualizza conferme o messaggi d'errore del Nord Sound Manager.

La parte a destra indica la presenza di un'unita Nord Lead 4 connessa al computer e comunicante con il Nord Sound Manager. Viene inoltre visualizzata la versione del sistema operativo (OS version) del Nord Lead 4 collegato.

# **Aggiornamenti**

Visitate il nostro sito web http://www.nordkeyboards.com per scaricare eventuali aggiornamenti gratuiti del Nord Sound Manager e nuovi suoni per il vostro Nord Lead 4. Questi sono disponibili come download gratuiti nell'area di download del Nord Lead 4.

# **7 Le basi della sintesi**

# **Introduzione**

La sintesi sottrattiva è una delle forme più vecchie e più diffuse per sintetizzare i suoni. È il metodo impiegato nei classici come i sintetizzatori Moog, il Sequential Prophet-5 e 10, i sintetizzatori Arp, la maggior parte dei synth Oberheim, i modelli Roland Jupiter, il TB-303 etc; La lista è praticamente infinita. Anche nuovi strumenti digitali come le workstation e i riproduttori di campionamenti impiegano molti dei principi di base della sintesi sottrattiva.

Con il primo Nord Lead, Clavia introdusse un nuovo concetto: un moderno strumento digitale che combinava una riproduzione fedele del comportamento dei vecchi ed ambiti analogici con la praticità e la stabilità del nuovo design. Il Nord Lead 4 porta a un livello superiore questo concetto, aggiungendo nuove e preziose caratteristiche e funzionalità, come la FM, la riproduzione di Wavetable e di sample.

Lo scopo di questo capitolo è offrire una breve introduzione al mondo della sintesi sottrattiva usata nel Nord Lead 4 e nei suoi predecessori analogici. Se volete saperne di più, vi sono numerosi libri e testi su Internet che spiegano questo soggetto.

# **I "blocchi costitutivi"**

La sintesi sottrattiva è nata con i sintetizzatori modulari, grandi cabinet che alloggiavano moduli elettronici separati, collegati tramite cavetti chiamati patch cord. Con l'avanzare della tecnologia, la funzionalità di questi moduli si è potuta concentrare in un singolo circuito stampato. Ma dal punto di vista funzionale, i synth in sottrattiva sono costituiti dagli stessi moduli (o blocchi costitutivi) come decine di anni fa. Il nome "sottrattiva," infatti, proviene dal comportamento tipico di un filtro: sottrae armonici da una forma d'onda.

Ora diamo un'occhiata ravvicinata a questi blocchi costitutivi. Guardiamo prima quelli che creano e processano effettivamente il suono:

#### **Oscillatore**

L'Oscillatore è in realtà il solo componente del sintetizzatore che produce effettivamente suoni, (tutti gli altri moduli alterano solamente il suono dal oscillatore). L'oscillatore è un po' come la corda di uno strumento a corde, vibra per creare il suono.

#### **Filtro**

Il segnale dall'oscillatore attraversa il filtro che dà forma al timbro del suono per renderlo "brillante", "smorto", "fine", etc.

#### **Amplificatore**

L'amplificatore dà forma al volume del suono per renderlo "delicato" o "duro", "lento", "pizzicato" o "breve".

#### **Modulazione**

Oltre a questi moduli principali, tutti i sintetizzatori hanno dei "modulatori", dispositivi che, quando premete il tasto, possono far variare in modo continuo nel tempo aspetti come il volume, l'intonazione del timbro e altre qualità del suono.

Sono questi modulatori che animano il suono trasformandolo da uno smorto bordone di organo ad un timbro dinamico e interessante. I due modulatori più comuni sono inviluppi (Envelope) e LFO.

#### **Gli inviluppi**

Un inviluppo viene usato per dare una "forma" al suono. Se applicate un inviluppo all'amplificatore (che controlla il volume), per esempio, potete creare una lenta assolvenza e poi una dissolvenza quando premete e tenete un tasto.

#### **Gli LFO**

LFO è l'acronimo di Low Frequency Oscillator (oscillatore a bassa frequenza). Serve a creare variazioni ripetute in un suono, come vibrato o tremolo.

#### **Connessioni**

Il diagramma sottostante mostra un metodo di base per interconnettere i moduli del NL4 (ci sono molte altre possibilità).

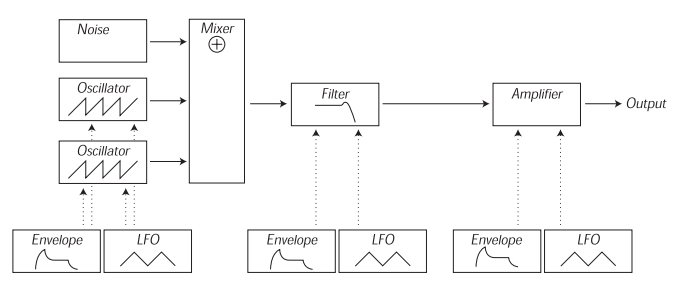

 $\rightarrow$  Audio Signal Control Signal

Sappiate che le linee orizzontali indicano il modo in cui viaggia il suono. Le linee verticali indicano i segnali di controllo.

Gli inviluppi, per esempio, modulano solamente (controllano) l'oscillatore, il filtro e gli amplificatori; non influenzano direttamente il suono.

# **Oscillatori e forme d'onda**

Le due qualità di base di un oscillatore sono la sua forma d'onda e la sua intonazione.

#### **Intonazione (Pitch)**

L'immagine della dente di sega sul pannello frontale del Nord Lead 4 mostra un'onda "sawtooth" durante un periodo di suono. Durante questo tempo, l'onda si alza gradualmente sino al livello massimo e poi scende istantaneamente al livello minimo.

La lunghezza del periodo determina l'intonazione (frequenza) del suono. Più breve il periodo, più alta l'intonazione. Se per esempio fate suonare una frequenza di 440Hz all'oscillato-

One Period

re, ci sono 440 periodi di onde a dente di sega identiche generate ogni secondo.

Normalmente, vi sono tre modi di cambiare la frequenza di un oscillatore:

- Effettuando impostazioni sul pannello frontale. Sul Nord Lead 4 per esempio, avete un "Oct Shift" che influenza entrambi gli oscillatori e regolazioni separate Semitone e Fine Tune per l'Oscillator 2.
- Suonando la tastiera. Naturalmente la tastiera è collegata all'oscillatore così che premendo tasti diversi si producano note diverse.
- Con la Modulation. La Modulation (modulazione) vi permette di far variare "automaticamente" l'intonazione. L'esempio più comune è l'uso di un LFO per far alzare e abbassare l'intonazione, per creare un vibrato. Ma potete mettere l'intonazione anche sotto il controllo di un inviluppo, o far variare l'intonazione tramite la forza con cui suonate il tasto (velocity).

#### **Forma d'onda (Waveform)**

La forma d'onda dell'oscillatore influenza il suo contenuto armonico, e di conseguenza la sua "qualità del suono" (timbro). Le tre forme d'onda più comuni sono a dente di sega, impulsiva e triangolare (sawtooth, pulse wave e triangle).

Guardare la "forma" della forma d'onda ci dice pochissimo su come suona. Esiste invece un modo migliore per disegnarla o visualizzarla, chiamata spettro. Ecco un po' di teoria:

Matematicamente, tutte le forme d'onda periodiche possono essere considerate come costituite da una quantità di armonici sovrapposti.

Ognuno degli armonici rappresenta un'onda sinusoidale, la forma d'onda più pura e semplice che esiste (un'onda sinusoidale non ha alcun armonico). In altre parole, se mettete insieme più onde sinusoidali, ognuna con la sua intonazione (frequenza) e volume (ampiezza), potete creare qualsiasi forma d'onda vogliate.

L'armonico più basso viene chiamato fondamentale. La fondamentale determina l'intonazione di base del suono.

Se la fondamentale ha una frequenza di 440Hz, percepiamo l'intero suono come se avesse un'intonazione di 440Hz.

Altri ipertoni (suoni con frequenza più acuta) sono poi aggiunti alla fondamentale, detti armonici naturali. Il primo armonico naturale appare ad una frequenza doppia della fondamentale (nel nostro esempio 880 Hz). Il terzo armonico appare ad una frequenza tripla della fondamentale (nel nostro esempio 1320Hz) e così via.

Visualizzando lo spettro di una forma d'onda potete vedere la frequenza (intonazione) di ogni armonico e la sua ampiezza (livello). Ciò avviene disegnando ogni armonico come una linea che si alza da una scala orizzontale.

La posizione di ogni linea su questa scala indica la frequenza dell'armonico. La linea più a sinistra è la fondamentale, quella successiva è il primo armonico, etc. Per semplificare, di norma non si etichetta la scala orizzontale con la frequenza in Hz, ma piuttosto con il numero dell'armonico.

L'altezza di ogni linea rappresenta l'ampiezza dell'armonico.

Se comprendete questo principio, comprendete anche che se gli armonici con numeri più alti hanno una maggiore ampiezza, il suono viene percepito come brillante.

Diamo un'occhiata ad alcune forme donde più comuni ed al loro spettro.

Nell'illustrazione sotto, sono visualizzati solo i primi armonici. In realtà, forme d'onda come queste hanno una quantità infinita di armonici.

#### **Sawtooth (dente di sega)**

L'onda Sawtooth ha uno spettro semplice. Tutti gli armonici sono presenti nell'onda con valori proporzionali.

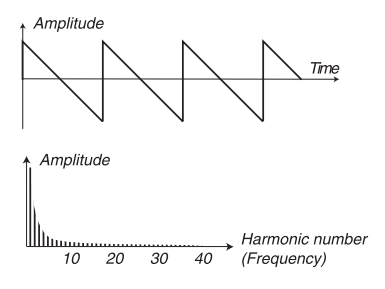

Come potete vedere, gli armonici acuti hanno un'ampiezza piuttosto elevata, il che fa suonare brillante questa forma d'onda.

#### **Triangle (triangolare)**

La forma d'onda triangolare non ha armonici molto intensi. Inoltre appaiono solamente numeri di armonici dispari.

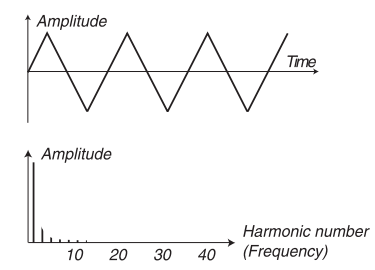

Il primo fatto rende il tono puro, un po' come un flauto, e il secondo fatto dà al suono un leggero carattere "di vuoto".

#### **Onda impulsiva (Pulse)**

L'onda impulsiva è leggermente più complessa, poiché non è una sola forma d'onda, ma molte onde differenti. Un'onda impulsiva è una forma d'onda che durante un periodo salta una volta tra piena ampiezza positiva e piena ampiezza negativa, e poi di nuovo indietro. La cosa che può essere variata è il punto all'interno del periodo in cui avviene il salto tra ampiezza massima ed ampiezza minima. Diamo un'occhiata a due esempi:

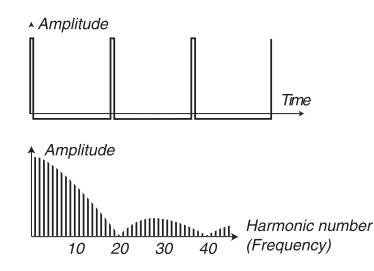

Nel primo, il salto avviene all'1% dall'inizio del periodo. Ciò prende il nome di onda impulsiva con ampiezza dell'impulso dell'1% (certe volte chiamato ciclo di lavoro utile).

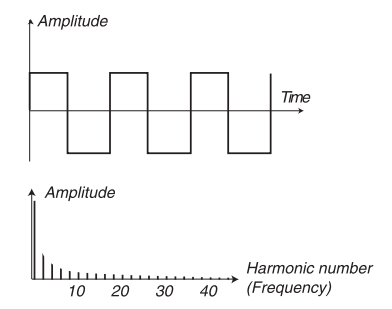

Questo secondo esempio è un caso speciale di onda impulsiva, chiamata onda quadra, e questa ha una peculiarità, contiene solamente armonici dispari, che le danno una qualità "di vuoto".

Su molti sintetizzatori, incluso il Nord Lead 4, l'ampiezza dell'impulso può essere regolata, per impostare il timbro dell'onda impulsiva. Minore è l'ampiezza dell'impulso, più "fine" risulta il suono.

Potete far variare in modo continuo l'ampiezza dell'impulso, per esempio con un LFO o inviluppo. Ciò è chiamato modulazione di ampiezza dell'impulso (PWM). Modulare l'ampiezza dell'impulso con un LFO crea un ricco effetto simile al chorus, spesso usato per i suoni degli "archi".

#### **Riguardo allo spettro inarmonico**

Per ora abbiamo parlato solo dello spettro dove gli ipertoni appaiono in corrispondenza degli armonici naturali. Mentre ciò vale per le forme tonde di base spiegate sopra, non vale assolutamente per tutti i suoni. Se, per esempio, usate le capacità di modulazione in frequenza (FM, PM) del Nord Lead 4, con i due oscillatori impostati su intervalli "inusuali" (non ottave o quinte, per esempio), ottenete uno spettro dove gli ipertoni appaiono a frequenze in punti intermedi tra gli armonici naturali. Ciò produce un timbro inarmonico, che spesso suona "metallico".

#### **Sincronizzazione (Sync)**

Su alcuni synth, un oscillatore può essere sincronizzato all'altro. Se per esempio sincronizzate l'oscillatore 2 all'oscillatore 1, l'oscillatore 2 inizia un nuovo periodo della forma d'onda ogni volta che questo avviene nell'oscillatore 1. Se l'oscillatore 2 poi ha una frequenza più acuta di quella di 1, si ottiene una forma d'onda complessa che dipende sia dalla sua intonazione che da quella dell'altro oscillatore.

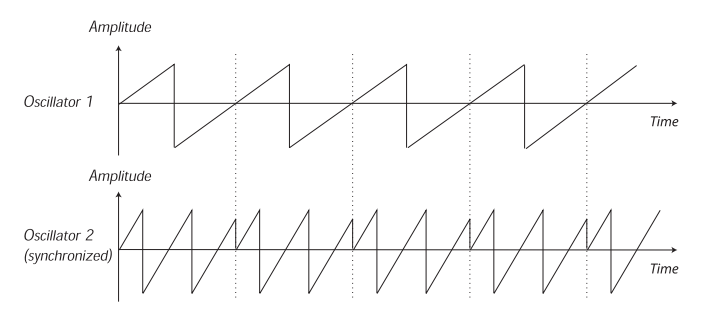

Applicando la sincronizzazione, l'intonazione di base dell'Oscillator 2 è agganciata a quella dell'Oscillator 1. Se cambiate l'intonazione dell'Oscillator 1 modificate l'intonazione di base di entrambi gli oscillatori. Inoltre, variare l'intonazione dell'oscillatore sincronizzato (Oscillator 2), viene percepito come un cambiamento timbrico, non di altezza.

Ciò porta ad uno spettro con profonde risonanze in corrispondenza degli armonici dell'Osc2, così:

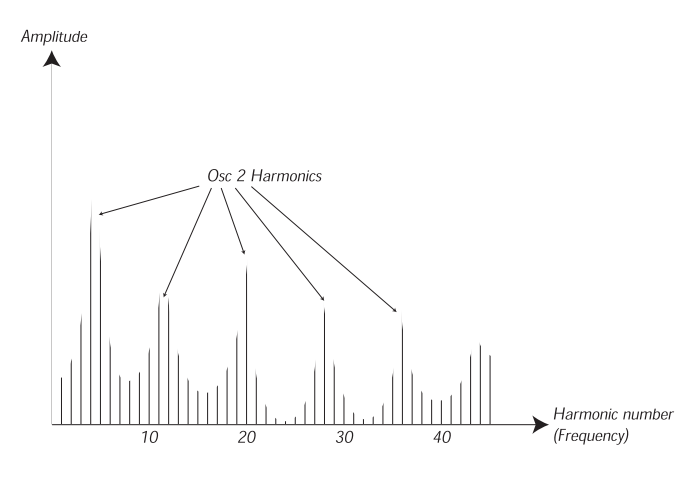

Se vi spingete oltre, e fate variare in modo continuo l'intonazione dell'oscillatore sincronizzato, per esempio con un LFO o inviluppo, cambiate il contenuto armonico del suono in un modo molto interessante e caratteristico.

# **Il filtro**

Il filtro in un sintetizzatore viene usato per rimuovere o enfatizzare frequenze nello spettro. Un filtro è un po' come un amplificatore (un controllo di volume) che viene applicato in modo diverso a diverse parti dello spettro. Per esempio, un filtro può rendere più intense le frequenze basse, rendendo contemporaneamente più deboli le frequenze acute. Applicando un tale filtro si crea un suono con più bassi meno acuti.

Immaginiamo un suono con uno spettro in cui tutti gli armonici sono disponibili a livello pieno. Apparirebbe così:

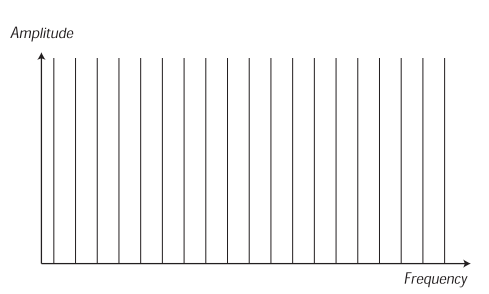

Facciamo ora passare questo spettro attraverso un filtro passa basso (questo tipo di filtro verrà spiegato meglio sotto).

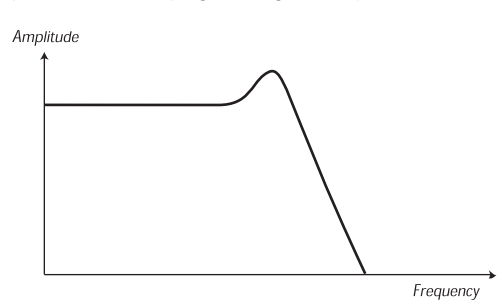

Il filtro ha una caratteristica, disegnabile come una curva.

Come potete vedere, la curva è piatta nel registro basso (che significa che non influenza per nulla questa parte dello spettro) e poi, ad un certo punto, inizia gradualmente a scendere. Se applicato all'onda sopra, questo filtro taglia alcune delle frequenze acute dell'onda, in questo modo:

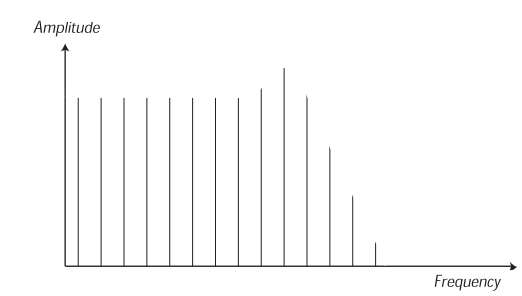

#### **Tipi di filtro**

Esistono molti tipi di filtro, tutti con scopi diversi. Spieghiamo i tre più comuni che si trovano nel Nord Lead 4. Come potreste avere già notato, i filtri sono spiegati in dettaglio nella guida di riferimento al pannello.

#### **Filtro passa basso (Lowpass)**

Il filtro passa passo smorza le frequenze acute lasciando passare quelle più basse senza modificarle, come nell'esempio sopra. È il filtro più comune nei sintetizzatori, poiché può essere utilizzato per "arrotondare" il suono acuto delle onde a dente di sega e impulsive.

#### **Filtro passa alto (Highpass)**

Questo è l'opposto del filtro passa basso. Permette il passaggio delle frequenze acute del suono e taglia le frequenze basse. Questo rimuove i "bassi" dal suono, senza modificare la gamma acuta.

#### **Filtro passa banda (Bandpass)**

Permettere il passaggio di una certa gamma di frequenze (la banda) smorzando le frequenze sotto e sopra questa gamma. Questo accentua la gamma media del suono.

#### **Pendenza (Slope)**

Filtri dello stesso tipo (passa bassi, passa alti, etc) possono avere caratteristiche differenti. Uno dei fattori che determina l'esatta curva del filtro è lo smorzamento, misurato in dB/Ottava ("decibel per ottava") o poli. Il filtro più semplice possibile ha uno smorzamento di 6dB/ottava, che viene detto a "1 polo".

Il passo successivo è 12dB (2 poli), 18db (3 poli) etc.

I filtri più comuni dei synth sono filtri passa basso a 12dB e 24dB. La differenza tra i due è visibile nel grafico sotto. Il filtro a 12dB lascia passare più frequenze acute, dando al suono un carattere più brillante e più "ronzante" rispetto al filtro a 24dB.

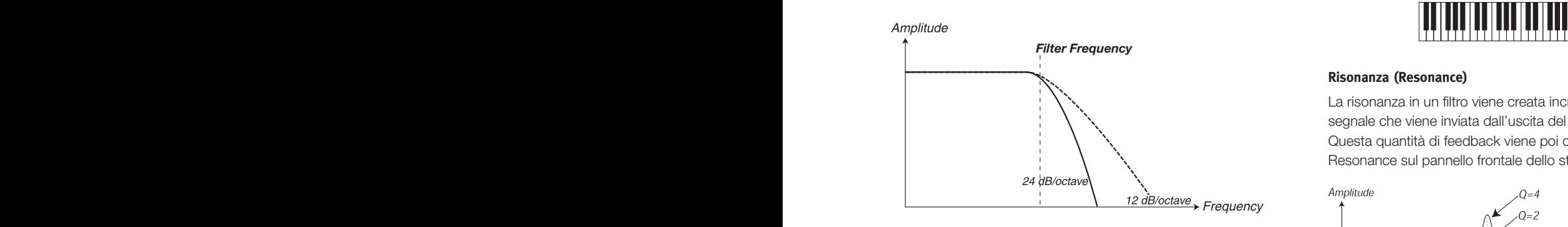

Nel Nord Lead 4, il filtro passa basso può essere impostato sui modi a 12 e 24dB.

#### **Frequenza di taglio (Cutoff frequency)**

Il parametro più importante di un filtro è la sua frequenza di taglio, l'impostazione che determina in quale punto di frequenza inizia a tagliare. Se la cutoff frequency in un filtro passa basso viene impostata su un valore molto basso, possono passare solo gli armonici più bassi (i bassi). Se alzate la frequenza di taglio al massimo, passano tutte le frequenze, come illustrato sotto.

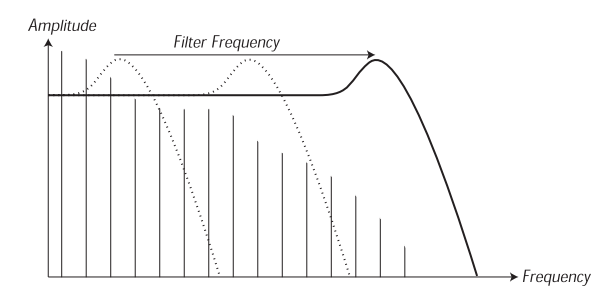

*Filter Frequency* Cambiare la frequenza di taglio viene anche detto creare uno "sweep" del filtro. Questo è probabilmente uno dei modi più importanti per dar forma ad un suono di synth. Usando un inviluppo potete, per esempio, avere un alto cutoff all'inizio di un suono, che viene poi gradualmente abbassato (il filtro "si chiude" durante il decadimento del suono). Ciò emula il modo in cui si comportano la maggior parte delle corde pizzicate (piano, chitarra, etc): l'ampiezza degli armonici si riduce durante il decadimento del suono.

#### **Il Keyboard tracking**

Quando suonate note ad altezze diverse, gli oscillatori producono frequenze differenti. Ciò significa che gli armonici nella forma d'onda appaiono a frequenze diverse. La frequenza di taglio del filtro, invece, è fissa.

Questo significa che armonici diversi vengono tagliati con intonazioni

diverse. Per essere più precisi, suonando note sempre più acute sulla tastiera, il suono risulta sempre più impastato.

Per risolvere questo problema, molti sintetizzatori hanno un parametro chiamato Filter Keyboard Tracking. Quando questo è attivo, la frequenza di taglio del filtro cambia a seconda della nota eseguita, così come fa la frequenza dell'oscillatore. Ciò assicura uno spettro armonico costante per tutti i tasti.

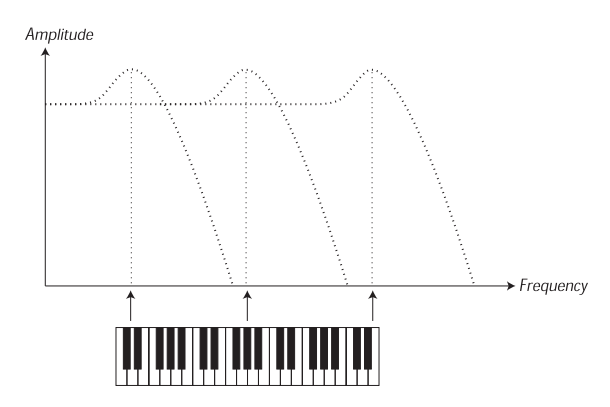

#### **Risonanza (Resonance)**

Resonance sul pannello frontale dello strumento. *Resonance = 3* Questa quantità di feedback viene poi controllata con una funzione La risonanza in un filtro viene creata incrementando la quantità di segnale che viene inviata dall'uscita del filtro al suo stesso ingresso.

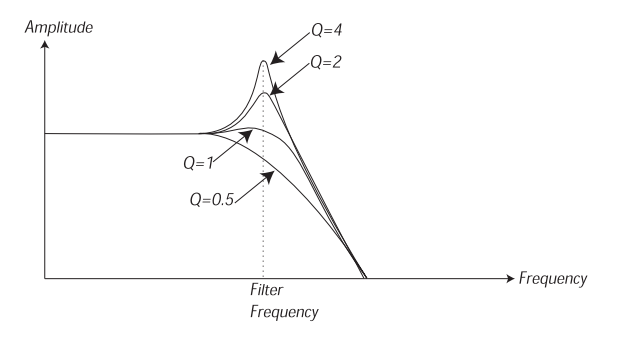

*Filter Frequency* del filtro vengono enfatizzate (più intense). Incrementando ulteriormen-*Resonance = 10* passa banda, dove solo le frequenze attorno al punto di taglio possono Applicando la risonanza, proprio le frequenze attorno al punto di taglio te la resonance, il filtro inizia a comportarsi sempre più come un filtro passare. Il filtro inizia a "suonare", cioè sembra quasi aggiungere frequenze al suono. Se la Resonance viene alzata ulteriormente (su certi synth) il filtro inizia ad andare in auto-oscillazione, cioè produce suoni da solo, come un oscillatore.

Alti valori di risonanza sono visibili nella forma d'onda. Appaiono come una forma d'onda "sovrimposta" con una frequenza equivalente alla frequenza di taglio del filtro.

*Filter Frequency* Se aggiungete risonanza ad un suono e poi variate la frequenza di taglio (per esempio con un inviluppo) ottenete un suono di sintetizzatore molto tipico.

# **L'amplificatore**

Un amplificatore viene nella maggior parte dei casi usato nello stadio finale della catena del segnale del synth, per controllare il volume. Modulando l'amplificatore con un inviluppo, si può dare al suono la sua "forma" di base. Infatti, la "forma del volume" è uno dei fattori più importanti che ci consente di identificare il suono. Impostando un inviluppo dell'amplificatore corretto, potete rendere un suono "morbido", "duro", "pizzicato", "statico" etc.

# **Gli inviluppi**

#### **Inviluppo ADSR**

Gli inviluppi vengono usati per modulare l'intonazione, l'ampiezza, la frequenza di taglio del filtro, e altri parametri di un suono. Sono impiegati per dar al suono un carattere variabile dal momento in cui premete il tasto a quando lo lasciate.

L'inviluppo classico del sintetizzatore ha quattro parametri, Attack, Decay, Sustain e Release (attacco, decadimento, risonanza e rilascio), e viene perciò chiamato spesso inviluppo "ADSR".

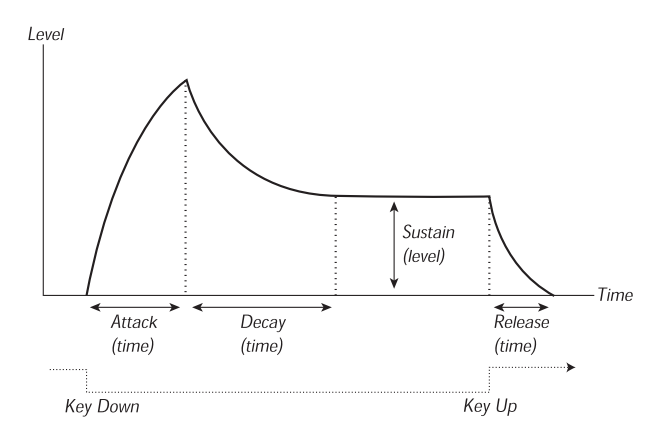

Quando premete un tasto, inviluppo viene innescato. Ciò significa che parte da zero e si alza sino al livello massimo.

L'impostazione Attack definisce quanto tempo impiega il livello per andare da zero al massimo. Se il tempo di attacco è impostato a "0", inviluppo raggiunge istantaneamente il livello massimo. Se il tempo di attacco è più alto, impiega più tempo.

Se avete per esempio una inviluppo che controlla il volume, alzando l'attacco date al suono un carattere "più morbido". Se avete l'inviluppo collegato al filtro, può dare al suono un inizio tipo "wah".

Dopo che l'inviluppo ha raggiunto il livello massimo, inizia a scendere. Il parametro Decay definisce quanto tempo impiega il livello per passare dal livello massimo al livello di Sustain (risonanza).

Il livello dell'inviluppo non deve necessariamente tornare a zero alla fine del Decay. Invece, l'inviluppo ADSR ha un'impostazione Sustain che determina il livello a cui resta l'inviluppo, dopo il Decay.

Se volete per esempio creare un suono di flauto, dovreste avere un'impostazione del Sustain piuttosto alta sull'inviluppo dell'amplificatore, poiché il timbro di flauto resta stabile allo stesso livello sino a quando soffiate. Invece, per un timbro di piano, avrete un livello di Sustain pari a "0", poiché il suono di piano decade sino al silenzio se tenete premuto il tasto per un tempo sufficiente.

Ricordate che il parametro Sustain rappresenta un livello, ma tutti gli altri parametri dell'inviluppo rappresentano dei tempi.

Come descritto sopra, l'inviluppo resta al livello di Sustain sino a quando il tasto viene rilasciato. Poi ricade al livello zero. La durata di questa fase viene impostata con il parametro Release, che funziona come il Decay, ma non viene applicato sino a quando non sollevate le dita dai tasti.

- Se impostate Sustain al livello massimo, l'impostazione Decay non ha importanza, poiché il volume del suono non viene mai abbassato sino a quando non rilasciate il tasto:
- Se impostate Sustain a 0, il suono passa al silenzio non appena è finita la fase di Decay. Con attacchi brevi e tempi di decadimento moderati, si simula il comportamento di uno strumento a corda

pizzicata (chitarra, piano, etc) dove il suono decade al silenzio dopo un certo tempo:

• Se rilasciate un tasto prima che l'inviluppo abbia raggiunto il suo livello di risonanza, "salta" immediatamente al Release (fase di rilascio).

Questo effetto può essere studiato nell'illustrazione sotto:

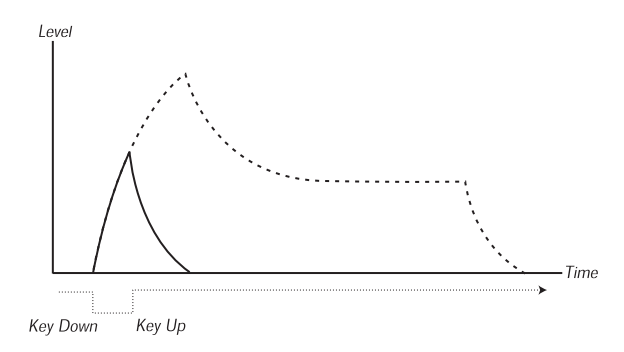

Spesso l'intensità dell'inviluppo può essere fatta variare tramite la forza con cui suonate i tasti. In questo modo il suono varia a seconda del vostro stile esecutivo, per esempio per rendere il suono più brillante (inviluppo del filtro) o più intenso (inviluppo dell'amplificatore).

#### **Inviluppo AD**

Una forma di inviluppo più semplice è dotata dei soli parametri Attack e Decay, e viene perciò chiamato inviluppo AD. Una versione di questo ha i parametri attack e release, ed è chiamato inviluppo A/R.

In effetti, un inviluppo AD si comporta come un inviluppo ADSR con il Sustain impostato a 0 (fate riferimento all'immagine in alto in questa pagina). Questo tipo di inviluppo, spesso con controlli amount e inversion, è adatto quando volete agire solamente sull'inizio del suono.

Sul Nord Lead 4, l'inviluppo della modulazione è del tipo AD/R. Tipicamente, viene usato per modulare l'ampiezza FM o l'intonazione dell'Oscillator 2, per creare un timbro differente durante la porzione di attacco dei suoni.

# **Gli LFO**

Un LFO è un oscillatore, come quelli che producono il suono del sintetizzatore, ma con due differenze principali:

- L'LFO produce frequenze molto basse, molto spesso al di sotto della gamma udibile (sino a 20Hz).
- L'LFO noi viene usato per produrre suoni, invece è connesso ad altri moduli per fornire la modulazione dei parametri. Se per esempio indirizzate un LFO all'intonazione, otterrete un effetto di vibrato. E se lo collegate all'amplificatore di uno strumento, avete il tremolo.

I parametri di base di un LFO sonno Waveform (forma d'onda), Rate (frequenza) e Amount (intensità):

- La forma d'onda determina il tipo di vibrato, per esempio "regolare" (triangolare o sinusoidale), rampa (a dente di sega) o casuale.
- Rate determina la velocità del vibrato.
- Amount controlla con quale intensità l'LFO influenza la sua destinazione.

# **8 I Menù**

Qualsiasi impostazione modificata nei menu System, MIDI, Sound o Mutator diviene immediatamente effettiva su base globale, e resta memorizzata sino a quando non la modificate successivamente. Accedete ai menù tenendo premuto Shift e il pulsante System, MIDI, Sound o Mutator (Slot A -D), il LED A-D sopra ai pulsanti inizia a lampeggiare. Selezionate una funzione ruotando la Dial e cambiate l'impostazione tenendo premuto Shift e ruotando contemporaneamente la Dial. Uscite dai menù premendo una seconda volta il pulsante Slot.

4. La sola eccezione riguarda l'impostazione MIDI Local On/Off che torna sempre su Local On ad ogni accensione del Nord Lead 4.

# **System Menu**

#### **1 - Memory Protect – On, Off**

Questo è impostato su "On" quando il Nord Lead 4 lascia la fabbrica, cioè non potete salvare alcuna modifica dei program. Impostatelo su Off quando volete memorizzare i vostri program. Le impostazioni dei menu System, MIDI, Sound e Mutator non sono protette da questa impostazione.

*Intervallo: On (default), off*

#### **2 - Transpose**

Transpose vi permette di trasporre l'intonazione del Nord Lead 4 verso l'acuto o verso il basso in intervalli di semitono.

M *L'uscita MIDI non viene trasposta.*

*Intervallo: -/+ 6 semitoni (default = 0).*

#### **3 - Fine Tune**

Effettua una regolazione fine dell'intonazione del Nord Lead 4.

*Intervallo: -/+ 50 cent (default = 0).*

#### **4 - Sustain Pedal Polarity**

Permette di cambiare la polarità di un pedale sustain collegato, nel caso in cui il funzionamento del vostro pedale sia invertito (cioè quando il pedale è sollevato, la risonanza è attiva, e viceversa). L'impostazione Auto cerca di determinare la polarità di un pedale connesso.

*Intervallo: Auto (default), CL - Close, OP - Open.*

## **5 - Ctrl Pedal Type**

Modelli di pedali di controllo differenti hanno differenti specifiche (resistenza, offset e linearità). Per semplificare il setup e ottimizzare la risposta del pedale per il Nord Lead 4, le marche più diffuse di pedali sono preconfigurate, e basta semplicemente selezionare il tipo di pedale che collegate.

*Intervallo: R5 (Roland EV-5, default) , R7 (Roland EV-7), Y7 (Yamaha FC-7), K0 (Korg EXP-2 & XVP-10), Ft (Fatar & Studiologic VP/25)*

#### **6 - Ctrl Pedal Mode**

Un pedale di controllo collegato può avere funzionalità differenti, che selezionate qui.

*Intervallo: c1 Volume (default), c2 Come la Mod Wheel.*

## **7 - Ctrl Pedal Gain**

Questa impostazione vi permette di aggiungere una certa quantità di guadagno all'uscita del pedale Ctrl collegato. Può essere usata se il pedale connesso non raggiunge il livello o l'impostazione massima.

*Intervallo: 1 ~ 10.*

#### **8 - Impulse Morph Protect**

Questa è una funzione di protezione separata che riguarda solamente gli Impulse Morph. Se questa è On, dovete mettere l'Impulse Morph in modo Lock affinché qualsiasi regolazione venga applicata, altrimenti qualsiasi nuova impostazione dei parametri viene cancellata non appena rilasciate il pulsante Impulse. La protezione disabilita anche il comando Clear.

*Intervallo: On (default), Off*

#### **A B C D - Slot Output Routing**

Queste funzioni sono usate per impostare il modo in cui il suono va indirizzato dagli Slot alle uscite. Sono impostazioni globali per l'intero strumento, il che significa che tutti i Program e le Performance condividono l'impostazione che selezionate qui.

Il Nord Lead 4 ha quattro uscite sul pannello posteriore, indicate con 1-4. Potete usare queste uscite come due coppie di uscite (1-2 e 3-4), o come 4 uscite separate.

E *Solo le uscite 1 & 2 sono indirizzate alle cuffie.*

*Intervallo: 12 (default), 34, 1, 2, 3, 4.*

# **MIDI Menu**

#### **G - Global Channel**

Imposta il canale MIDI trasmittente e ricevente per il Global Channel. Il Global Channel trasmette tutte le azioni sulla tastiera, pedali e pannello come segnali MIDI. Può essere usato anche come canale ricevente per l'intero controllo di tutto il Nord Lead 4. I messaggi di Program Change e Bank Select vengono ricevuti su questo canale cambiano i program e le performance sul Nord Lead 4.

*Intervallo: 1 ~ 16, Off*

# **A, b, c, d - Slot Channel**

Sono i canali MIDI impostabili per consentire ai singoli Slot di ricevere eventi. Sappiate che uno Slot non deve essere necessariamente attivo, per ricevere eventi. Se il MIDI in ingresso corrisponde a un canale dello Slot, quello slot risponde ai dati MIDI in entrata.

*Intervallo: 1 ~ 16, Off*

## **t - Soft Thru Channel**

I messaggi MIDI note on/off e i dati MIDI Clock in ingresso che vengono ricevuti dall'ingresso a 5-pin o USB MIDI possono essere re-indirizzati al connettore MIDI OUT a 5-pin. Selezionate il canale MIDI che volete reindirizzare.

*Intervallo: 1 ~ 16, Off*

#### **1 - MIDI Interface**

Usate questa impostazione per scegliere se volete usare l'interfaccia MIDI sui connettori DIN o la funzionalità USB-MIDI.

*Intervallo: P - porte MIDI DIN a 5-PIN, U - USB-MIDI (default)*

## **2 - Local Control**

Vi permette di decidere se la tastiera ed i controlli del pannello frontale del Nord Lead 4 controllano i Program interni o trasmettono solamente messaggi di note e controller via MIDI. Local On è il "modo" normale. In modo Local Off, le azioni sul pannello frontale e sulla tastiera vengono trasmesse solamente via MIDI e non controllano direttamente i suoni interni.

*Intervallo: On (default), Off*

M *Local ritorna di default sul modo On ad ogni accensione del Nord Lead 4.*

# **3 - Control Change (CC) Mode**

Questa impostazione specifica come vengono gestite le manopole e i pulsanti del pannello frontale durante la comunicazione MIDI con messaggi di MIDI Control Change. Potete selezionare se i controlli e le funzioni del pannello devono trasmettere o ricevere, o entrambi, o se i messaggi di Control Change devono essere ignorati.

*Intervallo: Sr (trasmissione & ricezione - default), r (solo ricezione), S (solo trasmissione), Off*

#### **4 - Program Change Mode**

Specifica il modo in cui il Nord Lead 4 deve gestire i messaggi di MIDI Program Change.

*Intervallo: Sr (trasmissione & ricezione - default), r (solo ricezione), S (solo trasmissione), Off*

## **5 - Pitch Bend Mode**

Specifica il modo in cui il Nord Lead 4 deve gestire il Pitch Bend locale e i messaggi di pitch bend in ingresso.

*Intervallo: Sr (trasmissione & ricezione - default), r (solo ricezione), S (solo trasmissione), Off*

# **6 - Send CC**

Potete effettuare un dump (trasferimento) di tutti i parametri del Program attivo sotto forma di messaggi MIDI di Control Change. Premete il pulsante Store per effettuare il dump.

#### **7 - Dump One**

Vi permette di effettuare un MIDI SysEx dump (trasferimento tramite messaggi di sistema esclusivo) del Program o Performance correntemente selezionato. Premete il pulsante Store per effettuare il dump.

## **8 - Dump Program Bank**

Vi permette di effettuare un MIDI SysEx dump (trasferimento tramite messaggi di sistema esclusivo) di tutti i Program o Performance nei quattro banchi del Nord Lead 4. Selezionate il banco, poi entrate nel menù e premete il pulsante Store per effettuare il dump.

Nel capitolo MIDI, a pagina 45, trovate una descrizione del modo in cui il Nord Lead 4 riceve un Sys Ex dump.

# **Sound Menu**

#### **1 - Mst Clk Kbd Sync**

Questa impostazione determina se premendo un tasto sulla tastiera si forza il master clock per risincronizzarsi, o no. L'opzione Soft è un approccio più gentile, a seconda di quando, durante il periodo di una nota da 1/4, viene premuto il tasto.

*Intervallo: Off, Soft (default), On*

#### **2 - Delay Mode**

Determina se il delay cambia l'intonazione del suoni ripetuti alla maniera dei delay analogici, se il Tempo viene regolato, o no. Con l'impostazione Normal, l'intonazione non cambia.

*Intervallo: Normal, Analog (default)*

## **3 - Vibrato Rate**

Determina la velocità del Vibrato.

*Intervallo: 4.00 - 8.00 Hz (Default 4.80 Hz)*

## **4 - Vibrato Amount**

Determina l'intensità del Vibrato quando viene usato uno dei modi di delayed vibrato.

*Intervallo: 0 - 50 cent (Il valore di default è 25 cent)*

# **5 - Impulse Morph Merge**

Questa funzione può essere usata per unire gli Impulse Morph 1, 2 e 3 negli altri Impulse Morph. Effettuate un'impostazione Impulse per il pulsante 1, e un'altra per i pulsanti 2 e 3, e mentre siete in quest'impostazione del Menu premete il pulsante Perf Mod/Execute. Gli Impulse Morph uniti appaiono negli Impulse 4, 5, 6 e 7. Se uno qualsiasi degli Impulse Morph 1, 2 e/o 3 condivide lo stesso parametro, questo parametro non viene incluso nei risultati dell'unione.

*Azione: Execute*

# **Mutator Menu**

Il Mutator Menu vi offre due metodi differenti per generare automaticamente nuovi program. Le opzioni Variation da A1 ad A5 creano variazioni più (A5) o meno (A1) differenti del program corrente, e ogni nuova esecuzione parte sempre dei parametri del program sorgente iniziale.

Le opzioni Mutation si basano invece sul risultato precedente quando avviene una nuova esecuzione.

Usate RND se volete ottenere risultati veramente casuali.

姿 *Tenete premuto Copy e ruotate la Dial per annullare le ultime esecuzioni.*

*Intervallo: A1-A5, b1-b5, RND*

# **Tipi di Pattern**

I Pattern sono organizzati in diversi tipi:

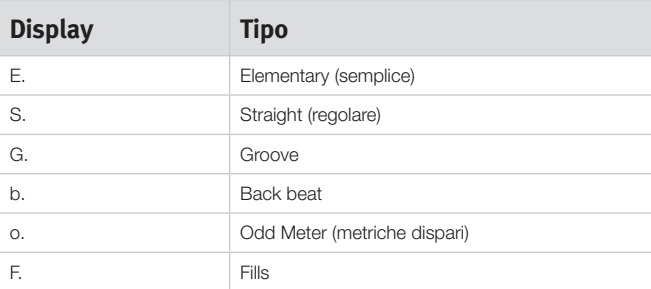

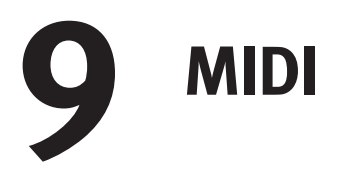

I seguenti messaggi MIDI possono essere trasmessi e ricevuti dal Nord Lead 4:

#### **Note On/Off**

• I messaggi Note On e Note Off vengono trasmessi e ricevuti.

#### **Pitch Bend**

• I messaggi di Pitch Bend vengono trasmessi e ricevuti dal Nord Lead 4.

#### **Pan**

Il MIDI Control Change 10 regola la posizione stereo (pan) del suono nello slot che corrisponde al canale MIDI dei dati.

#### **Controller**

Nel MIDI Menu (vedi pagina 43), potete selezionare se il Nord Lead 4 deve trasmettere e/o ricevere messaggi di Control Change.

- Se avete un pedale di controllo/espressione collegato all'ingresso control pedal, questo viene trasmesso e ricevuto come Controller 11 (Expression) o Controller 7 (se impostato come Volume nel System Menu).
- Se avete un pedale sustain collegato all'ingresso sustain pedal, questo viene trasmesso e ricevuto come Controller 64 (Sustain Pedal).
- Quasi tutti gli altri controlli (manopole e pulsanti) del pannello frontale vengono anche trasmessi (e ricevuti) come messaggi di Control Change. Questo può essere usato per registrare le vostre azioni sul pannello frontale in un sequencer MIDI. Per una lista completa di quali parametri corrispondono ai numeri dei Controller, vedi la pagina successiva.

#### **Keyboard Velocity**

Il Nord Lead 4 può trasmettere e ricevere i messaggi di keyboard velocity.

#### **Program Change**

Nel MIDI Menu, potete selezionare se il Nord Lead 4 deve inviare e/o ricevere messaggi di Program Change sul canale MIDI Global che agisce sui suoi program interni.

#### **Bank Select**

I banchi di Program del Lead 4 possono essere selezionati dall'esterno via MIDI, trasmettendo un messaggio Bank Select così costituito: CC 0, valore 0, CC 32 valore 0, 1, 2, 3 o 4. Il Bank Select va immediatamente seguito da un messaggio di Program Change, valore 0-99.

#### **Local On/Off**

Local Off può essere usato per "scollegare" la tastiera e il pannello del Lead 4 dai suoi generatori sonori. Impostate Local Off se si verificano "doppi inneschi" delle note quando suonate: sia dalla tastiera interna che tramite il "loop" MIDI. Local On/Off viene impostato nel MIDI menu, descritto a pagina 43.

## **Controllo MIDI degli Slot**

I canali MIDI individuali degli Slot rendono possibile combinare performance controllate dalla tastiera del Lead 4 ed esternamente da altre unità MIDI. Sappiate che se uno Slot è assegnato ad un canale MIDI, riceve su quel canale e produce suono, anche se quello Slot non è

attivo sul Lead 4. Il Program che è assegnato a tale Slot è controllabile in background.

#### **Sincronizzazione Esterna**

Il Master Clock del Nord Lead 4 può essere controllato da messaggi MIDI clock in ingresso. Questo è un comportamento automatico, non appena l'unità riceve il MIDI clock dall'ingresso MIDI o dall'ingresso USB MIDI, il Master Clock viene sincronizzato al clock esterno in ingresso.

#### **Soft Thru**

Il MIDI Menu ha un'opzione che permette di impostare un canale Soft Thru. Questo permette ai messaggi note e MIDI clock in entrata su questo canale di venire ritrasmessi dall'interfaccia MIDI a 5-pin. Non importa se il MIDI arriva nell'unità tramite l'interfaccia a 5-pin o USB, la ritrasmissione avviene esclusivamente dall'uscita MIDI a 5-pin.

#### **Panic**

Se le note non si interrompono utilizzando il Nord Lead 4 in un setup MIDI, basta tenere premuto il pulsante Shift e premere il pulsante Panic/Osc Mod Select. Questo esegue un All Notes Off interno, e reimposta i messaggi CC in entrata.

#### **USB MIDI**

Se usate un computer con Windows XP, Vista o Windows 7, è necessario installare il driver Nord v3.x USB per ottenere il MIDI tramite la funzionalità. Questo driver è disponibile tramite Windows Update semplicemente collegando il computer a Internet e collegando il Nord Lead 4.

Il driver può essere installato anche dal CD che accompagna l'unità o scaricato dal sito Web www.nordkeyboards.com.

I computer su cui gira Mac OSX hanno un supporto USB nativo per le unità Nord. Non è necessario installare il driver.

#### **Trasmettere un Program**

Vi sono impostazioni del MIDI Menu che consentono di trasmettere il program corrente sotto forma di dati di Control Change o come Sys Ex (sistema esclusivo). Questo è utile se volete salvare questi dati insieme, per esempio, ad una sequenza su un computer per assicurare che la riproduzione futura sia fedele a quella originale.

#### **Ricevere un singolo Program**

Non è necessario effettuare alcuna operazione sul Lead 4 per ricevere dati, basta controllare che il canale MIDI del Lead 4 corrisponda al canale del dispositivo trasmittente. Quando i dati sono stati ricevuti dal Nord Lead 4, vengono posti nel buffer di modifica. Se volete conservarli, dovete salvarli in una locazione di memoria del Nord Lead 4.

## **Ricevere un banco di Program**

Se trasferite un banco completo sotto forma di messaggi di Sys Ex al Nord Lead 4, il banco corrente viene sovrascritto dai nuovi dati.

# **Lista dei Controller MIDI**

Ecco i numeri dei Controller MIDI utilizzati da tutte le manopole e pulsanti sul pannello frontale del Nord Lead.

La ricezione e trasmissione dei Controller può essere attivata/disattivata nel MIDI Menu come descritto prima in questo capitolo.

- I pulsanti che controllano funzioni "on/off" hanno il valore del Controller "0" che corrisponde alla posizione "off" e il valore "127" che corrisponde alla posizione "on".
- I pulsanti che passano attraverso varie possibilità iniziano con un valore del Controller "0" per l'impostazione "più bassa" e poi si incrementano ad ogni passo successivo. La "dimensione" degli incrementi dipende dal numero di valori possibili per quella funzione.

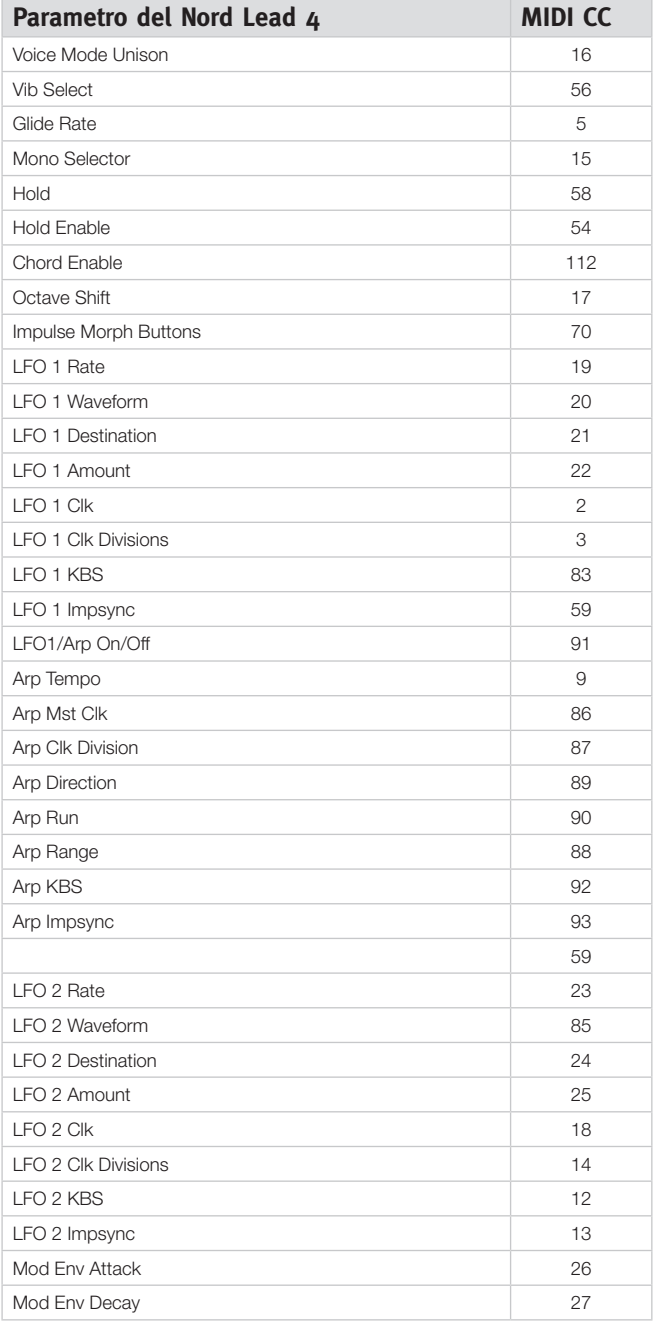

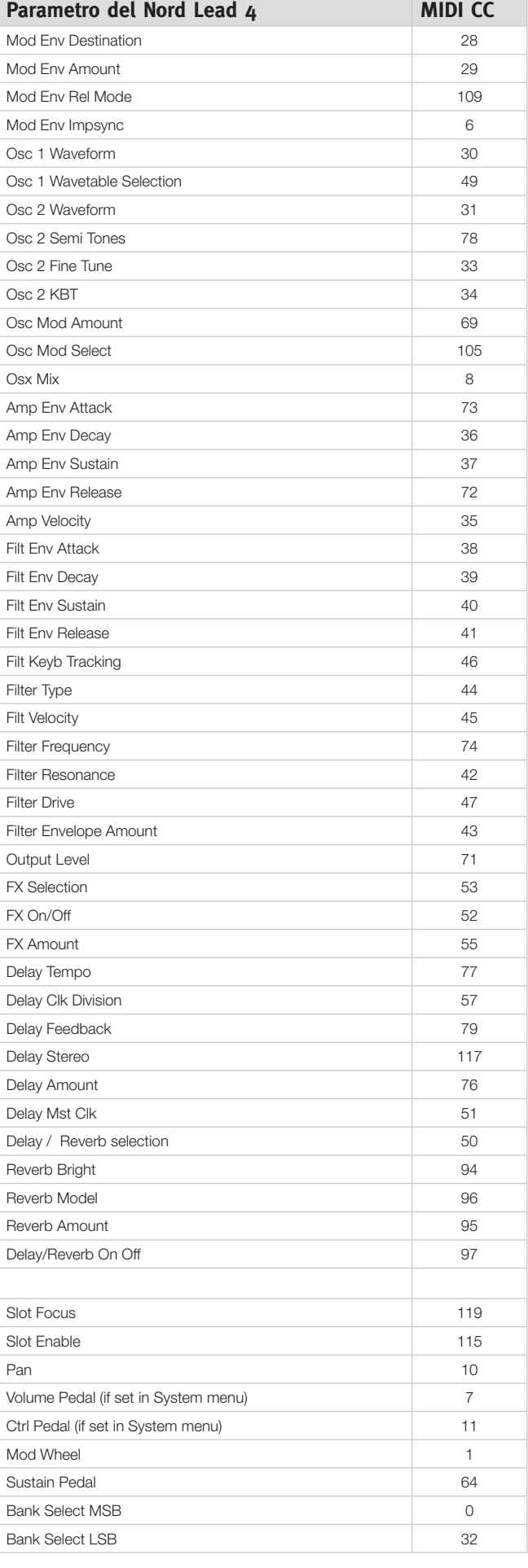

# **Tabella di Implementazione MIDI**

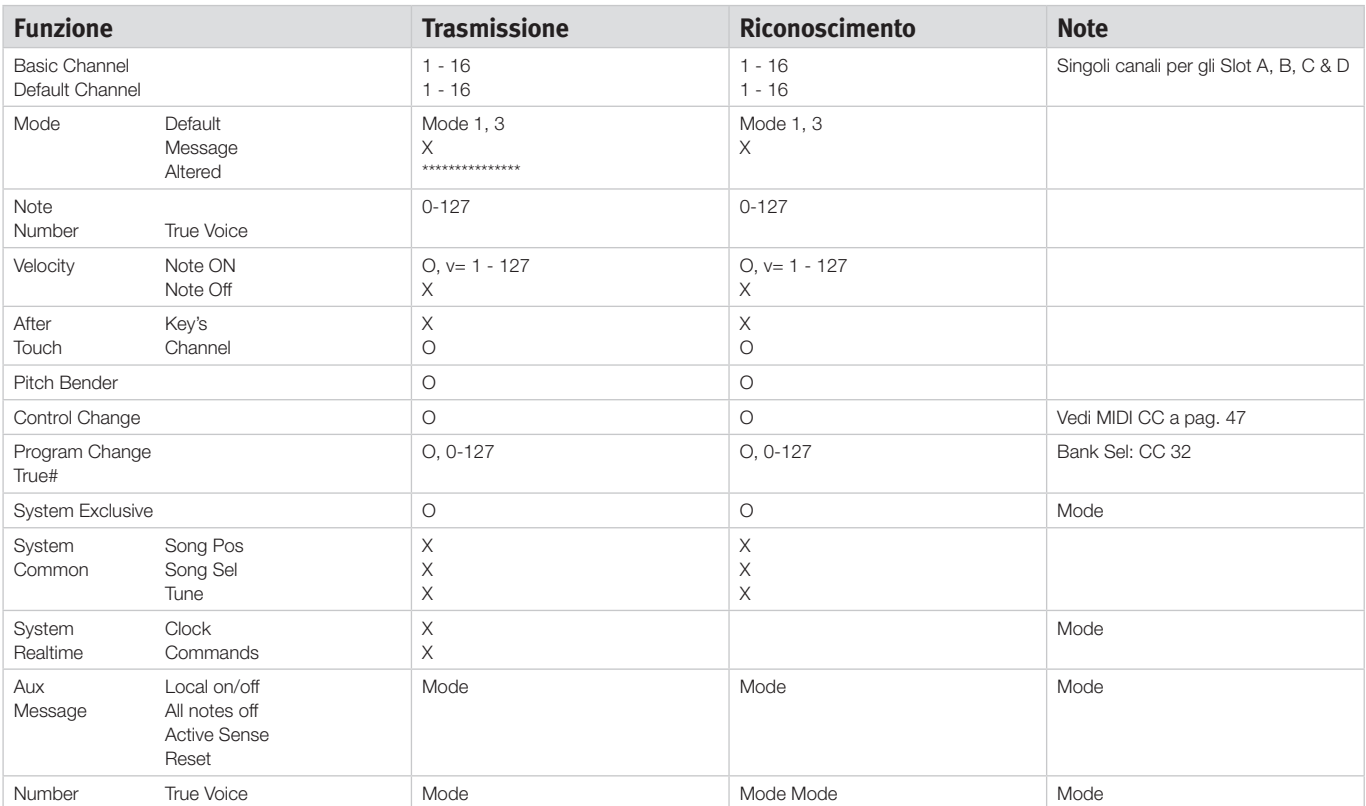

Mode 1: Omni On, Poly - Mode 2: Omni O, Mono - Mode 3: Omni Off, Poly - Mode 4: Omni Off, Mono - O = Si - X = No

# **10 Appendice**

# **Caratteristiche Tecniche**

#### **Generali**

- Tastiera 4 ottave (49-tasti) sensibile alla dinamica (velocity)
- 20 voci
- Pitch Stick in legno, pitch bend programmabile +/- 48 semitoni
- Modulation Wheel
- Controllo del Livello Generale
- 2 Sorgenti Morph (Modulation Wheel / Pedale di Controllo, Velocity delle Note)
- 3 pulsanti Impulse Morph, con max. 7 combinazioni per program

#### **Sezione Synth**

- Sezione di sintesi multitimbrica a 4 parti:
- OSC1: Triangle, Saw, Square, Pulse, 114 wavetable.
- OSC2: Triangle, Square, Saw, Noise, Sine. Transpose e Fine Tune.
- Oscillator 1 Modulation: Frequency Modulation, Soft e Hard sync con Controllo Amount.
- Filter: 7 tipi differenti di filtro con Frequency, Resonance, Keyboard Tracking, Drive e controllo bipolare (+/-) inviluppo ADSR.
- Amplifier Envelope: controlli ADSR.
- Modulation Envelope: selezionabile AD o AR, attack decay/release e controllo Amount bipolare (+/-).
- Forme d'onda LFO 1: Square, inverted Saws, Saws & Triangle. Controllo Amount bipolare (+/-).
- Destinazioni LFO 1: Filter, Osc Mod, Osc Mix, Osc 2 Pitch, Amplitude, Pulse width.
- Forme d'onda LFO 2: Square, Inverted Saw, Saw, Random, Sample & Hold, Triangle. Controllo Amount bipolare (+/-).
- Destinazioni LFO 2: Filter, Osc Mod, Osc 1 & Osc 2 Pitch, Pan, FX.
- Mono Mode: Mono o Legato con funzione Glide.
- Livello di Uscita

#### **Sezione Program**

- 400 locazioni di memoria dei program
- 99 Performance
- Quattro slot A, B, C & D
- Trasposizione in ottave

#### **Sezione Effetti**

- Crush (bit reduction), Compressore, Drive, Talk 1, Talk 2, Comb filter.
- Delay, sincronizzabile al master clock. Tempo di ritardo massimo: 1400 ms
- Riverbero con 3 algoritmi e controllo brightness

#### **Connessioni**

- 4 uscite audio a livello Linea
- Uscita cuffia stereo
- Ingresso pedale Sustain
- Ingresso pedale di Controllo
- Interfaccia USB con funzionalità MIDI
- MIDI in & out

#### **Dimensioni e peso**

- 870 x 274 x 98 mm, 34.3 x 10.8 x 3.9 pollici
- 6 kg, 13.3 lbs.

**HEADPHONES** 

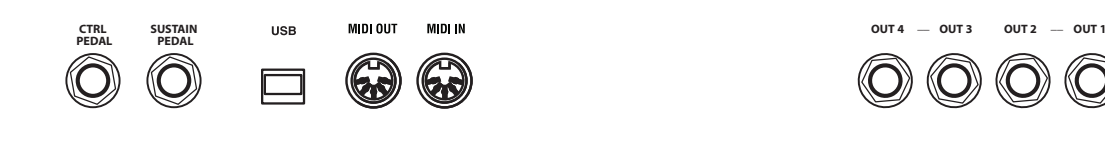

# **Connessione USB**

La connessione USB viene usata dal Nord Lead 4 per comunicare con un personal computer. Sul computer può girare, per esempio, l'applicazione Nord Sound Manager o essere utilizzato se il sistema operativo del sintetizzatore deve essere aggiornato.

#### **USB MIDI**

La connessione USB del Nord Lead 4 può essere usata anche per trasmettere e ricevere messaggi MIDI.

E *I computer che usano il sistema operativo Microsoft Windows hanno bisogno di un driver per far funzionare la connessione USB. Il driver si trova sul CD incluso con il Nord Lead 4, o sul sito Web Nord.*

# **Connessione dei pedali**

Il Nord Lead 4 ha due ingressi per i pedali: uno per un pedale sustain (di risonanza) e uno per un pedale di controllo (un pedale di espressione, che può essere utilizzato per controllare varie funzioni).

## **Sustain pedal**

Connettore da 1/4" per un pedale switch. Quando il pedale collegato è abbassato, le note che eseguite vengono mantenute in risonanza.

Possono essere usate due tipi di polarità del pedale, usate quella che si applica al vostro pedale sustain, nel menù System descritto a pagina 42.

# **Control pedal**

Connettore da 1/4" per pedali di tipo potenziometro (conosciuti anche come pedali di espressione). Questo può essere usato come sorgente per la funzione Morph o per controllare il volume generale. Fate riferimento a pagina 13 per maggiori informazioni sul Morphing.

Collegando un pedale d'espressione all'ingresso Control Pedal, dovreste utilizzare un cavo stereo (Tip-Ring-Sleeve). Sappiate che il pedale deve avere un connettore di uscita stereo.

Per semplificare il setup, i modelli di pedale più comuni (Roland, Yamaha, Korg e Fatar) sono preconfigurati nel Nord Lead 4, e selezionate semplicemente il tipo di pedale che volete usare nel menù System. Il menù System viene descritto a pagina 42.

# **Connessioni Audio**

#### **Headphones**

Qui collegate il connettore stereo da 1/4" delle vostre cuffie.

- E *La riproduzione ad alti livelli di volume può provocare problemi uditivi come la perdita permanente dell'udito.*
- M *Solamente gli Slot si sono indirizzati alle uscite 1 & 2 sono presenti nell'uscita delle cuffie.*

## **Uscite 1, 2, 3 & 4**

Le uscite a livello di linea dal Nord Lead 4 sono sbilanciate. Usate connettori da 1/4" per collegare il Nord Lead 4 ad un amplificatore o dispositivo di registrazione.

#### **Guida generale per le connessioni audio**

- Effettuate tutte le connessioni prima di accendere il vostro amplificatore.
- Accendete l'amplificatore per ultimo.
- Spegnete l'amplificatore per primo.

Il collegamento dei segnali audio alle uscite avviene nel System Menu.

# **Connessioni MIDI**

## **MIDI OUT**

Connessione MIDI usata per trasmettere i dati MIDI dal Nord Lead 4 ad altri dispositivi come moduli o computer.

# **MIDI IN**

Connessione MIDI usata per ricevere i dati MIDI nel Nord Lead 4 da altri dispositivi come tastiere, moduli sonori e computer.

# **11 Indice**

#### **A**

Accordo Memory 18 Annullare 16**,** 36 Arpeggio 21 Arpeggio polifonico 21

## **B**

Backup 34**,** 35 Bend Range 20

#### **C**

Canale dello Slot 43 Canale MIDI 43 Cancellare 34**,** 35 Caricare 33 Caricare un suono 35 Chord Memory 18 Collegamenti in uscita 42 Comb<sub>29</sub> Compressore 29 Connessione dei pedali 49 Connessione USB 49 Connessioni Audio 49 Control Pedal Mode 42 Copiare 19 Crush 29  $C<sub>U</sub>$ ffie 49

#### **D**

Delay 30 Pulsante Feedback 30 Pulsante On/Off 30 Destinazioni del Morph 17 Dial 17 Direzioni dell'Arpeggio 21 Display 17 Display a LED 17 Dly Vib 20

#### **E**

Envelope Amount, Filter 28 Envelope, Filter 26 Estensione dell'Arpeggio 21 Execute 18 Exit 35

#### **F**

Filter Velocity 28 Filtro 27 Drive 28 Frequency 27 Resonance 27 Filtro Comb 29 Fine Tune 23**,** 42 FM 24 Focus 9 Formato 35 FX Drive 29

#### r. **G**

Glide 20 Global Channel 43

#### **H** Hold 18 Hold Enable 18

#### **I**

Imp Sync 22 Impulse Morph 19 Impulse Morph Protect 42 Incollare 19 Inizializzare un suono 23 Intensità del vibrato 44 Interfaccia MIDI 43 Invertire la selezione 35

#### **K**

Kbd Sync 44 Kbs 21 Kbt Off 23 KB Track 28 Keyboard Note 17 Keyboard Tracking 28 Key Click Level 44

#### **L**

Ladder M 28 Ladder TB<sub>28</sub> Layer 9 LED-dial 7 Legato 20 LFO 20 Manopola Amount 21 Manopola Rate 20 Selettore Destination 21 Selettore Waveform 20 Loc 36 Local 43

**M** Manopola Attack, Amp Env 26 Manopola Attack, Filter 27 Manopola Decay, Amp Env 26 Manopola Decay, Filter 27 Manopola Dry/Wet Reverb 30 Manopola Freq 27 Manopola Level 29 Manopola Release, Amp Env 26 Manopola Release, Filter 27 Manopola Res 27 Manopola Sustain, Amp Env 26 Manopola Sustain, Filter 27 Master Level 7**,** 17 Memoria delle partizioni 36 MIDI 43 Connessioni 49 Controller 46 LED 17 Mod Env Manopola Amount 22 Manopola Attack 22 Manopola DEC/REL 22 Mod Wheel 20 Mono 20 Morph 17 Destinazione 14 Intervallo 14

Modo 14 Morphing 13 Morph Merge 44 Morph Mode 14**,** 19 Mst Clk 19 Mutator Menu 44

#### **O**

Octave Shift 18 Oscillatore 23 Forma d'onda 23 Mix 25 Osc Mod 23 Amount knob 24 Type 25

#### **P**

Panic 25 Passa alto 28 Passa banda 28 Passa basso 28 Pat 20 Pattern 19 Pedale Control 13**,** 49 Pedale di espressione 49 Pedale Sustain 49 Perf Mode 18 Performance 10 Pitch Bend Mode 43 Program 8 Program Change 43 Protezione memoria 42 Pulsante AR 22 Pulsante Shift 7 Pulsante Store 18 Pulsante Type, Filter 28 Pulsanti selettori 7 Pulse 23

## **R**

Reverb 30 Rinominare 34**,** 35 Ripristinare 34**,** 35 Rotella 13

#### **S**

Sawtooth 23 Select All 35 Semitoni 23 Shift 19 Slot Output 42 Slots 9**,** 18 Soft Thru 43 Sorgenti del Morph 13 Specifiche 48 Split 10**,** 19 Suono precedente 34 Suono successivo 34 Sustain Pedal 42 Sync 24 System Menu 42

#### **T**

Talk 29 Tempo 19 Manopola 30 Tipo di pedale Control 42 Trasferimento 32 Trasposizione 42 Trasposizione globale in ottave 19 Triangle 23

#### **U**

Unison 20 Uscita 29 Connections 49

#### **V**

Velocità del vibrato 44 Voice Mode 20

#### **W**

Wavetable 23